# **Guia d'instal·lació de Debian GNU/Linux**

19 de maig de 2024

#### **Guia d'instal·lació de Debian GNU/Linux**

Dret de reproducció © 2004 – 2023 l'equip de l'instal·lador de Debian

Aquest manual és programari lliure; podeu redistribuir-lo i/o modificar-lo sota els termes de la Llicència Pública General de GNU publicada per la Free Software Foundation. Feu un cop d'ull a la llicència a Apèndix F. Versió de construcció d'aquest manual: 20230623.

# **Índex**

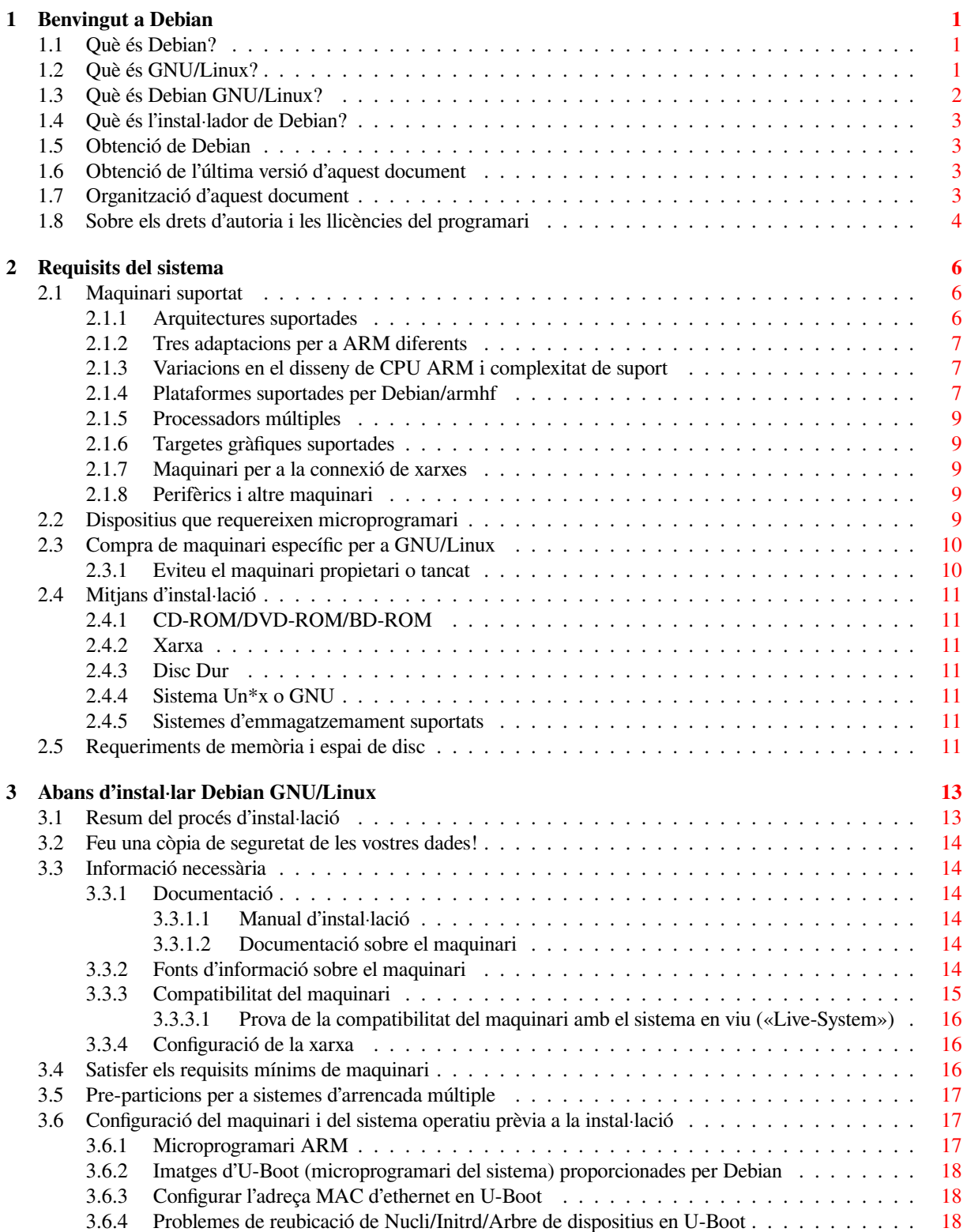

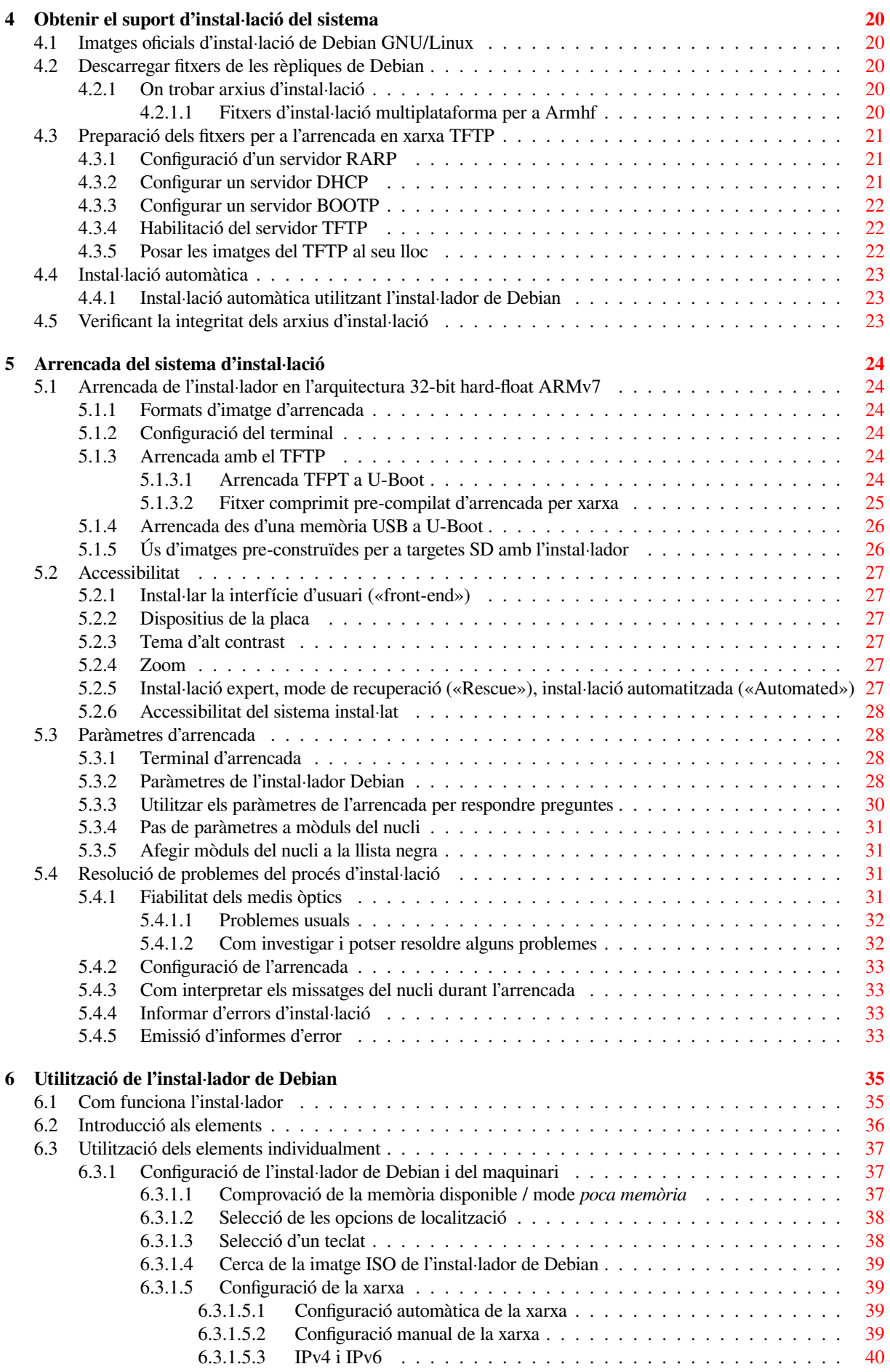

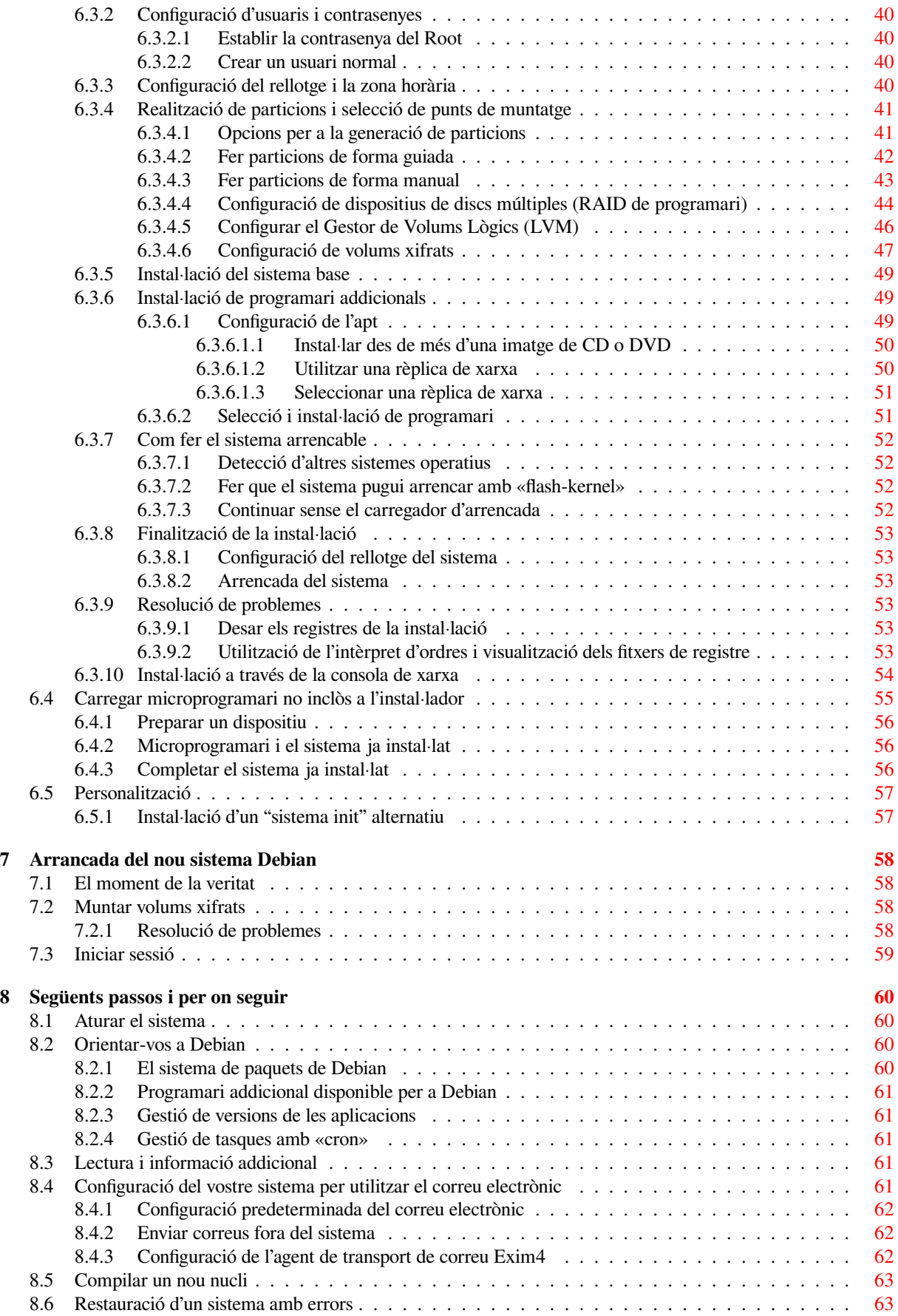

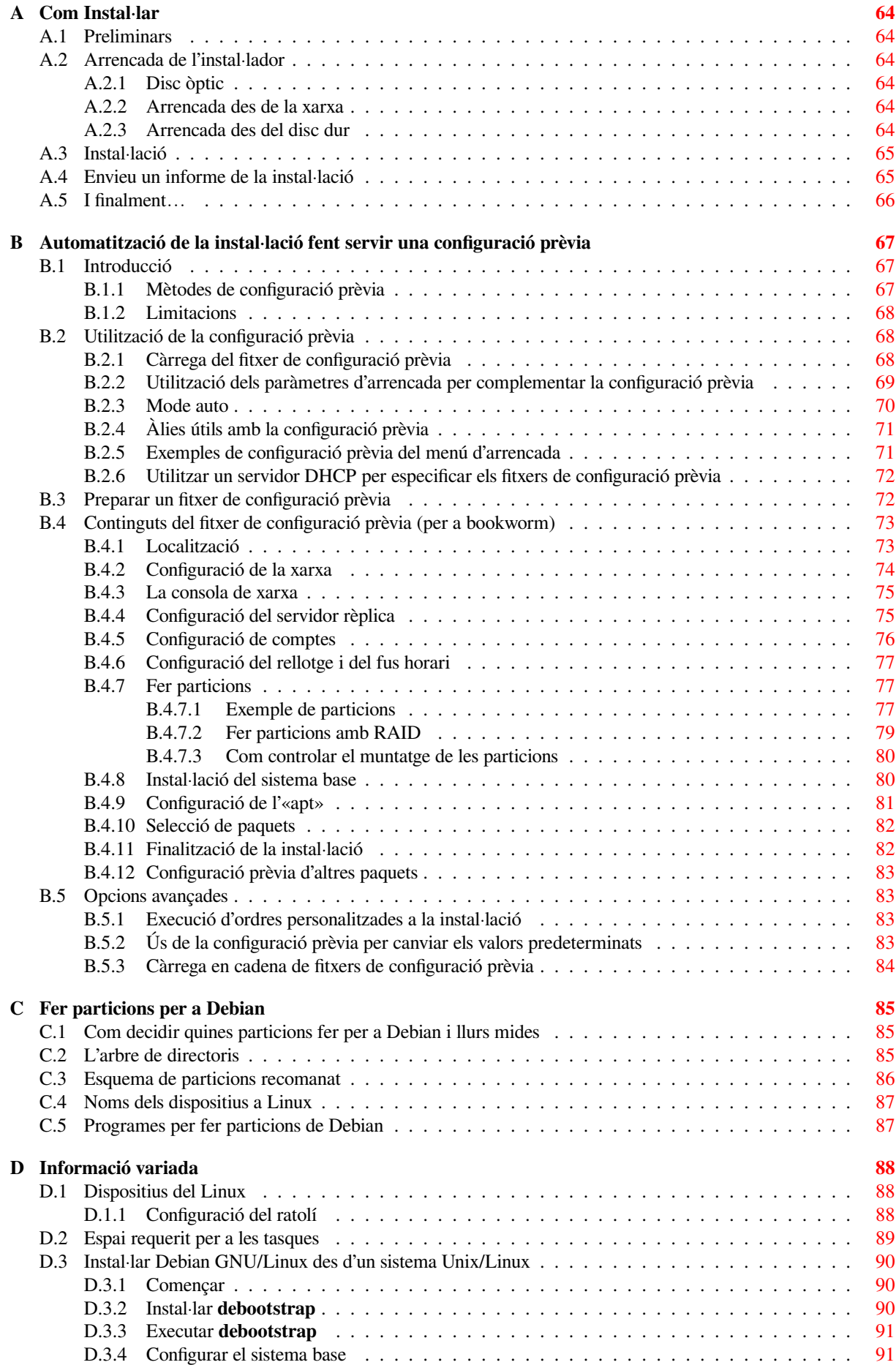

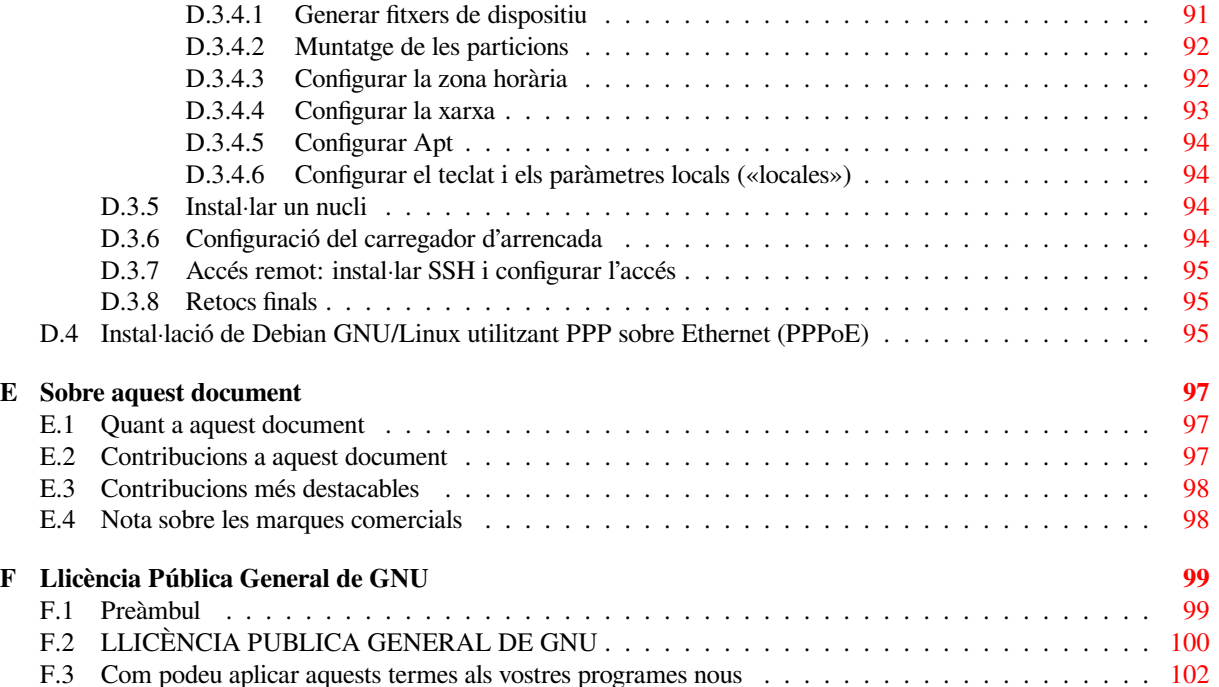

# **Índex de taules**

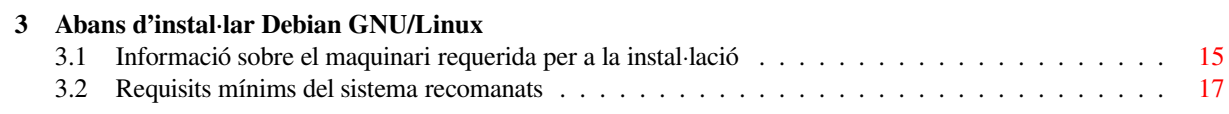

#### **Resum**

Aquest document conté les instruccions d'instal·lació per a la versió 12 del sistema Debian GNU/Linux (nom en codi "bookworm") per a l'arquitectura 32-bit hard-float ARMv7 ("armhf"). També conté referències per obtenir més informació i informació de com aprofitar al màxim el vostre nou sistema Debian.

# **Instal·lació de la versió 12 del sistema Debian GNU/Linux per a l'arquitectura armhf**

Ens alegrem que us hàgiu decidit a provar Debian i estem segurs que trobareu que la distribució Debian de GNU/Linux és única. Debian GNU/Linux aporta l'alta qualitat del programari lliure d'arreu del món, integrat en un conjunt coherent. Creiem que descobrireu que els seus resultats són, veritablement, quelcom més que la suma dels seus components.

Entenem que molts de vosaltres voleu instal·lar Debian sense haver de llegir aquest manual, i l'instal·lador de Debian ho contempla. Si no disposeu del temps necessari per llegir la Guia d'instal·lació, us recomanem que llegiu el document «Com instal·lar-lo», que us guiarà a través del procés d'instal·lació bàsic i que fa referència al manual pels temes més avançats o en cas d'error. El document «Com instal·lar-lo» el podeu trobar a Apèndix A.

Dit això, esperem que disposeu del temps necessari per llegir la major part del manual ja que, probablement, això us permetrà una instal·lació més satisfactòria i amb més informació.

# <span id="page-10-0"></span>**Capítol 1**

# **Benvingut a Debian**

Aquest capítol proporciona una vista prèvia del projecte Debian i Debian GNU/Linux. Si ja coneixeu la història del projecte Debian i de la distribució Debian GNU/Linux, podeu passar tranquil·lament al següent capítol.

### **1.1 Què és Debian?**

<span id="page-10-1"></span>Debian és una organització formada únicament per voluntaris i dedicada al desenvolupament del programari lliure i a la promoció dels ideals de la comunitat de Programari Lliure. El projecte Debian va començar l'any 1993, quan n'Ian Murdock va difondre una invitació oberta als desenvolupadors de programari per contribuir a una distribució de programari completa i coherent, basada en el relativament nou nucli del Linux. Aquest petit grup d'entusiastes especialitzats, que originalment va ser patrocinat per la Free Software Foundation i influenciat per la filosofia GNU, ha crescut amb els anys fins a esdevenir una organització d'aproximadament 1000 *desenvolupadors de Debian*.

Els desenvolupadors de Debian estan involucrats en diverses activitats que inclouen l'administració dels llocs Web i FTP, el disseny gràfic, l'anàlisi legal de les llicències de programari, la redacció de documentació i, evidentment, el manteniment de paquets de programari.

Amb l'objectiu de comunicar la nostra filosofia i atreure els desenvolupadors que creuen en els principis que representa Debian, hem publicat una colla de documents que estructuren els nostres valors i serveixen de guia [sobre](https://www.debian.org/) [què sig](http://ftp.debian.org/)nifica ser un desenvolupador de Debian:

- El Contracte Social de Debian és una declaració dels compromisos de Debian respecte a la comunitat del programari lliure. Qualsevol persona que accepti acollir-se al Contracte Social pot convertir-se en un mantenidor. Qualsevol mantenidor pot introduir nou programari a Debian — sempre que aquest programari es consideri lliure segons els nostres criteris i el paquet segueixi els nostres estàndards de qualitat.
- Les [Directives del Programar](https://www.debian.org/social_contract)i Lliure de Debian (DFSG) són una declaració clara i concisa d[el criteris de](https://www.debian.org/doc/maint-guide/) Debian referents al programari lliure. Les DFSG són un document amb molta influència dins el moviment del programari lliure, i són la base de la definició de codi obert.
- El [manual de política de Debian](https://www.debian.org/social_contract#guidelines) és una especificació extensa dels estàndards de qualitat del projecte Debian.

Els desenvolupadors de Debian també estan involucrats en d'altres projectes; alguns d'ells específics de Debian i d'altres relacionats amb parts o amb la totalitat [de la comunitat del Lin](https://opensource.org/osd)ux. Alguns exemples poden ser:

- L'[estàndard de jerarquia del sist](https://www.debian.org/doc/debian-policy/)ema de fitxers (FHS) és un esforç per estandarditzar l'esquema del sistema de fitxers del Linux. L'FHS permetrà als desenvolupadors de programari concentrar els seus esforços a dissenyar els programes, sense haver de preocupar-se de com s'instal·larà el paquet en diferents distribucions de GNU/Linux.
- El Debian Jr. [és un projecte intern que vol ass](http://refspecs.linuxfoundation.org/fhs.shtml)egurar-se que Debian té alguna cosa per oferir als usuaris més joves.

Per obtenir informació més general sobre Debian vegeu les PMF de Debian.

# **1.2 Què és GNU/Linux?**

<span id="page-10-2"></span>GNU/Linux és un sistema operatiu: una sèrie de programes q[ue us permetran i](https://www.debian.org/doc/FAQ/)nteractuar amb el vostre ordinador i executar altres programes.

Un sistema operatiu és un conjunt de programes fonamentals necessaris perquè l'ordinador pugui comunicar-se i rebre instruccions dels usuaris, llegir i escriure dades al disc dur, a cintes i a impressores, controlar l'ús de la memòria i executar més programari. La part més important d'un sistema operatiu és el nucli. En un sistema GNU/Linux, el Linux és el component que fa de nucli. La resta del sistema està format d'altres programes, molts dels quals han estat escrits pel o per al projecte GNU. Com que el nucli Linux per si sol no és un sistema operatiu funcional, preferim utilitzar el terme "GNU/Linux" per referir-nos al sistema que molta gent acostuma a anomenar "Linux".

GNU/Linux està modelat sobre el sistema operatiu Unix. Des dels seus inicis, GNU/Linux es va dissenyar per ser un sistema multitasca i multiusuari. Aquestes característiques són suficients per fer GNU/Linux diferent d'altres sistemes operatius ben coneguts. Però GNU/Linux és inclús més diferent del que pugueu imaginar. Contràriament a d'altres sistemes operatius, ningú és propietari de GNU/Linux. Molta part del seu desenvolupament el realitzen voluntaris que no cobren per fer-ho.

El desenvolupament del que més endavant seria GNU/Linux començà el 1984, quan la Free Software Foundation va començar a desenvolupar un sistema operatiu lliure similar al Unix anomenat GNU.

El projecte GNU ha desenvolupat un ampli conjunt d'eines de programari lliure per utilitzar amb sistemes operatius Unix™ o similars, com GNU/Linux. Aquestes eines permeten als usuaris realitzar tasques que van des de les més mundanes (com copiar o suprimir fitxers del sistema) fins a les més complexes (com escri[ure i compilar programes o](https://www.fsf.org/) fer edicions sofisticades de documents en diferents formats).

T[ot i que molts g](https://www.gnu.org/)rups i persones han contribuït en el desenvolupament de GNU/Linux, el contribuïdor individual més gran segueix sent la Free Software Foundation, que ha creat no només la major part de les eines utilitzades a GNU/Linux, sinó també la filosofia i la comunitat que ha fet que GNU/Linux sigui possible.

El nucli Linux va aparèixer per primer cop el 1991, quan un estudiant d'informàtica finlandès anomenat Linus Torvalds va anunciar una primera versió d'un reemplaçament del nucli del Minix al grup de notícies de Usenet **comp.os.minix**. Vegeu la pàgina d'història de Linux, de Linux International.

En Linus Torvalds segueix coordinant el treball de centenars de desenvolupadors amb l'ajuda d'alguns mantenidors de sub[sistemes. Hi](https://www.kernel.org/) ha un lloc web oficial per al nucli Linux. També podeu trobar més informació sobre la llista de correu del **nucli Linux** a les PMF de la llista de correu del nucli Linux.

Els usuaris de GNU/Linu[x tenen una immensa lliber](https://www.cs.cmu.edu/~awb/linux.history.html)tat d'elecció del seu programari. Per exemple, poden triar entre una dotzena de programes d'intèrpret d'ordres diferents i bastants escriptoris gràfics. Aquesta llibertat d'elecció sovint resulta desconcerta[nt pels usuaris d'a](https://www.kernel.org/)ltres sistemes operatius, els quals no estan acostumats a pensar en l'intèrpret d'ordres o en l'escriptori com qu[elcom que poden canviar.](https://lkml.org/)

També és menys probable que GNU/Linux causi una fallada del sistema, és més capaç d'executar més d'un programa al mateix temps i és més segur que molts d'altres sistemes operatius. Amb aquests avantatges, Linux és el sistema operatiu que té un creixement més ràpid en el mercat de servidors. Més recentment, Linux també ha començat a fer-se popular entre els usuaris domèstics i de negocis.

# **1.3 Què és Debian GNU/Linux?**

<span id="page-11-0"></span>De la combinació de la filosofia i metodologia Debian amb les utilitats de GNU, el nucli Linux i altre programari lliure, n'esdevé una distribució única anomenada Debian GNU/Linux. Aquesta distribució es basa en una quantitat enorme de *paquets* de programari. Cada paquet de la distribució té executables, seqüències, documentació, i informació de la configuració, així com un *mantenidor*, que és el principal responsable de mantenir-lo actualitzat, analitzar i reparar-ne els errors de programació i de comunicar-se amb els desenvolupadors del paquet de programari. L'enorme quantitat d'usuaris combinada amb el sistema de seguiment d'errors permet que aquests es localitzin i depurin ràpidament.

La importància que Debian dóna als detalls ens permet produir una distribució estable, ampliable i d'alta qualitat. Les instal·lacions poden ser fàcilment configurades per dur a terme diferents papers, des de muntar tallafocs pels centres de treball científics a servidors de xarxa d'alta qualitat.

Debian és especialment popular entre els usuaris avançats arran de les seves excel·lències tècniques i el compromís amb les necessitats i expectatives de la comunitat Linux. Debian també ha introduït moltes característiques al Linux que actualment són quotidianes.

Per exemple, Debian va ser la primera distribució de Linux que va incloure un sistema de gestió de paquets per facilitar la instal·lació i supressió de programari. També va ser la primera distribució de Linux que es podia actualitzar sense necessitar la reinstal·lació completa.

Debian continua sent un projecte líder en el desenvolupament de Linux. El seu procés de desenvolupament és un exemple de com pot arribar a funcionar un model de desenvolupament de programari lliure — fins i tot per a tasques complexes com generar i mantenir un sistema operatiu complet.

La característica que més diferencia Debian de les altres distribucions GNU/Linux és el seu sistema de manteniment de paquets. Aquestes utilitats donen a l'administrador d'un sistema Debian el control total sobre els paquets instal·lats en el sistema, incloent-hi la possibilitat d'instal·lar un únic paquet o d'actualitzar totalment el sistema operatiu. Els paquets individuals també es poden actualitzar. En el sistema de manteniment de paquets podeu establir quin programari us heu compilat i les dependències que té.

Per protegir el sistema contra "cavalls de Troia" i d'altre programari perjudicial, els servidors de Debian verifiquen que els paquets apujats procedeixin dels mantenidors de Debian registrats. Els empaquetadors de Debian també tenen cura de configurar els paquets de forma segura. Quan apareixen problemes de seguretat als paquets en circulació, les actualitzacions normalment estan disponibles en poc temps. Amb unes simples opcions d'actualització de Debian les actualitzacions de seguretat es poden descarregar i instal·lar automàticament a través d'Internet.

La millor forma d'obtenir ajuda per utilitzar el sistema Debian GNU/Linux i poder-vos comunicar amb els desenvolupadors de Debian és a través d'algunes llistes de correu mantingudes pel projecte Debian (en el moment que s'escrivia aquest document n'hi havia més de 327). La manera més fàcil per subscriure's a una o més llistes és visitant la Pàgina de subscripció a les llistes de correu de Debian i emplenar el formulari que hi trobareu.

## **1.4 Què és l'instal·lador de Debian?**

L'[instal·lador de Debian, també conegut com "d-i", és e](https://www.debian.org/MailingLists/subscribe)l programari per instal·lar un sistema bàsic i funcional de Debian. Hi ha suport per a una àmplia gamma de maquinari, com ara dispositius encastats, portàtils, escriptoris i maquines de servidors, i s'ofereix un gran conjunt de programari lliure per a molts propòsits.

<span id="page-12-0"></span>La instal·lació es porta a terme responent una sèrie de preguntes bàsiques. També disposeu d'un mode expert que us permet controlar qualsevol aspecte de la instal·lació i una funcionalitat avançada per a fer instal·lacions automatitzades. Podeu usar el sistema instal·lat tal qual o amb adaptacions a mida. La instal·lació es pot fer des de múltiples fonts: USB, CD/DVD/Blu-Raiy o xarxa. L'instal·lador ofereix la instal·lació traduïda en més de 80 llengües.

L'instal·lador té l'origen en el projecte «boot-floppies», i fou mencionat per primera vegada per Joey Hess l'any 2000. Des de llavors el sistema d'instal·lació ha estat desenvolupat contínuament per voluntaris que l'han millorat i li han afegit noves funcionalitats.

Més informació la trobareu a la plana de l'instal·lador de Debian, a la Wiki i a la llista de correu debian-boot .

# **1.5 Obtenció de Debian**

Per obtenir informació sobre com ba[ixar Debian GNU/Linux d'Intern](https://www.debian.org/devel/debian-installer/)et o a [qui es](https://wiki.debian.org/DebianInstaller/) pode[n comprar els mitjans d'instal](https://lists.debian.org//debian-boot)·lació oficials de Debian vegeu la pàgina web de distribució. La llista de rèpliques de Debian conté un conjunt complet de rèpliques oficials de Debian perquè pugueu trobar-hi fàcilment la més propera.

<span id="page-12-1"></span>Debian es pot actualitzar fàcilment després de la instal·lació. El procés d'instal·lació us ajudarà a configurar el sistema de manera que pugueu fer aquestes actualitzacions, si són necessàries, un cop finalitzada la instal·lació.

# **1.6 Obtenció de l'última versió d'aquest document**

<span id="page-12-2"></span>Aquest document es revisa constantment. Per trobar la informació d'última hora sobre el llançament 12 del sistema Debian GNU/Linux assegureu-vos de comprovar les pàgines de Debian 12. Les versions actualitzades d'aquest manual d'instal·lació estan disponibles a les pàgines oficials del manual d'instal·lació.

# **1.7 Organització d'aquest docu[ment](https://www.debian.org/releases/bookworm/)**

Aquest document està pensat pers[ervir de manual per aquells que utilitzin](https://www.debian.org/releases/bookworm/armhf/) Debian per primer cop. Intenta fer el mínim de suposicions possibles pel que fa al nivell dels coneixements. Tot i això, se suposen uns certs coneixements generals sobre com funciona el maquinari de l'ordinador.

<span id="page-12-3"></span>Els usuaris experts també hi poden trobar informació de referència interessant, incloent-hi l'espai mínim per a la instal·lació, detalls sobre el maquinari suportat pel sistema d'instal·lació de Debian i d'altres coses. Encoratgem als usuaris experts a saltar d'una secció a l'altra d'aquest document.

En general, aquest manual s'ha organitzat de forma lineal, portant-vos a través del procés d'instal·lació des del principi fins al final. A continuació teniu els passos per a instal·lar Debian GNU/Linux, i les seccions d'aquest document que s'hi corresponen:

1. Determineu si el vostre maquinari reuneix els requisits per utilitzar el sistema d'instal·lació a Capítol 2.

- 2. Feu una còpia de seguretat del vostre sistema, dueu a terme qualsevol planificació i configuració del maquinari previs a la instal·lació de Debian a Capítol 3. Si esteu preparant un sistema d'arrencada múltiple, potser necessitareu preveure espai al disc dur per fer-hi les particions que utilitzarà Debian.
- 3. A Capítol 4, obtindreu els fitxers d'instal·lació necessaris per al vostre mètode d'instal·lació.
- 4. El proper Capítol 5 descriu l'arrencada del siste[m](#page-22-0)a d'instal·lació. Aquest capítol també discuteix els procediments de resolució de problemes en cas que en tingueu en aquest pas.
- 5. Realitzeu [la](#page-29-0) instal·lació pròpiament dita segons Capítol 6. Implica la tria de l'idioma, la configuració dels mòduls controladors [de](#page-33-0) dispositius, la configuració de la connexió de xarxa, de manera que la resta de fitxers de la instal·lació es puguin obtenir directament d'un servidor de Debian (si no esteu instal·lant a partir d'un conjunt d'imatges d'instal·lació en CD/DVD), el mètode de partició de les vostres unitats de disc, la instal·lació del sistema base, i la selecció i instal·lació de tasques. [\(A](#page-44-0) Apèndix C trobareu alguna informació sobre com configurar les particions pel vostre sistema Debian).
- 6. Arrenqueu el nou sistema base instal·lat, a Capítol 7.

Un cop tingueu el vostre sistema instal·lat, podeu llegir Capítol 8. Aq[ue](#page-94-0)st capítol explica on podeu cercar més informació sobre Unix i Debian i com reemplaçar el vostre nucli.

Finalment, podeu trobar informació sobre aquest doc[um](#page-67-0)ent i com contribuir-hi a Apèndix E.

# **1.8 Sobre els drets d'autoria i les llicències [d](#page-69-0)el programari**

<span id="page-13-0"></span>Segur que ja heu llegit alguna cosa sobre les llicències que venen amb la majoria del progra[mar](#page-106-0)i comercial — normalment diuen que només podeu utilitzar una còpia del programari en un únic ordinador. La llicència del sistema Debian GNU/Linux no és del tot així. Us animem a posar una còpia de Debian GNU/Linux en cada ordinador de la vostra escola o lloc de treball. Deixeu el vostre mitjà d'instal·lació als vostres amics i ajudeu-los amb la instal·lació als seus ordinadors! Podeu fer centenars de còpies i *vendre-les* — encara que amb algunes restriccions. La vostra llibertat per instal·lar i utilitzar el sistema us la dóna directament Debian al basar-se en *programari lliure*.

Anomenar-se programari *lliure* no significa que el programari no tingui drets d'autor i no vol dir que els mitjans d'instal·lació que contenen aquest programari hagin de ser distribuïts gratuïtament. Programari lliure, en part, significa que les llicències dels programes individuals no obliguen a pagar pel privilegi de distribuir o utilitzar-los. El programari lliure també comporta que no només qualsevol el pot ampliar, adaptar i modificar, sinó que també en pot distribuir el resultant dels canvis.

**NOTA** 

El projecte Debian, com a concessió pragmàtica cap els seus usuaris, permet que alguns paquets disponibles no compleixin els nostres criteris per a ser considerats lliures. Aquests paquets no formen part de la distribució oficial; tot i això, estan disponibles a les àrees **contrib** o **non-free** de les rèpliques de Debian o en la tercera part dels CD/DVD-ROM; per a més informació sobre la disposició i el contingut dels arxius, mireu les Debian PMF als "Arxius d'FTP de Debian".

Molts dels programes del sistema estan sota la llicència *Llicència Pública General* de *GNU*, sovint anomenada "la GPL". La GPL necessita que deixeu el *codi font* [dels progra](https://www.debian.org/doc/FAQ/)mes sempre disponible quan distribuïu una còpia binària del programa; amb aquesta condició de la llicència s'assegura que qualsevol usuari pugui modificar el programari. Arran d'aquesta condició, el codi font<sup>1</sup> de tots aquests programes estarà disponible al sistema Debian.

Hi ha algunes formes més de declaracions de drets d'autor i de llicències de programari utilitzades en els programes de Debian. Podeu trobar els drets d'autor i les llicències per a cada paquet instal·lat en el vostre sistema mirant el fitxer /usr/share/doc/*nom-paquet*/copyright un cop estigui instal·lat.

Per a més informació sobre les lli[cè](#page-13-1)ncies i com es decideix si un programari compleix les característiques per ser inclòs en una distribució oficial de Debian, mireu els Principis del programari lliure de Debian.

El punt legal més important és que aquest programari *no té garanties*. Els programadors que han escrit aquest programari, ho fan per beneficiar a la comunitat. No es tenen garanties envers un ús concret del programari. Tot i

<span id="page-13-1"></span><sup>&</sup>lt;sup>1</sup>Per a més informació de com trobar, desempaquetar i co[nstruir binaris des dels paquets font de Debian, mireu les](https://www.debian.org/social_contract#guidelines) Debian PMF, a "Informació bàsica sobre el sistema Debian de gestió de paquets".

això, com que el programari és lliure, teniu la possibilitat de modificar-lo per adaptar-lo a les vostres necessitats — i gaudir dels beneficis dels canvis fets per d'altres que han ampliat el programari a la seva manera.

# <span id="page-15-0"></span>**Capítol 2**

# **Requisits del sistema**

Aquesta secció conté informació sobre quin maquinari necessitareu per començar amb Debian. També trobareu enllaços a més informació referent al maquinari suportat per GNU i Linux.

# **2.1 Maquinari suportat**

<span id="page-15-1"></span>Debian no imposa cap requeriment més enllà dels necessaris pel nucli Linux i el conjunt de ferramentes GNU. Per això, qualsevol arquitectura o plataforma per la qual s'haja portat el nucli Linux, les libc, **gcc**, etc. i per la qual s'haja portat Debian, es pot executar Debian. Visiteu la pàgina dels ports https://www.debian.org/ports/arm/ per obtenir més detalls dels sistemes on l'arquitectura 32-bit hard-float ARMv7 s'ha comprovat amb Debian GNU/Linux.

Més que intentar descriure totes les configuracions diferents del maquinari que estan separades per 32-bit hardfloat ARMv7, aquesta secció conté informació general i apunts d'on trobar més informació.

#### **2.1.1 Arquitectures suportades**

Debian GNU/Linux 12 suporta 9 arquitectures principals i diverses variacions de cada arquitectura conegudes com "sabors".

<span id="page-15-2"></span>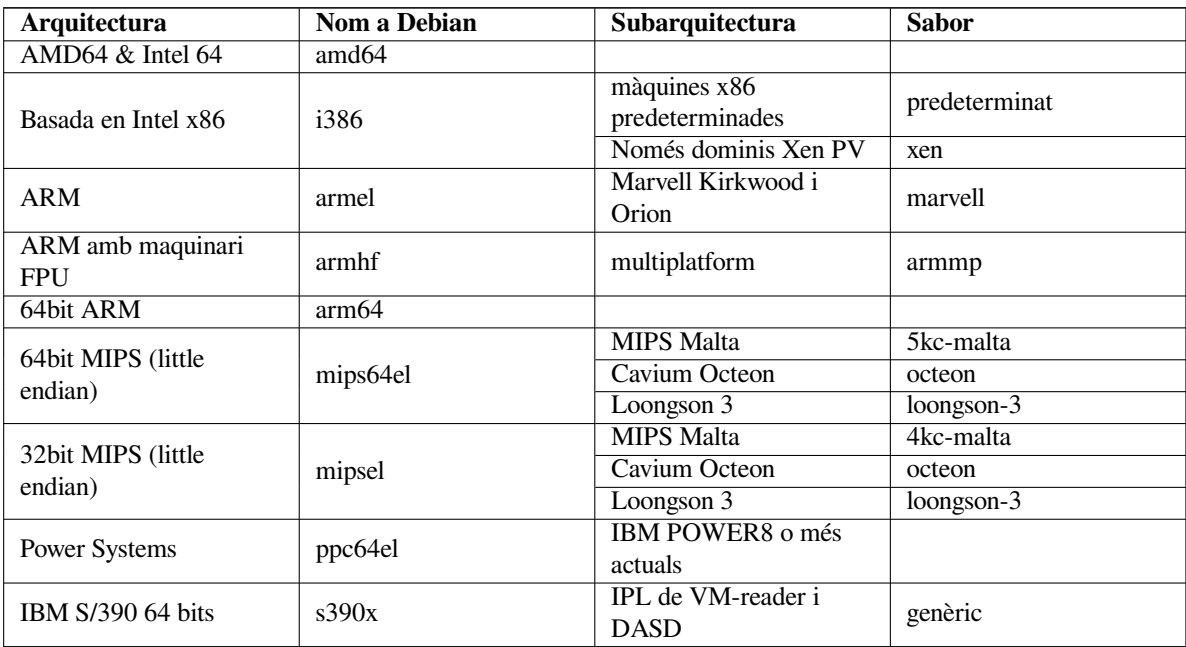

Aquest document cobreix la instal·lació per a l'arquitectura *32-bit hard-float ARMv7* fent servir el nucli *Linux*. Si busqueu informació per qualsevol altra arquitectura suportada per Debian, pegueu una ullada a les pàgines dels ports de Debian.

### <span id="page-16-0"></span>**2.1.2 Tres adaptacions per a ARM diferents**

L'arquitectura ARM ha evolucionat amb el temps i els processadors ARM moderns tenen funcions que no estaven implementades en els models antics. Per això, Debian oferta tres adaptacions per ARM per tal de donar el millor suport a un ample ventall de màquines diferents:

- Debian/armel s'adapta als antics processadors ARM de 32 bits sense unitat de coma flotant (FPU),
- Debian/armhf funciona només amb els nous processadors ARM de 32 bits amb al menys l'arquitectura ARMv7 amb la versió 3 de l'especificació ARM de punt flotant vectorial (VFPv3). Es fa ús de les funcions ampliades i millores de rendiment disponibles en aquests models.
- Debian/arm64 funciona amb processadors ARM de 64 bits que implementen la darrera aquictectura ARMv8.

Tècnicament, totes les CPU ARM disponibles actualment poden funcionar en el mode «endian» (gran o petit), però a la pràctica la majoria fan servir el mode «endian» petit. Tots els Debian/arm64, Debian/armhf i Debian/armel admeten només els sistemes «endian» petit.

### <span id="page-16-1"></span>**2.1.3 Variacions en el disseny de CPU ARM i complexitat de suport**

Els sistemes ARM son molt més heterogenis que els ordinadors basats en les arquitectures i386/amd64, i per això donar-hi suport és més complicat.

L'arquitectura ARM es fa servir més en els dissenys anomenats "sistemes en un xip" (SoC). Aquests SoC estan dissenyats per moltes companyies diferents amb un ampli ventall de components de maquinari fins i tot per la funcionalitat bàsica requerida per posar en marxa el sistema. Les interfícies de microprogramari dels sistemes s'estan estandarditzant cada vegada més amb el temps, però sobretot amb el maquinari més antic les interfícies de microprogramari i d'arrencada varien molt, pel que en aquests sistemes el nucli Linux ha de tenir esment a molts problemes de baix nivell específics del sistema que són manejats per la BIOS/UEFI de la placa base en el món dels PC.

Quan es va començar a donar suport als ARM en el nucli Linux, la varietat de maquinari va obligar a tenir un nucli separat per a cada sistema ARM en contrast amb "un per a tots" del nucli per a sistemes PC. Com aquest enfocament no escala a un gran nombre de sistemes diferents, es va treballar per permetre l'arrencada amb un sol nucli ARM que es pot executar en diferents sistemes ARM. El suport als nous sistemes ARM està actualment implementat de manera que permet l'ús d'un nucli multiplataforma, però per a diversos sistemes antics segueix essent necessari un nucli específic independent. A causa d'això, la distribució Debian estàndard només suporta la instal·lació en un conjunt seleccionat d'aquests sistemes ARM més antics, juntament amb els sistemes més recent que estan suportats per els nuclis multiplataforma AMR (anomenats "armmp") a Debian/armhf.

## <span id="page-16-2"></span>**2.1.4 Plataformes suportades per Debian/armhf**

Els següents sistemes son coneguts per trenallar amb Debian/armhf fent servir el nucli multiplataforma («armmp»):

- **Freescale MX53 Quick Start Board (MX53 LOCO Board)** El IMX53QSB és una placa de desenvolupament basada en i.MX53 SoC.
- **Versatile Express** El Versatile Express és una placa de desenvolupament sèrie d'ARM que consisteix amb una placa base que es pot equipar amb vàries plaques CPU filles.
- **Determinades plaques de desenvolupament basades en Allwinner sunXi i sistemes integrats** El nucli «armmp» admet diverses plaques de desenvolupament i sistemes integrats basats en Allwinner A10 (architecture codename "sun4i"), A10s/A13 (architecture codename "sun5i"), A20 (architecture codename "sun7i"), A31/A31s (architecture codename "sun6i") i A23/A33 (que forma part de la família "sun8i") SoCs. Hi ha disponible tots els instal·ladors possibles (incloent les imatges per a targetes SD amb l'instal·lador) pels següents sistemes basats en sunXi:
	- Cubietech Cubieboard 1 + 2 / Cubietruck
	- LeMaker Banana Pi i Banana Pro
	- LinkSprite pcDuino i pcDuino3
	- Olimex A10-Olinuxino-LIME / A20-Olinuxino-LIME / A20-Olinuxino-LIME2 / A20-Olinuxino Micro / A20-SOM-EVB
	- Xunlong OrangePi Plus

El suport al sistema per a dispositius basats en Allwinner sunXi es limita als dispositius i la informació dels arbres de dispositius disponibles en la línia principal del nucli de Linux. Els arbres del nucli específics del proveïdor (com és el nucli de Allwinner SDK) i el nucli de la sèrie 3.4 linux-sunxi.org derivat d'android no estan suportats per Debian.

La línia principal del nucli Linux suporta consola sèrie, ethernet, SATA, USB i targetes MMC/SD en Allwinner A10, A10s/A13, A20, A23/A33 i A31/A31s SoCs. El nivell de suport per a maquinari de pantalles (HDMI/V-GA/LCD) i so varia entre els sistemes. Per la majoria de sistemes, el nucli no disposa de controladors gràfics nadius, però en el seu lloc fa servir la infraestructura "simplefb" en el qual el gestor d'arrencada inicialitza la pantalla i el nucli només re-utilitza la memòria de marc («framebuffer») pre-inicialitzat. En general, això funciona raonablement bé, tot i què amb certes limitacions (la resolució de la pantalla no es pot canviar sobre la marxa i no és possible gestionar l'alimentació de la pantalla).

La memòria flaix en placa feta servir com a dispositiu d'emmagatzemament massiu existeix en dues variants en els sistemes basats en sunXi: NAND flaix en brut i eMMc flaix. La majoria de les plaques més antigues basades en plaques sunXi amb emmagatzemament flaix en placa fan servir NAND flaix en brut que, en general, no estan suportades al nucli principal i tampoc per Debian. Alguns dels nous sistemes fan servir flaix eMMC en comptes de NAND flaix en brut. Els xips flaix eMMC es fa servir com a targeta SD ràpida no extraïble i es suportada de la mateixa manera que una targeta SD normal.

L'instal·lador inclou suport bàsic per a diversos sistemes basats en sunXi no esmentats anteriorment, però sense haver-se provat en aquests sistemes que el projecte Debian no té accés en el maquinari corresponent. No es distribueixin imatges pre-compilades per a targetes SD amb l'instal·lador per a aquests sistemes. Les plaques de desenvolupament incloses amb aquest suport limitat son:

- Olimex A10s-Olinuxino Micro / A13-Olinuxino / A13-Olinuxino Micro
- Sinovoip BPI-M2 (A31s-based)
- Xunlong Orange Pi (A20-based) / Orange Pi Mini (A20-based)

A més dels SoC i dels sistemes esmentats anteriorment, l'instal·lador té un suport molt limitat per a Allwinner H3 SoC i vàries plaques basades en ell. El suport del nucli principal para a H3 és un treball encara en curs en el moment de l'alliberament de Debian 9, i només és compatible amb la consola sèrie, MMC/SD i el controlador de sistema principal USB en sistemes basats en H3. Encara no tenen cap controlador pel port ethernet de la placa per a H3, de manera que el treball en xarxa només és possible amb un adaptador ethernet USB o un «dongle» per a wifi. Els sistemes basats en H3 pels quals està disponible aquest suport molt bàsic de l'instal·lador son:

- FriendlyARM NanoPi NEO
- Xunlong Orange Pi Lite / Orange Pi One / Orange Pi PC / Orange Pi PC Plus / Orange Pi Plus / Orange Pi Plus 2E / Orange Pi 2
- **NVIDIA Jetson TK1** El NVIDIA Jetson TK1 és una placa de desenvolupament basada en el xip Tegra K1 (també conegut per Tegra 124). Tegra K1 compta amb una CPU ARM Cortex-A15 de quatre nuclis de 32 bits i Kepler GPU (GK20A) amb 192 nuclis CUDA. Altres sistemes basats en Tegra 124 també poden funcionar.
- **Seagate Personal Cloud i Seagate NAS** Els dispositius Seagate Personal Cloud i Seagate NAS son dispositius NAS basats en la plataforma Marvell's Armada 370. Debian admet el Personal Cloud (SRN21C), Personal Cloud 2-Bay (SRN22C), Seagate NAS 2-Bay (SRPD20) i Seagate NAS 4-Bay (SRPD40).
- **SolidRun Cubox-i2eX / Cubox-i4Pro** La sèrie Cubox-i son un conjunt de petits sistemes de forma cúbica basats en la família Freescale i.MX6 SoC. El suport als sistemes de la sèrie Cubox-i es limita als dispositius i informació de l'arbre de dispositius disponible en el nucli principal de Linux: el nucli de la sèrie Freescale 3.0 per a Cubox-i no està suportada per Debian. Els controladors disponibles pel nucli principal inclouen la consolo sèrie, ethernet, USB, targetes MMC/SD i suport per a pantalles mitjançant HDMI (consoloa i X11). A més, s'admet el port eSATA de la Cubox-i4Pro.
- **Wandboard** Wandboard Quad, Dual i Solo son plaques de desenvolupament basada en Freescale i.MX6 Quad SoC. El suport disponible es limita als dispositius i a la informació de l'arbre de dispositius disponible en la línia principal del nucli de Linux; els nuclis específics de les sèries 3.0 i 3.10 de wandboard.org no estan suportats per Debian. El nucli principal inclou suport pels dispositius consola sèrie, pantalla mitjançant HDMI (consola i X11), ethernet, USB, MMC/SD, SATA (només per a Quad) i àudio analògic. El suport per a altres opcions d'àudio (S/PDIF, HDMI-Audio) i mòdul WLAN/Bluetooth no s'ha provat o no està disponible a Debian 9.

En general, el suport multiplataforma per a ARM en el nucli de Linux permet executar el debian-installeren sistemes «armhf» que no estiguin explícitament especificats anteriorment, sempre que el nucli usat pel debian-installer tengui suport pels components del sistema objectiu i el fitxer d'arbre de dispositius estigui disponible. En aquests casos, l'instal·lador proporciona una instal·lació que funcional, però pot ésser que no sigui capaç d'arrencar el sistema automàticament. Així, en molts casos requereix informació específica del dispositiu.

Quan es fa servir el debian-installer en aquests sistemes, haureu de fer autoarrencable el sistema manualment al final de la instal·lació, p. ex. executant les ordres necessàries en la consola iniciada des de el debian-installer.

#### **2.1.5 Processadors múltiples**

El suport de processadors múltiples — també anomenat "multiprocés simètric" o SMP — està disponible per aquesta arquitectura. La imatge del nucli estàndard de Debian 12 s'ha compilat amb suport *SMP-alternatives*. Açò vol dir que el nucli detecta el nombre de processadors (o nuclis de processador) i que automàticament desactivarà l'SMP a sistemes amb un processador.

<span id="page-18-0"></span>Originàriament, tenir múltiples processadors en un ordinador era una característica només dels sistemes servidors d'alta gama, però s'ha tornat més freqüent en els darrers anys en totes les màquines amb la introducció dels anomenats processadors "multi-nuclis". Aquests tenen dues o més unitats de processadors, anomenats "nuclis" en cada xip físic.

#### **2.1.6 Targetes gràfiques suportades**

<span id="page-18-1"></span>El suport de les interfícies gràfiques a Debian ve determinat pel suport subjacent que es troba al sistema X11 de X.Org, i també al nucli. La gestió bàsica dels gràfics està garantida amb el nucli, si l'entorn d'escriptori fa servir X11. Que es pugui fer servir les característiques de targetes gràfiques avançades com l'acceleració de maquinari 3D o vídeo accelerat per maquinari, depèn del maquinari emprat en el sistema i, en alguns casos, de la instal·lació addicional «blobs» (arxius en format binari) de "microprogramari" («firmware») (mireu Secció 2.2).

Quasi totes les màquines ARM tenen el maquinari gràfic incorporat, en comptes de tenir-ho a una targeta auto configurable. Algunes màquines tenen ranures d'expansió que incorporen les targetes gràfiques, però això és por freqüent. El maquinari dissenyat sense tenir cap gestor gràfic és poc habitual. Per altra banda, les targetes de vídeo bàsiques facilitades pel nucli haurien de funcionar amb tots els dispositius que tene[n grà](#page-18-4)fics, els acceleradors 3D de gràfics requereixen controladors binaris per a treballar. Aquesta situació està canviant ràpidament i en el moment de llançar la bookworm hi ha disponibles controladors lliures per a «nouveau» (Nvidia Tegra K1 SoC) i «freedreno» (Qualcomm Snapdragon SoCs). Altres dispositius requereixen controladors privatius de terceres parts.

Podeu trobar detalls del maquinari gràfic i dispositius senyaladors suportats a https://wiki.freedesktop. org/xorg/. Debian 12 ve amb la versió 7.7 de les X.Org.

#### **2.1.7 Maquinari per a la connexió de xarxes**

[Pràcticament q](https://wiki.freedesktop.org/xorg/)ualsevol targeta de xarxa (NIC) suportada pel nucli Linux és tam[bé suportada pel sistema d'instal·lació;](https://wiki.freedesktop.org/xorg/) els controladors modulars s'haurien de carregar automàticament.

<span id="page-18-2"></span>En 32-bit hard-float ARMv7, la majoria de dispositius Ethernet integrats són suportats i es proveeixen mòduls addicionals per a dispositius PCI i USB.

#### **2.1.8 Perifèrics i altre maquinari**

<span id="page-18-3"></span>El Linux permet utilitzar una gran varietat de dispositius de maquinari com ara ratolins, impressores, escànners, PCM-CIA/CardBus/ExpressCard i dispositius USB. De tota manera, la major part d'aquests dispositius no són necessaris durant la instal·lació del sistema.

# **2.2 Dispositius que requereixen microprogramari**

<span id="page-18-4"></span>A part de la disponibilitat d'un controlador de dispositiu, algun maquinari també requereix carregar l'anomenat *firmware* o *microprogramari* al dispositiu abans de què esdevingui operatiu. Això és comú en targetes de xarxa (especialment NIC sense fils), però per exemple alguns dispositius USB o inclús algunes controladores de discs durs també requereixen microprogramari.

Amb moltes targes gràfiques, la funcionalitat bàsica està disponible sense microprogramari addicional, però l'ús de funcions avançades requereix un que un fitxer apropiat de microprogramari estigui instal·lat al sistema.

En bastants dispositius antics que necessiten microprogramari («firmware») per a funcionar, el fitxer de microprogramari està ubicat de forma permanent, de fàbrica, en un xip EEPROM/Flaix del dispositiu. Actualment, la majoria de dispositius ja no tenen el microprogramari ubicat d'aquesta manera, i el fitxer de microprogramari es pot descarregar en el dispositiu pel sistema operatiu cada vegada que el sistema arrenca.

En molts casos el microprogramari no és lliure d'acord amb el criteri emprat pel projecte Debian GNU/Linux i per tant no es pot incloure en la distribució principal. Si el controlador del dispositiu està inclòs en la distribució i Debian GNU/Linux pot distribuir legalment el microprogramari, aquest estarà normalment disponible com un paquet separat a la secció «non-free-firmware» del repositori de la distribució (o a la secció «non-free» abans de Debian GNU/Linux 12.0).

Tanmateix, això no significa que aquest maquinari no pugui ser utilitzat durant la instal·lació. A partir de Debian GNU/Linux 12.0, seguint la 2022 Resolució General sobre el microprogramari no lliure, les imatges oficials de la instal·lació poden incloure paquets de microprogramari no lliure. Per defecte, el debian-installer detectarà el microprogramari necessari (basat en els registres del nucli i en la informació de «modalias»), i instal·larà els paquets rellevants si es troben en un mitjà d'instal·lació (p. ex. al «netinst»). El gestor de paquets serà configurat automàticament amb els components co[rresponents de manera que aquests paquets obtinguin actualitz](https://www.debian.org/vote/2022/vote_003)acions de seguretat. Això normalment significa que el component «non-free-firmware» quedarà habilitat, a més del «main».

Els usuaris que vulguin desactivar completament la cerca de microprogramari poden fer-ho establint el paràmetre d'arrencada **firmware=never**. És un àlies de la forma més llarga **hw-detect/firmware-lookup=never**.

Tret que la cerca de microprogramari estigui completament desactivada, el debian-installer suporta carregar fitxers de microprogramari i paquets contenint microprogramari d'un mitjà extraïble, com ara un llapis USB. Vegeu Secció 6.4 per a informació detallada de com carregar fitxers de microprogramari o paquets durant la instal·lació. Tingueu en compte que és menys probable que el debian-installer us demani fitxers de programari ara que es poden incloure paquets de microprogramari no lliure a les imatges d'instal·lació.

Si el debian-installer requereix un fitxer de microprogramari i vostè no disposa del fitxer o bé no desitja instal·lar un fi[txer](#page-64-0) de microprogramari que no sigui lliure en el seu sistema, podeu optar per continuar sense carregar el microprogramari. Hi ha diversos casos en què un dispositiu sol·licita microprogramari addicional degut a que pot ésser necessari en certes circumstàncies, però el dispositiu pot funcionar sense ell en molts sistemes (és el que passa amb algunes targetes de xarxa que fan servir el controlador tg3).

# **2.3 Compra de maquinari específic per a GNU/Linux**

Hi ha diversos fabricants que venen sistemes amb Debian o altres distribucions de GNU/Linux preinstal·lades. Potser heu de pagar més per a aquest privilegi, però així compreu tranquilitat, ja que podeu estar segurs que el maquinari funciona bé a GNU/Linux.

<span id="page-19-0"></span>Tant si compreu un sistema amb Linux preinstal·lat com si no, o fins i tot si compreu un sistema de segona mà, és important que comproveu que el vostre maquinari funciona amb el nucli Linux. Comproveu [si el vostre ma](https://www.debian.org/distrib/pre-installed)quinari està llistat a les referències anteriors. Feu saber al vostre venedor que voleu comprar per a un sistema Linux. Recolzeu els fabricants de maquinari que funciona amb Linux.

#### **2.3.1 Eviteu el maquinari propietari o tancat**

Alguns fabricants de maquinari no ens diuen com escriure controladors per al seu maquinari. Altres no ens permeten l'accés a la documentació sense un acord de no divulgació que ens impediria alliberar el codi font del dispositiu, que és una pilar bàsic del programari lliure. Com què no hem tengut accés a documentació útil sobre aquests dispositius, no poden funcionar amb Linux.

<span id="page-19-1"></span>En molts casos hi ha estàndards (o almenys alguns estàndards de fet) que descriuen com s'ha de comunicar el sistema operatiu i els controladors dels dispositius per a alguns dispositius. Tots els dispositius que s'ajusten a un estàndard (encara que sigui de fet) es poden fer servir amb un controlador genèric de dispositiu i no son necessaris controladors específics. Per a alguns tipus de maquinari (p. ex. "Dispositius d'interacció humana" USB, és a dir teclats, punter, etc, i dispositius d'emmagatzemament massiu com és ara disc USB i lectors de targetes de memòria) això funciona molt bé i pràcticament tots els dispositius en venta al mercat son compatibles amb l'estàndard.

Per a altres dispositius, com per exemple les impressores, desgraciadament no és així. Encara que hi ha moltes impressores que poden gestionar-se amb un petit conjunt de llenguatges de control estàndard (almenys de fet) i poden funcionar sense problemes en qualsevol sistema operatiu, hi ha alguns models que només fan servir les ordres de control del fabricant de les quals no hi ha documentació disponible que es pugui fer servir i per tant, o bé no es poden fer servir en absolut amb els sistemes operatius lliures o només si es fa servir el controlador facilitat pel fabricant sense el codi font.

Fins i tot amb un controlador facilitat pel fabricant (sense el codi font) del maquinari quan es compra el dispositiu, la vida útil del dispositiu està limitada a la disponibilitat del controlador. Actualment, els cicles de producció s'ha acurçat i no és estrany que poc després de finalitzar el cicle de producció, el fabricant no posi a disposició dels usuaris actualitzacions dels controladors. Si els antics controladors de codi tancat no funcionen després d'una actualització del sistema, un dispositiu en perfectes condicions es fa inutilitzable degut a que ja no hi ha suport del controlador i no hi ha cap opció possible en aquest cas. Per això és recomanable evitar la compra de maquinari amb controladors de codi tancat en primer lloc, a part del sistema operatiu amb el qual ho voleu fer servir.

Podeu ajudar a millorar aquesta situació demanant als fabricants que alliberin la documentació del maquinari amb controladors de codi tancat i d'altres recursos necessaris per a poder proporcionar controladors de codi lliure per aquest maquinari.

# **2.4 Mitjans d'instal·lació**

<span id="page-20-0"></span>Aquesta secció us ajudarà a determinar quins mitjans podeu utilitzar per instal·lar Debian. Hi ha un capítol complet dedicat als mitjans consagrats, Capítol 4, que llista els avantatges i desavantatges de cada un d'ells. Una vegada aplegueu a eixa secció, segurament voldreu tornar a aquesta pàgina.

# **2.4.1 CD-ROM/DVD-ROM/[BD](#page-29-0)-ROM**

La instal·lació des de discs òptics està suportada per a algunes arquitectures.

# <span id="page-20-1"></span>**2.4.2 Xarxa**

<span id="page-20-2"></span>La xarxa es pot fer servir en la instal·lació per a aconseguir fitxers necessaris en la instal·lació. Que es faci servir la xarxa o no depèn del mètode seleccionat per a la instal·lació i de les vostres respostes a certes preguntes que se us faran durant la instal·lació. El sistema d'instal·lació admet diversos tipus de connexió a la xarxa (inclosa PPPoE però no ISDN o PPP), ja sigui via HTTP o FTP. Una vegada la instal·lació està completada, podeu configurar el vostre sistema per a fer servir ISDN i PPP.

També podeu *arrencar* el sistema d'instal·lació des de la xarxa sense tenir cap mitjà local del tipus CD/DVD o memòries USB. Si teniu la infraestructura necessària per arrencar des de la xarxa (p. ex. teniu en marxa serveis DHCP i TFTP en la vostra xarxa), llavors teniu un sistema molt ràpid per a la instal·lació a un gran nombre de màquines. Configurar adequadament la infraestructura necessària requereix un cert nivell d'experiència tècnica, per la qual cosa no és un mètode aconsellat als principiants.

La instal·lació sense disc, fent servir l'arrencada per xarxa des d'una xarxa d'àrea local i fent servir un sistema NFS com a sistema de fitxers local, és una altra opció.

# **2.4.3 Disc Dur**

Arrencar el sistema d'instal·lació directament des del disc dur és un altra opció per a moltes arquitectures. Açò requerirà un altre sistema operatiu per copiar l'instal·lador al disc dur. Aquest mètode només es recomana per als casos especials en què no hi ha una altra opció viable per a la instal·lació.

# <span id="page-20-3"></span>**2.4.4 Sistema Un\*x o GNU**

<span id="page-20-4"></span>Si esteu executant un altre sistema tipus Unix, podríeu utilitzar-lo per instal·lar Debian GNU/Linux sense utilitzar el debian-installer com es descriu a la resta del manual. Aquest tipus de instal·lació és prou normal per a usuaris amb maquinari no suportat o a màquines que no es poden permetre el temps d'apagada. Si esteu interessats en aquesta tècnica, passeu a Secció D.3. Aquest mètode es recomana només a usuaris experts quan no és possible fer-ho d'una altra forma.

## **2.4.5 Sistemes d'[emm](#page-99-0)agatzemament suportats**

L'instal·lador Debian inclou un nucli compilat per maximitzar el nombre de sistemes en els quals pot funcionar. Els sistemes IDE també estan suportats.

# <span id="page-20-5"></span>**2.5 Requeriments de memòria i espai de disc**

<span id="page-20-6"></span>Com a mínim hauríeu de tenir 190MB de memòria i 1160MB d'espai disponible al disc dur per dur a terme una instal·lació normal. Fixeu-vos que aquestes xifres tiren més aviat a la baixa. Per a estimacions més realistes, vegeu Secció 3.4.

L'instal·lador normalment activa automàticament trucs d'estalvi de memòria per poder funcionar en un sistema de memòria tan baix, però en arquitectures que són menys provades pot ser que no se'n surtin. No obstant això, es poden activar manualment afegint els paràmetres d'arrencada **lowmem=1** o fins i tot **lowmem=2** (vegeu també Secció 6.3.1.1 u Secció 5.3.2).

La instal·lació en sistemes amb poca memòria o espai en disc disponible podria ser possible però tan sols és recomanable per a usuaris amb experiència.

# <span id="page-22-0"></span>**Capítol 3**

# **Abans d'instal·lar Debian GNU/Linux**

Aquest capítol s'ocupa de la preparació per instal·lar Debian abans que arrenqueu l'instal·lador. Això inclou fer copies de seguretat de la vostres dades, recollir informació del vostre maquinari i localitzar qualsevol informació necessària.

### <span id="page-22-1"></span>**3.1 Resum del procés d'instal·lació**

D'entrada, una nota sobre les reinstal·lacions. En Debian, és ben rar que es done la circumstància d'haver de tornar a fer una instal·lació completa del sistema; la fallada mecànica del disc dur potser siga la causa més comuna.

Nombrosos sistemes operatius d'ús generalitzat poden requerir una instal·lació completa quan es donen fallades crítiques o quan cal actualitzar-los. Fins i tot si no cal una instal·lació completament nova, sovint els programes que empreu s'hauran de tornar a instal·lar perquè funcionin correctament en el nou sistema operatiu.

Sota Debian GNU/Linux, quan les coses van malament és molt més probable que el sistema operatiu s'haja de reparar abans que reemplaçar-lo. Les actualitzacions mai no requereixen una instal·lació completa; sempre podeu actualitzar-hi al sistema estant. A més, els programes són gairebé sempre compatibles amb les noves versions del sistema operatiu. Si una nova versió d'un programa requereix programari nou addicional, el sistema de paquets de Debian garanteix la identificació i la instal·lació automàtiques del programari que cal. És a dir, s'ha posat molta cura a evitar la necessitat de tornar a instal·lar, per tant penseu-hi com a veritable últim recurs. L'instal·lador *no* s'ha dissenyat per tornar a fer instal·lacions sobre un sistema ja existent.

Aquí hi ha les instruccions amb els passos que es faran durant el procés d'instal·lació.

- 1. Feu una còpia de seguretat de totes les dades o documents que tingueu al disc dur on voleu fer la instal·lació.
- 2. Recopileu informació sobre el vostre ordinador i sobre qualsevol documentació necessària abans de començar la instal·lació.
- 3. Generau espai en el disc on es pugui fer una partició per a Debian.
- 4. Localitzeu i/o descarregueu el programari de l'instal·lador i els fitxers de qualsevol controlador o microprogramari que necessite la vostra màquina.
- 5. Configureu els mitjans d'arrencada com CDs/DVDs/memòria USB o prepareu la infraestructura d'arrencada per xarxa des dels que es pugi iniciar l'instal·lador.
- 6. Arrenqueu el sistema d'instal·lació.
- 7. Seleccioneu la llengua d'instal·lació.
- 8. Activeu la connexió ethernet de xarxa, si s'escau.
- 9. Construiu i munteu les particions en què s'instal·larà Debian.
- 10. Superviseu la descàrrega/instal·lació/configuració automàtiques del *sistema base*.
- 11. Seleccioneu i instal·leu *programari addicional*.
- 12. Instal·leu un *carregador d'arrencada* que puga iniciar Debian GNU/Linux i/o un altre sistema que tingueu.
- 13. Carregueu per primera vegada el sistema acabat d'instal·lar.

Si teniu problemes durant la instal·lació, és útil saber quins paquets s'han instal·lat i en quins passos. En el drama de la instal·lació, els actors principals són:

L'instal·lador, el debian-installer, és l'objecte principal d'aquest manual. Detecta el maquinari i carrega els controladors adients, fa servir el dhcp-client per establir la connexió de xarxa, executa debootstrap a fi d'instal·lar els paquets del sistema base i el tasksel amb l'objectiu de permetre-us instal·lar alguns programes addicionals. N'hi ha més d'actors que fan papers menors en aquest procés, però el debian-installer ha complert la seva feina quan carregueu el nou sistema per primera vegada.

Per tal d'adaptar el sistema a les vostres necessitats, tasksel us permetrà triar entre diferents conjunts de programes relacionats amb una mateixa finalitat, com ara servidor web o entorn d'escriptori.

Una decisió important en la instal·lació és si instal·lar o no un entorn gràfic d'escriptori, que inclou l'«X Window System» i un dels entorns gràfics d'escriptori disponibles. Si escolliu no seleccionar la tasca "Entorn d'escriptori", tan sols disposareu d'un sistema basat en línia d'ordres, relativament bàsic. La instal·lació de la tasca d'entorn d'escriptori és opcional ja que necessita d'una gran quantitat d'espai en disc i perquè alguns sistemes Debian GNU/Linux són servidors que realment no necessiten una interfície gràfica d'usuari per fer la seua tasca.

Per tant, tingueu en compte que l'«X Window System» està completament separat del debian-installer; de fet, és més complicat que aquest. Tant la instal·lació de l'«X Window System» com els problemes relacionats amb aquest estan fora de l'abast d'aquest manual.

# **3.2 Feu una còpia de seguretat de les vostres dades!**

<span id="page-23-0"></span>Abans de començar, assegureu-vos de fer còpia de tots els fitxers del vostre sistema. Si és la primera vegada que instal·leu un sistema operatiu no nadiu al vostre ordinador, és molt probable que necessiteu tornar a partir el vostre disc per fer espai per a Debian GNU/Linux. Cada vegada que partiu el vostre disc, us arrisqueu a perdre tot el que hi ha al disc, independentment del programa que utilitzeu. Els programes utilitzats a la instal·lació de Debian GNU/Linux són molt segurs i tenen molts anys d'ús, però són també molt potents i un moviment en fals pot costar-vos car. Encara que feu còpia de tot, aneu amb compte i penseu les vostres respostes i accions. Dos minuts de pensar poden estalviar hores de treball innecessari.

Si esteu preparant un sistema multi-arrencada, assegureu-vos de tenir els mitjans de distribució de qualsevol altre sistema operatiu que tingueu a mà. Tot i que no és usual, podríeu trobar-vos en la situació d'haver de reinstal·lar el carregador del sistema operatiu per tornar a fer el sistema arrencable, o en el pitjor cas, el sistema operatiu complet i les còpies de seguretat prèvies.

# **3.3 Informació necessària**

#### **3.3.1 Documentació**

#### <span id="page-23-1"></span>**3.3.1.1 Manual d'instal·lació**

<span id="page-23-2"></span>El document que estau llegint, el qual és la versió oficial de la Guia d'instal·lació de la versió bookworm de Debian, el teniu a l'abast en diversos formats i llengües.

#### <span id="page-23-3"></span>**3.3.1.2 Documentació sobre el maquinari**

Sol contenir info[rmació d'utilitat per a la con](https://www.debian.org/releases/bookworm//installmanual)figuració i ús del maquinari.

#### <span id="page-23-4"></span>**3.3.2 Fonts d'informació sobre el maquinari**

En molts casos, l'instal·lador detectarà automàticament el maquinari. Però en qualsevol cas, és recomanable que us familiaritzeu amb el maquinari abans de la instal·lació.

<span id="page-23-5"></span>La informació sobre el maquinari es pot obtenir de:

- Els manuals que acompanyen el dispositiu.
- Les pantalles de configuració de la BIOS/UEFI. Podeu veure aquestes pantalles en iniciar l'ordinador prement una combinació de tecles. Consulteu el manual per saber la combinació. Sovint cal prémer la tecla **Supr** o bé **F2**, però alguns fabricants fan servir altres tecles o combinacions de tecles. Normalment, en arrencar l'ordinador es veu un missatge informant de quines són les tecles que cal fer servir.
- Les caixes i cobertes de cada peça de maquinari.
- Ordres o eines de sistema d'un altre sistema operatiu, incloent-hi els gestors d'arxius, especialment útils com a font d'informació sobre la RAM i l'espai del disc dur.
- L'administrador del sistema o el proveïdor del servei d'internet (ISP). Aquestes fonts poden indicar-vos els ajusts que calen per configurar la xarxa i el correu electrònic.

**Maquinari Informació que us pot caldre** Discs durs Quants en teniu. Quin ordre tenen al sistema. Si són IDE (també coneguts com PATA), SATA o SCSI. Quant d'espai lliure hi ha. Particions. Particions on hi ha instal·lats altres sistemes operatius. Xarxa Model i fabricant de les interfícies de xarxa disponibles. Impresora Model i fabricant. Targeta de vídeo Tipus/model i fabricant.

**Taula 3.1** Informació sobre el maquinari requerida per a la instal·lació

### <span id="page-24-0"></span>**3.3.3 Compatibilitat del maquinari**

Molts productes de marca funcionen en Linux sense cap problema. A més, el suport per a maquinari a Linux millora constantment. Tanmateix, el Linux encara no treballa amb tants tipus diferents de maquinari com altres sistemes operatius.

En molts casos, els controladors de Linux no s'escriuen per a determinats "productes" o "marques" d'un fabricant específic, s'escriuen per a un determinat maquinari/joc de xips («chipset»). Molts productes/marques aparentment distints es basen en el mateix disseny; no és estrany que els fabricants de xips proporcionin els anomenats "dissenys de referència" per a productes basats en els seus xips que son emprats per a diferents fabricants de dispositius i es comercialitzen amb diferents noms de productes o marques.

Això té avantatges i desavantatges. Una avantatge és que un controlador d'un joc de xips treballa amb un conjunt de productes de diferents fabricants, sempre que aquests es basin en el mateix joc de xips. L'inconvenient és que no és fàcil saber quin és realment el joc de xips que fa servir un producte/marca concreta. Malauradament, sovint els fabricants de dispositius canvien el maquinari base del seu producte sense canviar el nom o, almenys, el número de versió, i en el cas de tenir dos productes amb el mateix nom de producte/marca comprats en temps diferents, poden estar basats en jocs de xips diferents i fer servir dos controladors distints o pot ésser que no hi hagi un controlador per a totes les variants.

Per a dispositius USB i PCI/PCI-Express/ExpressCard, una manera per a saber en quin joc de xips es basen és mirar el número identificador. Tots els dispositius USB/PCI/PCI-Express/ExpressCard tenen l'identificador de "proveïdor" i "producte" i la seva combinació és la mateixa per a cada producte basat en els mateix joc de xips.

En els sistemes Linux, aquest codis d'identificació es poden llegir amb l'ordre **lsusb** per a dispositius USB i amb l'ordre **lspci -nn** per a dispositius PCI/PCI-Express/ExpressCard. El codi d'identificació de producte i fabricant consisteix en dos nombres hexadecimals, separats per dos punts, com per exemple "1d6b:0001".

Un exemple de resultat de l'ordre **lsusb** és: "Bus 001 Device 001: ID 1d6b:0002 Linux Foundation 2.0 root hub", on 1d6b és l'identificador del fabricant i 0002 l'identificador del producte.

Un exemple de resultat de l'ordre **lspci -nn** per a una targeta ethernet: "03:00.0 Ethernet controller [0200]: Realtek Semiconductor Co., Ltd. RTL8111/8168B PCI Express Gigabit Ethernet controller [10ec:8168] (rev 06)". Els identificadors estan dins dels claudàtors, p. ex. aquí 10ec és el fabricant i 8168 és l'identificador del producte.

Un altra exemple de resultat amb una targeta gràfica: "04:00.0 VGA compatible controller [0300]: Advanced Micro Devices [AMD] nee ATI RV710 [Radeon HD 4350] [1002:954f]".

En els sistemes Windows, els codis d'identificació dels dispositius es poden trobar en l'administrador de dispositius, en la secció "detalls", i el codi de fabricant té el prefixe «VEN\_» i el del producte «DEV\_». En els sistemes Windows 7, heu de seleccionar la propietat "ID del maquinari" en l'apartat detalls l'administrador de dispositius, degut a que no es mostren per defecte.

Cercant l'identificador del fabricant/producte a internet junt a "Linux" i "driver" com a paraules clau es pot trobar informació sobre el suport actual per a un cert joc de xips. Si la cerca no dona resultats útils, es pot cercar pel nom de codi del joc de xips, que també es pot aconseguir amb les ordres «lsusb» i «lspci» ("RTL8111"/"RTL8168B" a l'exemple de les targetes de xarxa i "RV710" en el de la targeta gràfica).

#### **3.3.3.1 Prova de la compatibilitat del maquinari amb el sistema en viu («Live-System»)**

<span id="page-25-0"></span>Debian GNU/Linux està disponible en el anomenat "live system" (sistema en viu) per a algunes arquitectures. El sistema en viu està pre-configurat com a sistema preparat per a fer servir en un format comprimit que pot ésser arrencat i usat amb un mitja només de lectura com un CD o DVD. Si es fa servir, la configuració predeterminada, no fa cap tipus de canvi en l'ordinador. Podeu canviar la configuració d'usuari i instal·lar programes addicionals des del sistema en viu, però aquests canvis només es fan a la memòria RAM de l'ordinador, es a dir, si apagau l'ordinador i tornau a arrencar el sistema en viu, tots els canvis realitzats s'hauran esborrat i es faran servir els valors predeterminats. Si voleu saber si el vostre maquinari és compatible amb Debian GNU/Linux, la manera més senzilla es executar Debian en viu i provar-ho.

El sistemes en viu tenen algunes limitacions. La primera és que tots els canvis realitzats es mantenen només a la RAM de l'ordinador, només funcionen en sistemes amb prou RAM com per poder fer-ho, i per això, la instal·lació de paquets addicionals de programari grans pot fallar degut a manca de capacitat de la RAM. Una altra limitació afecta a la comprovació de la compatibilitat del maquinari degut a que el sistema oficial en viu de Debian GNU/Linux només fa servir programari lliure, no inclou fitxers de microprogramari («firmware») privatiu. Els paquets de programari que no és lliure es poden instal·lar manualment en el sistema, però no s'inclou la detecció automàtica dels fitxers de microprogramari necessari com en el debian-installer, i la instal·lació dels components privatius s'ha de fer manualment.

Podeu obtenir més informació sobre les variants disponibles d'imatges en viu de Debian a Debian Live Images website.

#### **3.3.4 Configuració de la xarxa**

[Si el vos](https://www.debian.org/CD/live/)tre ordinador està connectat a una xarxa fixa (una connexió ethernet o una connexió — eq[uivalent però no amb](https://www.debian.org/CD/live/) una connexió d'accés telefònic/PPP) administrada per una altra persona, haureu de demanar-li la següent informació:

- <span id="page-25-1"></span>• El nom del vostre sistema (podríeu decidir-ho vosaltres mateixos).
- El nom del vostre domini.
- L'adreça IP del vostre ordinador.
- La màscara de xarxa que cal fer servir.
- L'adreça IP de la porta d'enllaç predeterminada per on conduir el tràfic, *si es fa servir* una porta d'enllaç.
- El sistema de la xarxa que es farà servir com a servidor de noms de domini o DNS.

Si la xarxa on estau connectats fa servir DHCP («Dynamic Host Configuration Protocol», protocol de configuració dinàmic d'amfitrió) per a configurar la xarxa, no necessitareu aquesta informació degut a què el servidor DHCP facilita directament aquesta informació al vostre ordinador en el procés d'instal·lació.

Si teniu accés a internet per DSL o un cable de mòdem (o sigui, mitjançant una xarxa de tv per cable) i teniu un encaminador (habitualment configurat pel vostre proveïdor de telefonia o servei de tv per cable) DHCP està disponible predeterminadament.

Si feu servir una xarxa WLAN/WiFi, també cal saber:

- L'ESSID ("nom de la xarxa") de la xarxa sense fils.
- La contrasenya WEP o WPA/WPA2 per accedir a la xarxa (si s'escau).

# **3.4 Satisfer els requisits mínims de maquinari**

Un cop hàgiu recollit la informació necessària sobre el maquinari del vostre ordinador, comproveu que aquest us permet fer el tipus d'instal·lació que voleu.

<span id="page-25-2"></span>Depenent de les vostres necessitats, podeu aconseguir-ho amb menys maquinari del que es recomana a la taula que trobareu a continuació. De tota manera, la majoria d'usuaris s'arrisquen a tenir frustracions si ignoren aquests suggeriments.

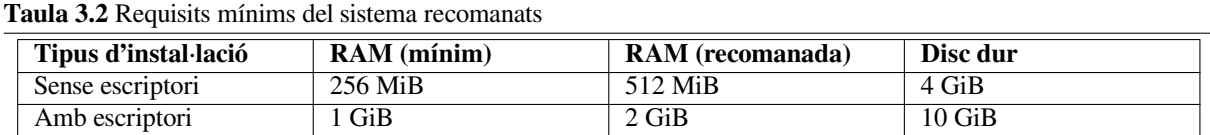

El valor mínim assumeix que la memòria d'intercanvi («swap») serà activada i una imatge que no sigui «liveCD» serà usada. El valor "Sense escriptori" («No desktop») assumeix que l'instal·lador sense gràfics (en mode text) serà usat.

Els actuals requeriments mínims de memòria són menors que els indicats a la taula. Amb la memòria d'intercanvi activada, és possible instal·lar Debian amb tan sols 140MB. El mateix val pels requeriments d'espai en disc, especialment si escolliu quines aplicacions voleu instal·lar; podeu trobar informació addicional sobre els requeriments de disc a la Secció D.2.

És possible executar un entorn gràfic d'escriptori a sistemes més vells o de gama baixa, però en aquest cas es recomana que instal·leu un gestor de finestres amb menys requeriments que GNOME o KDE Plasma; les alternatives passen per utilitzar xfce4, icewm i wmaker, però n'hi d'altres per escollir.

És quas[i im](#page-98-0)possible donar els requeriments d'espai o memòria de forma general per a una instal·lació de servidor ja que depenen molt de l'ús que se li done.

Recordeu que aquestes mides no inclouen tota la resta de materials que s'acostumen a trobar, com ara fitxers d'usuaris, correu i dades. Sempre és millor ser generós quan s'està considerant l'espai per als propis fitxers i dades.

L'espai de disc que es necessita per a un funcionament suau de Debian GNU/Linux es té en compte en els requeriments recomanats del sistema. Notablement, la partició /var conté molta informació d'estat específica de Debian, a més del contingut habitual, com els fitxers de registre. Els fitxers de l'ordre **dpkg** (amb informació de tots els paquets instal·lats) fàcilment poden ocupar 40 MiB. A més, **apt** hi posa els paquets descarregats abans d'instal·lar-los. Hauríeu d'assignar com a mínim 200 MiB per a /var, i molt més si instal·leu un entorn gràfic d'escriptori.

# **3.5 Pre-particions per a sistemes d'arrencada múltiple**

Quan es parla de fer les particions del vostre disc es refereix al fet de dividir el vostre disc en seccions. Cada secció és independent de les altres. És bastant similar a posar murs dins d'una casa; si afegiu mobles a una habitació, no afectarà a les altres habitacions.

<span id="page-26-0"></span>Si ja teniu un sistema operatiu al vostre sistema i voleu afegir Debian al mateix disc, necessitareu refer les particions del disc. Debian necessita de les seves particions pròpies al disc. No es pot instal·lar a particions Windows o MacOS. Es poden compartir algunes particions amb altres sistemes Unix, però no es descriu ací. Com a mínim necessitareu una partició dedicada pel sistema de fitxers arrel de Debian.

Podeu trobar informació de la configuració de la vostra partició utilitzant una eina de fer particions pel vostre sistema operatiu. Les eines de fer particions sempre donen un mecanisme per mostrar les particions existents sense fer canvis.

En general, canviar una partició que ja conté un sistema de fitxers, suposa esborrar tota la informació que hi tingui. Així, sempre hauríeu de fer copies de seguretat abans de tornar a fer particions. Utilitzant l'analogia de la casa, és millor si canvieu tots els mobles fora de la casa abans de moure una paret pel risc que hi ha de destruir-ho tot.

Molts sistemes operatius moderns poden moure i canviar la mida d'algunes particions sense destruir el seu contingut. D'aquest manera es pot obtenir espai addicional per a altres particions sense perdre dades anteriors. Tot i què aquesta remodelació funciona en la majoria de casos, canviar la mida de les particions d'un disc és una acció inevitablement perillosa i només s'ha de fer després d'haver fet una còpia de seguretat de totes les dades.

# **3.6 Configuració del maquinari i del sistema operatiu prèvia a la instal·lació**

<span id="page-26-1"></span>Aquesta secció explica el procés de configuració prèvia a la instal·lació del maquinari, si s'escau, que cal fer abans d'instal·lar Debian. Normalment es tracta de fer comprovacions dels ajusts de la BIOS/UEFI o del microprogramari del sistema, i de vegades de canviar-los. La "BIOS/UEFI" o "microprogramari" és el programari bàsic emprat pel maquinari; és absolutament necessari durant el procés d'arrencada (després d'arrencar l'ordinador).

#### **3.6.1 Microprogramari ARM**

Com ja s'ha explicat anteriorment, no hi ha un estàndard pel microprogramari del sistema en sistemes ARM. Fins hi tot el comportament del diversos sistemes que fan servir nominalment el mateix microprogramari pot ésser molt diferent. Tot és degut a que bona part del dispositius que fan servir les arquitectures ARM són sistemes integrats, pels quals els fabricants elaboren microprogramari fet a mida i inclouen pegats específics del dispositiu. Malauradament, els fabricants no informen dels canvis i extensions als desenvolupadors del microprogramari de la línia principal, per la qual cosa els canvis no s'integren en les noves versions del microprogramari original.

Degut a tot això, fins i tot els sistemes venuts més recents fan servir microprogramari basat en versions modificades pels fabricants de microprogramari amb anys d'antiguitat, i del qual, la línia principal, ha evolucionat força en aquests anys i ofereix funcionalitats addicionals o te un comportament diferent en alguns aspectes. A tot això cal afegir que el nom dels components incorporats no és coherent entre les versions modificades pels fabricants del mateix microprogramari, de manera que és impossible facilitar instruccions útils independents del dispositiu en el sistemes basats en ARM.

### **3.6.2 Imatges d'U-Boot (microprogramari del sistema) proporcionades per Debian**

Debian facilita imatges d'U-Boot per a diversos sistemes «armhf» que poden carregar el seu U-Boot des d'una targeta SD a .../images/u-boot/ . Les compilacions d'U-Boot se faciliten en dos formats: els components U-Boot tal qual i una imatge en targeta preparada per copiar-la a una targeta SD. Els components d'U-Boot es faciliten per a usuaris avançats; el mode recomenat d'ús general és la imatge preparada per a targeta SD. El seu nom és <system-type>.sdcard.img.gz i es pot escriure en una targeta amb

zcat [<system-type](http://ftp.es.debian.org/debian/dists/bookworm/main/installer-armhf/current/images/u-boot/)>.sdcard.img.gz > /dev/SD\_CARD\_DEVICE

De la mateixa que amb totes les imatges, teniu present que en copiar-la a una targeta SD s'eliminarà tot el contingut anterior de la targeta!

Si Debian facilita una imatge U-Boot pel seu sistema, es recomana que faceu servir aquesta imatge en comptes d'una facilitada pel proveidor d'U-Boot, degut a què la versió de Debian serà més recent i amb noves característiques.

#### **3.6.3 Configurar l'adreça MAC d'ethernet en U-Boot**

L'adreça MAC de cada interfície ethernet, normalment ha d'ésser única en el món, i tècnicament ha d'ésser única en el seu domini de difusió ethernet. Per aconseguir-ho, el fabricant assigna un bloc d'adreces MAC d'un grup d'administració centralitzada (amb un cost econòmic) i preconfigura una d'aquests adreces en cada un dels articles venuts.

En el cas de les targetes de desenvolupament, algunes vegades el fabricant vol evitar el pagament d'aquestes quotes i adjudica adreces que no son úniques mundialment. En aquest cas el usuaris han de definir les adreces MAC dels seus sistemes. Quan l'adreça MAC no està definida a una interfície ethernet, alguns controladors de xarxa generen adreces MAC aleatòries que poden canviar a cada arrencada, i si passa això, és possible l'accés a la xarxa sense que l'usuari defineixi manualment l'adreça, però l'assignació semi-estàtica d'adreces IP mijançant DHCP basada en les adreces MAC dels clients, òbviament no funcionaria de forma fiable.

Per evitar conflictes amb les adreces MAC assignades oficialment, hi ha un grup d'adreces reservades per les adreces "administrades localment". Es defineixen amb el valor de dos bits específics del primer byte de l'adreca (l'article "MAC address" de la versió en anglès de la Wikipedia ho explica molt bé). A la pràctica, això significa que qualsevol adreça que comenci que comenci amb «ca» en hexadecimal (com ca:ff:ee:12:34:56) pot ésser utilitzada com una adreça administrada localment.

En els sistemes que fan servir U-Boot com a programari del sistema, l'adreça MAC d'ethernet està allotjada a la variable d'entorn "ethaddr". Es pot consultar amb l'ordre U-Boot de línia d'ordres "printenv ethaddr" i es pot establir amb l'ordre "setenv ethaddr ca:ff:ee:12:34:56". Després de configurar seu valor, l'ordre "saveenv" fa que l'assignació sigui permanent.

#### **3.6.4 Problemes de reubicació de Nucli/Initrd/Arbre de dispositius en U-Boot**

En alguns sistemes amb versions antigues d'U-Boot hi pot haver problemes amb la reubicació del nucli, el disc RAM inicial i el blob de l'arbre de dispositius en la memòria en el procés d'arrencada. En aquest cas, U-Boot mostra el missatge "Starting kernel ...", però el sistema queda congelat sense mostrar més missatges. Aquest problema està resolt a partir de la versió v2014.07.

Si el sistema ha fet servir una versió d'U-Boot anterior a v2014.07 i s'ha actualitzat posteriorment a una versió més recent, és possible que el problema persisteixi després de l'actualització d'U-Boot. L'actualització d'U-Boot no modifica les variables d'entorn d'U-Boot i per solucionar el problema cal establir el valor a una variable d'entorn addicional («bootm\_size»), atès que U-Boot només ho fa automàticament quan s'instal·la per primera vegada i no hi ha dades d'entorn prèvies. És possible d'inicialitzar manualment bootm\_size al valor per defecte del nou U-Boot executant la comanda "env default bootm\_size; saveenv" a l'indicador de l'U-Boot.

Una altra possibilitat per evitar aquests problemes de reubicació és executar l'ordre "setenv fdt\_high ffffffff; setenv initrd\_high 0xffffffff; saveenv" en la línia d'ordres d'U-Boot per a desactivar la recol·locació del disc RAM inicial i el blob de l'arbre de dispositius.

# <span id="page-29-0"></span>**Capítol 4**

# **Obtenir el suport d'instal·lació del sistema**

#### **4.1 Imatges oficials d'instal·lació de Debian GNU/Linux**

<span id="page-29-1"></span>Sens dubte la manera més senzilla d'instal·lar Debian GNU/Linux és fent servir un conjunt d'imatges d'instal·lació oficials de Debian. Podeu adquirir-ne un conjunt de CDs/DVDs a un distribuïdor (vegeu la pàgina de venedors dels CD). També podeu descarregar les imatges d'instal·lació allotjades a una rèplica de Debian i fer-vos el vostre lot propi, si teniu una connexió de xarxa ràpida i una gravadora de CD/DVD (vegeu la pàgina dels CD/DVD de Debian i Debian CD FAQ per a instruccions detallades). Si ja disposeu dels mitjans òptics d'instal·lació i podeu arrencar amb ells la vostra màquina, podeu anar a Capítol 5. S'ha tingut molta cura a assegurar que els fitxers m[és importants siguin a la](https://www.debian.org/CD/vendors/) [prim](https://www.debian.org/CD/vendors/)era imatge de CD i DVD, de manera que una instal·lació bàsica d'escriptori es pot fer només amb el primer DVD o - en una extensió limitada - només amb la primera imatge de CD.

[Com](https://www.debian.org/CD/faq/) què els CD tenen una capacitat limitada pels estàndards actuals, [no és possible instal·lar qualsevo](https://www.debian.org/CD/)l [entorn](https://www.debian.org/CD/faq/) d'escriptori fent servir només el prime[r C](#page-33-0)D; per a alguns entorns d'escriptori la instal·lació amb CD necessita connexió de xarxa en el procés d'instal·lació per a aconseguir fitxers o CD addicionals.

A més, tingueu en compte: si el medi d'instal·lació que esteu usant no conté alguns paquets que necessiteu, sempre podeu instal·lar-los a posteriori des del vostre nou sistema Debian funcionant (un cop la instal·lació hagi acabat). Si us cal saber en quina imatge d'instal·lació podeu trobar un paquet específic, visiteu https://cdimage-search.debian.org/.

Si el vostre ordinador no permet l'arrencada usant mitjans òptics, però teniu un lot de CD/DVD, podeu utilitzar una estratègia alternativa, com per exemple l'arrencada en xarxa, o la càrrega manual del nucli des del disc per arrencar inicialment l'instal·lador del sistema. Els fitxers que calen per arrencar d'altres maneres són també al disc; l'estructura de l'arxiu en xarxa de Debian i la dels directoris al disc és idèntica. Així, quan tot [seguit s'indiquen els camins de fitxer](https://cdimage-search.debian.org/)s específics que calen per arrencar, cerqueu-los als mateixos directoris i subdirectoris als vostres mitjans d'instal·lació.

Quan l'instal·lador s'haja arrencat, ja podrà obtenir del disc la resta de fitxers necessaris.

Si no teniu cap lot de mitjans d'instal·lació, haureu de descarregar els fitxers del sistema d'instal·lació i posar-los a a un ordinador connectat perquè puguen emprar-se per a arrencar l'instal·lador.

#### **4.2 Descarregar fitxers de les rèpliques de Debian**

Per trobar la rèplica més pròxima (i possiblement la més ràpida), mireu la llista de rèpliques de Debian.

#### <span id="page-29-2"></span>**4.2.1 On trobar arxius d'instal·lació**

Diverses imatges d'instal·lació es poden trobar en cada rèplica de Debian al directori [debian/dists/book](https://www.debian.org/distrib/ftplist)worm/main/ installer-armhf/current/images/ — el MANIFEST llista cada imatge i el seu propòsit.

#### <span id="page-29-3"></span>**4.2.1.1 Fitxers d'instal·lació multiplataforma per a Armhf**

<span id="page-29-4"></span>[Els fitxers d'instal·lació per a sis](http://ftp.es.debian.org/debian/dists/bookworm/main/installer-armhf/current/images)teme[s admesos pel](http://ftp.es.debian.org/debian/dists/bookworm/main/installer-armhf/current/images/MANIFEST) nucli multiplataforma «armhf» (v[egeu Secció 2.1.4\) consisteixen](http://ftp.es.debian.org/debian/dists/bookworm/main/installer-armhf/current/images) en una imatge del nucli estàndard de Linux, una imatge del disc de memòria inicial de Linux i un arbre de dispositius («device-tree blob») específic del sistema. El nucli i el disc de memòria inicial per arrencar amb tftp està disponible a .../images/netboot/ i l'arbre de dispositius a .../images/device-tree/ . L'arxiu comprimit tipus «tar» per a preparar una memòria USB arrencable amb l'instal·lador està disponible a .../images/hd-media/ .

Imatges U-Boot per a diverses plataformes «armhf» estan disponibles a .../images/u-boot/ .

### <span id="page-30-0"></span>**4.3 Preparació dels fitxers per a l'arrencada en xarxa TFTP**

Si teniu una màquina connectada a una xarxa d'àrea local, podeu arrencar-la des d'una altra màquina de la xarxa fent servir TFTP. Si voleu arrencar el sistema d'instal·lació des d'una altra màquina, els fitxers d'arrencada hauran de col·locar-se a llocs específics d'aquesta, la qual ha de configurar-se a fi de permetre l'arrencada de la vostra.

Heu d'instal·lar un servidor TFTP, i en nombroses màquines, cal també un servidor DHCP , o un servidor RARP, o un servidor BOOTP.

El protocol de resolució inversa d'adreces (RARP) és una manera d'indicar al vostre client les adreces IP que ha d'emprar. Una altra manera és fer servir el protocol BOOTP. BOOTP és un protocol IP que indica a l'ordinador la seua pròpia adreça IP i el lloc de la xarxa on obtenir la imatge d'arrencada. El DHCP (Protocol de configuració dinàmica d'ordinadors centrals) és una extensió més flexible, i compatible, del BOOTP. Alguns sistemes només es poden configurar fent servir el DHCP.

El protocol de transferència trivial de fitxers (TFTP) s'empra per posar a disposició del client la imatge d'arrencada. En teoria, es pot usar qualsevol servidor de qualsevol plataforma que implemente aquests protocols. Els exemples d'aquesta secció ofereixen instruccions per al SunOS 4.x, el SunOS 5.x (àlies Solaris) i el GNU/Linux.

#### <span id="page-30-1"></span>**4.3.1 Configuració d'un servidor RARP**

Per configurar el RARP necessitareu saber l'adreça Ethernet (és a dir, l'adreça MAC) dels clients on instal·lar-se. Si no sabeu aquesta informació, podeu arrencar amb el mode de "recuperació" i utilitzar l'ordre **ip addr show dev eth0**.

A un servidor RARP que utilitze un nucli de Linux o Solaris/SunOS, podeu utilitzar l'ordre **rarpd**. Assegureuvos que l'adreça física Ethernet del client és a la base de dades "ethers" (o bé al fitxer /etc/ethers, o via NIS/- NIS+) i a la base de dades "hosts". Necessitareu aleshores iniciar el dimoni RARP. Executeu (com a root) l'ordre: **/usr/sbin/rarpd -a** a la majoria dels sistemes Linux i SunOS 5 (Solaris 2), **/usr/sbin/in.rarpd -a** a altres sistemes Linux o bé **/usr/etc/rarpd -a** al SunOS 4 (Solaris 1).

#### <span id="page-30-2"></span>**4.3.2 Configurar un servidor DHCP**

Un servidor que és programari gratuït de DHCP és el **dhcpd** d'ISC. A Debian GNU/Linux, es recomana utilitzar el paquet isc-dhcp-server. Hi ha un fitxer d'exemple de configuració per utilitzar-lo (normalment /etc/ dhcpd3/dhcpd.conf):

```
option domain-name "example.com";
option domain-name-servers ns1.example.com;
option subnet-mask 255.255.255.0;
default-lease-time 600;
max-lease-time 7200;
server-name "servername";
subnet 192.168.1.0 netmask 255.255.255.0 {
  range 192.168.1.200 192.168.1.253;
  option routers 192.168.1.1;
}
host clientname {
  filename "/tftpboot.img";
  server-name "servername";
  next-server servername;
  hardware ethernet 01:23:45:67:89:AB;
  fixed-address 192.168.1.90;
}
```
En aquest exemple, hi ha un servidor *servername* que fa tota la feina del servidor DHCP, servidor de TFTP i passarel·la de xarxa. És quaasi segur que necessitareu canviar les opcions «domain-name», i també el nom del servidor i l'adreça màquina del client. L'opció *filename* hauria de ser el nom del fitxer que es descarregarà per TFTP.

Després d'editar el fitxer de configuració del **dhcpd**, reengegueu-lo amb **/etc/init.d/isc-dhcp-server restart**.

### **4.3.3 Configurar un servidor BOOTP**

Hi ha dos servidors de BOOTP a GNU/Linux. El primér és el **bootpd** de CMU. L'altre és també un servidor de DHCP, el **dhcpd** de ISC. A Debian GNU/Linux són als paquets bootp i isc-dhcp-server respectivament.

<span id="page-31-0"></span>Per fer servir el **bootpd** de CMU, elimineu el comentari (o bé afegiu) la línia important al /etc/inetd.conf. A Debian GNU/Linux, podeu executar **update-inetd --enable bootps**, i després **/etc/init.d/inetd reload** per aconseguir-ho. En el cas que el servidor BOOTP no utilitze Debian, la línia en qüestió seria com aquesta:

bootps dgram udp wait root /usr/sbin/bootpd bootpd -i -t 120

Ara, podeu generar un fitxer /etc/bootptab. Aquest té el mateix tipus de format críptic i familiar que els antics fitxers de BSD printcap, termcap, i disktab. Vegeu la pàgina de manual del bootptab per obtenir més informació. Pel **bootpd** de CMU, necessitareu saber l'adreça màquina (MAC) del client. A continuació teniu exemple de /etc/bootptab:

```
client:\
  hd=/tftpboot:\
  bf=tftpboot.img:\
  ip=192.168.1.90:\
  sm=255.255.255.0:\
  sa=192.168.1.1:
  ha=0123456789AB:
```
Necessitareu canviar al menys l'opció "ha", que especifica l'adreça màquina del client. L'opció "bf" especifica quin fitxer hauria de descarregar un client via TFTP; per a més detalls, vegeu Secció 4.3.5.

Per altra banda, configurar el BOOTP amb el **dhcpd** d'ISC és molt fàcil, ja que considera els clients BOOTP com un cas un poc especial de clients de DHCP. A algunes arquitectures necessitareu d'una configuració complexa per arrencar els clients via BOOTP. Si aquest és el vostre cas, llegiu la secció Secció 4.3.2. Altrament, ho aconseguireu afegint la directiva **allow bootp** al bloc de configuració per la xarxa que c[onté e](#page-31-2)l client al fitxer /etc/dhcp/ dhcpd.conf, i reiniciant el **dhcpd** amb **/etc/init.d/isc-dhcp-server restart**.

## **4.3.4 Habilitació del servidor TFTP**

Per a posar en marxa el servidor TFTP, assegureu-vos primer que teniu activat el **tftpd**.

<span id="page-31-1"></span>En el cas de tftpd-hpa hi ha dues formes d'executar el servei. Pot ser iniciat sota demanda pel dimoni inetd del sistema o es pot configurar per a executar com un dimoni independent. El mètode a emprar és seleccionat en instal·lar el paquet i pot ser canviat reconfigurant aquest.

#### **NOTA**

Històricament, els servidors TFTP utilitzen el directori /tftpboot per servir les imatges. Per altra banda, els paquets de Debian GNU/Linux poden utilitzar altres directoris per complir amb l'Estàndard de la Jerarquia del Sistema de Fitxers. Per exemple, el tftpd-hpa utilitza per defecte /srv/tftp. Es possible que hagueu d'ajustar els exemples de configuració d'aquesta secció en conseqüència.

Totes les alternatives de l'**in.tftpd** q[ue hi ha a Debian per defecte haurien d'enregistrar le](http://refspecs.linuxfoundation.org/fhs.shtml)s peticions TFTP al registre del sistema. Algunes d'elles suporten un paràmetre **-v** per mostrar una sortida més detallada. Es recomana que comproveu aquests missatges registrats en el cas que patiu problemes d'arrencada com a punt d'inici al diagnòstic de la causa dels problemes.

#### **4.3.5 Posar les imatges del TFTP al seu lloc**

<span id="page-31-2"></span>Després, col·loqueu la imatge d'arrencada TFTP que us calga, i que figura a Secció 4.2.1, al directori d'imatges d'arrencada del **tftpd**. Haureu de fer un enllaç des d'aquest fitxer al fitxer que emprarà el **tftpd** per arrencar un client determinat. Malauradament, el nom del fitxer el determina el client TFTP i no hi existeix cap norma ben establerta.

# **4.4 Instal·lació automàtica**

Si heu d'instal·lar a molts ordinadors, és possible fer instal·lacions completament automatitzades. Els paquets dels que es disposa a Debian per fer-ho són fai-quickstart (que pot utilitzar un servidor d'instal·lació) i el mateix instal·lador de Debian. Vegeu la pàgina de FAI per informació més detallada.

### <span id="page-32-0"></span>**4.4.1 Instal·lació automàtica utilitzant l'instal·lador de Debian**

L'instal·lador de Debian suporta [l'automatització](http://fai-project.org) de la instal·lació utilitzant fitxers de preconfiguració. Es pot carregar un fitxer de preconfiguració des de la xarxa o des d'un mitjà extraïble i es fa servir per escriure-hi les respostes a totes les preguntes fetes en el procés d'instal·lació.

<span id="page-32-1"></span>Podeu trobar la documentació completa per a fer precarrega, incloent un exemple funcional que podeu editar, a Apèndix B.

# **4.5 Verificant la integritat dels arxius d'instal·lació**

<span id="page-32-2"></span>Podeu ve[rifi](#page-76-0)car la integritat dels arxius descarregats amb les sumes de verificació contingudes als arxius SHA256SUMS o SHA512SUMS dels miralls de Debian. Podeu trobar-los als mateixos llocs que les pròpies imatges d'instal·lació. Visiteu els següents llocs:

- sumes de verificació per a les imatges de CD,
- sumes de verificació per a les imatges de DVD,
- sumes de verificació per a d'altres arxius d'instal·lació.

Pe[r calcular la suma de verificació d'un fitxer d'](https://cdimage.debian.org/debian-cd/current/armhf/iso-cd/)instal·lació descarregat, useu

```
sha256sum filename.iso
```
#### o bé

```
sha512sum filename.iso
```
i després compareu-ho amb la suma de verificació corresponent a l'arxiu SHA256SUMS o bé SHA512SUMS.

La Debian CD FAQ té més informació útil sobre aquest tema (com ara el programa check debian iso, per a automatitzar parcialment el procediment anterior), així com també instruccions, com verificar la integritat dels mateixos arxius de sumes de verificació.

# <span id="page-33-0"></span>**Capítol 5**

# **Arrencada del sistema d'instal·lació**

#### **5.1 Arrencada de l'instal·lador en l'arquitectura 32-bit hard-float ARMv7**

#### **5.1.1 Formats d'imatge d'arrencada**

<span id="page-33-1"></span>En els sistemes basats en ARM, en la majoria de casos, es fa servir un dels dos formats d'imatges d'arrencada: a) nuclis Linux estàndard en format «zImage» ("vmlinuz") conjuntament amb disc RAM inicials estàndard de Linux ("initrd.gz") o b) nuclis en format «uImage» ("uImage") conjuntament amb el corresponent disc RAM inicial ("uInitrd").

<span id="page-33-2"></span>«uImage/uInitrd» son formats d'imatges dissenyats pel programari del maquinari («firmware») U-Boot i que es fa servir en molts sistemes basats en ARM (sobretot de 32 bits). Les versions anteriors d'U-Boot només podent arrencar fitxers en els formats «uImage/uInitrd» i per això es fan servir en els sistemes ARM més antics. Les noves versions d'U-Boot poden arrencar imatges «uImage/uInitrd» i també nuclis estàndard Linux així com imatges de dics RAM, tot i què la sintaxi de les ordres que ho fan és significativament diferent a l'arrencada amb «uImage».

Pels sistemes que fan servir nuclis multiplataforma, a més del nucli i el disc RAM incial necessiten un fitxer anomenat dispositiu d'arbres («device-tree» o «device-tree blob», "dtb"). Aquest fitxer és específic per a cada sistema suportat i conté la descripció del maquinari corresponent. Cal que el «dtb» sigui subministrat pel microprogramari del maquinari («firmware»), però a la pràctica, sovint s'ha de carregar un de nou.

#### **5.1.2 Configuració del terminal**

L'arxiu comprimit d'arrencada per xarxa (Secció 5.1.3.2) i les imatges d'instal·lació de targetes de memòria SD (Secció 5.1.5) fan servir el terminal predeterminant (específic de per a cada plataforma) definit per U-Boot a la variable "console". En molts casos és el terminal serie, de manera que en aquests plataformes necessitarà un cable de terminal sèrie per fer servir l'instal·lador.

<span id="page-33-3"></span>A les plataformes que poden fer servir un te[rminal d](#page-34-0)e vídeo, podeu modificar la variable "console" d'U-Boot si des[itjau i](#page-35-1)niciar l'instal·lador en el terminal de vídeo.

#### **5.1.3 Arrencada amb el TFTP**

Per arrencar des de la xarxa necessitareu una connexió i un servidor d'arrencada de xarxa TFTP ( i probablement un servidor DHCP, RARP o BOOTP per a la configuració automàtica de la xarxa).

<span id="page-33-4"></span>El mètode d'instal·lació per suportar l'arrencada de la xarxa es descriu a Secció 4.3.

#### **5.1.3.1 Arrencada TFPT a U-Boot**

L'arrencada amb xarxa en sistemes que fan servir el microprogramari («firmware») [U-B](#page-30-0)oot consisteix en tres passos: a) configuració de la xarxa, b) càrrega de les imatges (nucli, dics RAM inicial i «dtb») a la memòria i c) execució del codi carregat prèviament.

<span id="page-33-5"></span>Primer cal configurar la xarxa, ja sigui automàticament a través de DHCP executant

```
setenv autoload no
dhcp
```
o bé manualment establint els valors de diverses variables d'entorn

```
setenv ipaddr <ip adreça del client>
setenv netmask <netmask>
setenv serverip <ip aadreça del servidor tftp >
setenv dnsip <ip adreça dels servidor de noms>
setenv gatewayip <ip adreça de la passarel·la predeterminada>
```
Si ho prefereix, pot fer que aquests ajustos siguin permanents executant

saveenv

Després ha de carregar les imatges (nucli, disc inicial RAM i «dtb») a la memòria. Això es fa executant l'ordre «tftpboot», el qual cal proveir la direcció en la qual està emmagatzemada la imatge a la memòria. Malauradament, el mapa de memòria pot variar entre sistemes, pel que no hi ha una regla general per a les adreces que es puguin fer servir per això.

En diversos sistemes, U-Boot predefineix con conjunt de variables d'entorn amb les adreces de càrrega adequades: «kernel\_addr\_r», «ramdisk\_addr\_r» i «fdt\_addr\_r». Podeu comprovar quines estan definides executant

printenv kernel\_addr\_r ramdisk\_addr\_r fdt\_addr\_r

Si no estan definides, haureu de consultar la documentació del vostre sistema per saber els valors adequats i establir-los manualment. Per a sistemes basats en «Allwinner SunXi SOCs» (p. ex. Allwinner A10, nom d'arquitectura "sun4i" o Allwinner A20, nom d'arquitectura "sun7i"), podeu, per exemple, fer servir els següents valors:

```
setenv kernel_addr_r 0x46000000
setenv fdt_addr_r 0x47000000
setenv ramdisk_addr_r 0x48000000
```
Una vegada definides les adreces de càrrega, podeu carregar les imatges a la memòria del servidor tftp prèviament determinat amb

```
tftpboot ${kernel_addr_r} <nom del fitxer d'imatge del nucli>
tftpboot ${fdt_addr_r} <nom del fitxer del «dtb»>
tftpboot ${ramdisk_addr_r} <nom del fitxer de la imatge inicial del disc RAM>
```
La tercera part és establir la línia d'ordres del nucli i executar el codi carregat. U-Boot transfereix el contingut de la variable d'entorn "bootargs" com a línies d'ordres al nucli, de manera que els paràmetres per al nucli i l'instal·lador, com el dispositiu de terminal (llegiu Secció 5.3.1) o opcions de configuració (llegiu Secció 5.3.2 i Apèndix B)- poden establir-se amb ordres del tipus

setenv bootargs console=ttyS0,115200 rootwait panic=10

L'ordre concreta per executar el codi prèv[iamen](#page-37-2)t carregat depèn del format de la imatge [que s](#page-37-3)'utilitzi.A[mb](#page-76-0) «uImage/uInitrd», l'ordre és

bootm \${kernel\_addr\_r} \${ramdisk\_addr\_r} \${fdt\_addr\_r}

i amb imatges natives de Linux és

bootz \${kernel\_addr\_r} \${ramdisk\_addr\_r}:\${filesize} \${fdt\_addr\_r}

Nota: en arrencar imatges estàndard Linux, és important carregar la imatge del disc RAM inicial després que el nucli i el «dtb» com a U-Boot estableixin la variable de la mida de fitxer amb el valor de la mida del darrer fitxer carregat i l'ordre «bootz» requereixi la mida de la imatge de disc RAM per a treballar correctament. En el cas d'arrencar un nucli específic de la plataforma, p. ex. un nucli sense arbre de dispositius, ometeu el paràmetre \${fdt\_addr\_r}.

#### **5.1.3.2 Fitxer comprimit pre-compilat d'arrencada per xarxa**

<span id="page-34-0"></span>Debian proporciona un fitxer comprimit pre-construïts ( .../images/netboot/netboot.tar.gz ) que pot ésser descomprimit en el seu servidor tftp i que conté tots els fitxers necessaris per l'arrencada des de la xarxa. També inclou un guió d'arrencada que automatitza tots les etapes per carregar el instal·lador. Les versions modernes d'U-Boot contenen una funció d'auto arrencada tftp si no hi ha un dispositiu d'emmagatzematge local d'arrencada (MMC/SD, USB, IDE/SATA/SCSI) i després carrega el guió d'arrencad[a des del servidor tftp. Els requisi](http://ftp.es.debian.org/debian/dists/bookworm/main/installer-armhf/current/images/netboot/netboot.tar.gz)ts previs per poder fer servir aquesta funcionalitat és disposar d'un servidor DHCP a la vostra xarxa que proporcioni al client la direcció del servidor tftp.

Si voleu activar la funció d'arrencada automàtica tftp des de la línia d'ordres U-Boot, heu de fer servir la següent ordre:

run bootcmd\_dhcp

Per a carregar manualment el guió d'arrencada proporcionat pel fitxer comprimit, pot fer servir les següent ordres a la línia de d'ordres d'U-Boot:

```
setenv autoload no
dhcp
tftpboot ${scriptaddr} /debian-installer/armhf/tftpboot.scr
source ${scriptaddr}
```
#### **5.1.4 Arrencada des d'una memòria USB a U-Boot**

Algunes versions modernes d'U-Boot accepten USB i permeten l'arrencada des de dispositius d'emmagatzematge massiu com les memòries USB. Malauradament, les etapes requerides per això poden variar bastant segons el dispositiu.

<span id="page-35-0"></span>U-Boot v2014.10 proporciona una línia d'ordres comú i un entorn de treball d'arrencada automàtic. Això permet la generació d'imatges d'arrencada genèriques que funcionen amb qualsevol sistema fent servir aquest entorn de treball. El debian-installer permet la instal·lació des d'una memòria USB en molts sistemes, però malauradament no totes les plataformes estan adaptades en aquest nou entorn de treball.

Per preparar una memòria USB arrencable per instal·lar Debian, descomprimiu el fitxer per a mitjans físics (llegiu Secció 4.2.1) en la memòria USB amb format de sistema d'arxius suportat per la versió d'U-Boot. Per a versions recents d'U-Boot, habitualment, qualsevol dels formats FAT16 / FAT32 / ext2 / ext3 / ext4 funciona. Llavors copieu el fitxer d'imatge ISO del primer CD o DVD d'instal·lació de Debian en la memòria USB.

L'entorn de treball d'auto inici en les versions recents d'U-Boot funciona de forma semblant a les opcions d'ordre d'inici [de la B](#page-29-3)IOS/UEFI dels PC, p. ex. es comprova el llistat de dispositius d'inici possibles i s'arrenca el primer que respon. Si no hi ha un sistema operatiu instal·lat, connectar la memòria USB i arrencar el sistema hauria de posar en marxa l'instal·lador. També podeu iniciar el procés d'arrencada des de el USB en qualsevol moment des de la línia d'ordres d'U-Boot executant l'ordre "run bootcmd\_usb0".

Un dels problemes que poden presentar-se en arrencar amb una memòria USB quan es fa servir una consola sèrie és que hi hagi un desajust de la velocitat de transmissió. Si la variable de consola està definida en l'U-Bootm, el guió d'arrencada automàtica del debian-installer passa aquesta informació al nucli per establir quin és el dispositiu de consola primari i, si és possible, la velocitat de transmissió de la consola. Malauradament, la gestió de la variable de consola no és la mateixa a totes les plataformes: en algunes plataformes, la variable de consola inclou la velocitat de transmissió (com a "console=ttyS0,115200") i d'altres, la variable de consola només conté el dispositiu (com a "console=ttyS0"). En aquest cas, es produeix un retard en la sortida de la consola quan la velocitat de transmissió predeterminada de l'U-Boot i el nucli son distintes. Les versions recents d'U-Boot fan servir 115200 baudis mentre que el nucli encara fa servir el valor clàssic de 9600 baudis. Si passa això, haureu d'establir manualment la variable de consola per a que tengui el valor correcte de la velocitat de transmissió per al seu sistema i llavors iniciar l'instal·lador amb l'ordre "run bootcmd\_usb0".

#### **5.1.5 Ús d'imatges pre-construïdes per a targetes SD amb l'instal·lador**

<span id="page-35-1"></span>Per a alguns sistemes, Debian facilita imatges per a targetes SD que contenen l'iniciador U-Boot i el debian-installer. Aquestes imatges son de dos tipus: una per a baixar els paquets de programari de la xarxa (disponible a .../images/ netboot/SD-card-images/ ) i l'altra instal·lacions fora de línia que fan servir els CD/DVD de Debian (disponibles a .../images/hd-media/SD-card-images/ ). Per a estalviar espai i ample de banda de xarxa, les imatges consisteixen en dues parts: una depenent del sistema amb el nom "firmware.<system-type>.img.gz" i l'altra independent del sistema amb el nom "partition.img.gz".

[Per a generar una ima](http://ftp.es.debian.org/debian/dists/bookworm/main/installer-armhf/current/images/netboot/SD-card-images/)tge completa amb les dues parts per a sistemes Linux, podeu fer servir «zcat» d[e la següent](http://ftp.es.debian.org/debian/dists/bookworm/main/installer-armhf/current/images/netboot/SD-card-images/) [manera:](http://ftp.es.debian.org/debian/dists/bookworm/main/installer-armhf/current/images/hd-media/SD-card-images/)

zcat firmware.<system-type>.img.gz partition.img.gz > complete\_image.img

Amb sistemes Windows, primer cal descomprimir les dues parts per separat, com per exemple fent servir 7\_Zip, i després ajuntant les parts descomprimides executant l'ordre

copy /b firmware.<system-type>.img + partition.img complete\_image.img

en una terminal d'execució d'ordres de Windows.

Escriviu la imatge obtinguda a una targeta SD, p. ex. en els sistemes Linux, executant l'ordre:
Després de connectar la targeta SG en el sistema destí i arrencar-lo, es carregarà l'instal·lador des de la targeta SD. Si feu servir CD/DVD per a una instal·lació fora de línia, heu de facilitar l'instal·lador amb accés al primer CD/DVD de Debian amb un mitjà separat, com per exemple amb imatges ISO en CD/DVD o a una memòria USB.

Quan s'arriba a la fase de generació de les particions en l'instal·lador (vegeu Secció 6.3.4), podeu eliminar o substituir les particions anteriors de la targeta. Una vegada iniciat l'instal·lador, s'executa completament en la memòria principal del sistema i ja no necessita accés a la targeta SD, de manera que podeu fer servir completament la targeta per instal·lar Debian. El sistema més senzill de generar una estructura de particions a la targeta SD és deixar que l'instal·lador en generi automàticament un (see Secció 6.3.4.2).

# **5.2 Accessibilitat**

Alguns usuaris necessiten funcions específiques degut [a, per e](#page-51-0)xemple, alguna discapacitat visual. La majoria de les funcions d'accessibilitat han de ser habilitades manualment. Podeu afegir alguns paràmetres d'arrencada per a habilitar les funcions d'accessibilitat. Adoneu-vos que a la majoria d'arquitectures, el carregador d'arrencada interpreta el vostre teclat com a QWERTY.

## **5.2.1 Instal·lar la interfície d'usuari («front-end»)**

L'instal·lador Debian admet diverses interfícies d'usuari per a plantejar preguntes, amb les adaptacions necessàries per garantir l'accessibilitat: concretament, **text** fa servir text sense format mentre que **newt** fa servir quadres de diàleg basats en text. L'elecció es pot fer en l'indicador d'arrencada: llegiu la documentació per a **DEBIAN\_FRONTEND** a Secció 5.3.2.

Amb la interfície **newt** (utilitzada majoritàriament amb braille), hom bàsicament només selecciona respostes amb les tecles de fletxa i prem **Intro** per validar l'elecció. Prement **Tab** o **Shift** - **Tab** es pot canviar entre elements de diàleg, i en particular accedir al botó **Ves Enrere**, que torna enrere a preguntes anteriors. Alguns diàlegs contenen caselle[s de se](#page-37-0)lecció, que es poden activar i desactivar prement **Space**.

Amb la interfície **text** (utilitzada majoritàriament amb veu), hom bàsicament només selecciona les respostes o bé escrivint-ne el seu número i prement **Intro**, o bé seleccionant una resposta amb les tecles de fletxa, i prement **Intro** per validar la tria. També es pot no escriure res i prémer **Intro** per simplement acceptar el valor per defecte. Prement **<** i picant **Intro** es torna enrere a preguntes anteriors. Davant d'un conjunt de caselles de selecció (per exemple durant la selecció de tasques), es pot posar **!** per expressar que no es vol seleccionar res.

## **5.2.2 Dispositius de la placa**

Alguns dispositius d'accessibilitat són de fet plaques que es connecten a dins la màquina i que llegeixen el text directament de la memòria de vídeo. Per a fer que funcionen cal que inhabiliteu el «framebuffer» emprant els paràmetres d'arrencada **fb=false**. Tanmateix, açò reduirà el nombre de llengües disponibles.

## **5.2.3 Tema d'alt contrast**

Per a usuaris amb visió limitada, l'instal·lador pot emprar un tema d'alt contrast que el fa més llegible. Per a habilitarlo, podeu emprar l'entrada de "Accessible alt contrast" del menú de la pantalla d'arrencada amb la tecla de drecera **d**, o afegir el paràmetre d'arrencada **theme=dark**.

## **5.2.4 Zoom**

Per usuaris amb visió limitada, l'instal·lador gràfic disposa d'una funció d'amplificació bàsica: la combinació de tecles Control-+ i Control– incrementa o redueix el tamany de la lletra.

## **5.2.5 Instal·lació expert, mode de recuperació («Rescue»), instal·lació automatitzada («Automated»)**

Les opcions d'instal·lació Expert, Recuperació («Rescue») i Automàtic («Automated») també estan disponibles amb el suport d'accesibilitat. Per accedir-hi, primer cal accedir al submenú "Opcions avançades"(«Advanced options») des del menú d'arrencada pitjant **a**. Si feu servir un sistema BIOS (el menú d'arrencada haurà emès un so només una vegada), caldrà continuar amb **Intro** ; per a sistemes UEFI (el menú d'arrencada haurà emès un so dues vegades) això

no s'ha de fer. A continuació, per activar el sintetitzador de veu, podeu prémer **s** (també seguit de **Intro** a sistemes amb BIOS, però no a sistemes amb UEFI). A partir d'aquest punt, es poden fer servir alguns accessos directes: **x** per a la instal·lació Expert, **r** pel mode de recuperació o **a** per la instal·lació automàtica. Un cop més, so feu servir un sistema BIOS, cal continuar prement **Intro**.

L'opció de instal·lació automàtica procedeix a instal·lar Debian de forma totalment automàtica fent servir la configuració prèvia, la informació de la qual cal introduir-la després d'haver activat les funcions d'accessibilitat. Aquesta possibilitat està documentada a la secció Apèndix B.

## **5.2.6 Accessibilitat del sistema instal·lat**

La documentació sobre accessibilitat del sistemai[ns](#page-76-0)tal·lat està disponible a Pàgina wiki d'accessibilitat a Debian.

# **5.3 Paràmetres d'arrencada**

Els paràmetres d'arrencada són paràmetres del nucli Linux que es fan servir [per garantir que els dispositius perifè](https://wiki.debian.org/accessibility)rics siguin tractats apropiadament. En la majoria de casos, el nucli recull informació dels perifèrics automàticament. Tot i així, en alguns casos caldrà que ajudeu una mica al nucli.

<span id="page-37-2"></span>Si aquesta és la primera vegada que inicieu el sistema, seleccionau els paràmetres d'inici predeterminats (p. ex. no seleccioneu «definir paràmetres») i comprovau si tot funciona correctament. Probablement serà així. En cas contrari, podeu reiniciar a continuació i cercar els paràmetres específics que informaran al vostre sistema sobre el vostre maquinari.

La informació sobre molts dels paràmetres d'arrencada es pot consultar a Linux BootPrompt HOWTO, incloent informació sobre maquinari complicat. Aquesta secció només inclou un esbós dels paràmetres més importants. Alguns dels problemes més habituals s'inclouen a la secció Secció 5.4.

## **5.3.1 Terminal d'arrencada**

Si esteu arrencant amb una terminal sèrie, generalment el [nuc](#page-40-0)li ho detecta automàticament. Si teniu una targeta de vídeo («framebuffer») i un teclat connectat a l'ordinador que voleu arrencar amb la terminal sèrie, heu de passar l'argument **console=***dispositiu* al nucli, on *dispositiu* és un dispositiu sèrie de l'ordinador, que sol ésser alguna cosa com ara ttyS0.

Haureu d'especificar els paràmetres del port sèrie, com la velocitat i la paritat, per exemple **console=ttyS0,9600n8**; altres velocitats típiques són 57600 o 115200. Assegurau-vos que escriviu aquesta opció després de "---", de manera que serà copiat a la configuració del carregador d'arrencada per al sistema instal·lat (sempre que sigui compatible amb el programa l'instal·lador del carregador d'arrencada).

Per tal d'assegurar que el terminal usat per l'instal·lador coincideix amb el vostre emulador de terminal, s'ha d'afegir el paràmetre **TERM=***type*. Teniu present que l'instal·lador només admet els següents tipus de terminal: linux, bterm, ansi, vt102 i dumb. L'opció predeterminada per al terminal sèrie al debian-installer és **vt102**. Si feu servir una terminal IPMI o una eina de virtualització que no preveu la conversió en aquest tipus de terminal per sí mateix, p. ex. QEMU/KVM, pot iniciar-ho en una sessió **screen**. Que es faci efectivament la traducció en el tipus de terminal screen és molt semblant al tipus vt102.

## **5.3.2 Paràmetres de l'instal·lador Debian**

El sistema d'instal·lació reconeix molts paràmetres d'arrencada addicionals  $\frac{1}{2}$  que poden ésser útils.

<span id="page-37-0"></span>Alguns paràmetres tenen un "format curt" que ajuda a evitar les limitacions de les opcions de la línia d'ordres del nucli i facilita l'escriptura dels paràmetres. Si un paràmetre té un format curt, aquest es presenta llistat entre parèntesi després de l'opció (normal) llarga. Els exemples d'aquest manual fan servir, preferentment, la forma abreujada.

**debconf/priority (priority)** Aquest paràmetre definirà la prioritat més alt[a](#page-37-1) dels missatges a mostrar.

La instal·lació predeterminada utilitza **priority=high**. En aquest cas es mostraran els missatges amb prioritat alta («high») i crítica («critical»), però s'anul·laran els missatges amb prioritat mitjana («medium») i baixa («low»). Si l'instal·lador detecta algun problema, ajustarà la prioritat en funció de les necessitats que n'esdevinguin.

<span id="page-37-1"></span>Per als nuclis actuals ((2.6.9 o posterior) podeu fer servir 32 opcions d'ordres i 32 opcions d'entorns. Si es sobrepassen aquestes quantitats, el nucli pot fallar. També hi ha un límit de 256 caràcters per a tota la línia d'ordres del nucli, tot el que excedeixi aquest límit es pot truncar silenciosament.

Si utilitzeu el paràmetre d'arrencada **priority=medium**, se us mostrarà el menú d'instal·lació i disposareu de més control sobre la instal·lació. Quan s'utilitza el paràmetre **priority=low** es mostraran tots els missatges (és equivalent al mètode d'arrencada *expert*). En el cas de **priority=critical**, el sistema d'instal·lació mostrarà únicament els missatges crítics i procurarà fer la feina correctament sense mostrar missatges.

- **DEBIAN\_FRONTEND** Aquest paràmetre d'arrencada defineix el tipus d'interfície d'usuari utilitzat per l'instal·lador. Els possibles paràmetres de configuració actuals són:
	- **DEBIAN\_FRONTEND=noninteractive**
	- **DEBIAN\_FRONTEND=text**
	- **DEBIAN\_FRONTEND=newt**
	- **DEBIAN\_FRONTEND=gtk**

El tipus predeterminat és **DEBIAN\_FRONTEND=newt**. En el cas de les instal·lacions mitjançant de la consola sèrie s'acostuma a utilitzar **DEBIAN\_FRONTEND=text**. Alguns mitjans d'instal·lació especialitzats només disposen d'una selecció limitada d'interfícies, però **newt** i **text** estan disponibles en la majoria de mitjans d'instal·lació. En les arquitectures que ho admeten, l'instal·lador gràfic fa servir la interfície **gtk**.

**BOOT\_DEBUG** Establint aquest paràmetre d'arrencada a 2 induirà el procés d'arrencada de l'instal·lador a mostrar més missatges. Establint-lo a 3 farà disponible en punts estratègics del procés d'arrencada intèrprets de depuració (sortiu dels intèrprets per a continuar amb el procés d'arrencada).

**BOOT** DEBUG=0 És el valor predeterminat.

- **BOOT\_DEBUG=1** Més missatges de l'habitual.
- **BOOT\_DEBUG=2** Molta informació de depuració.
- **BOOT\_DEBUG=3** Durant el procés d'arrencada s'executen diversos intèrprets d'ordres que permeten una depuració més detallada. Per continuar l'arrencada haureu de sortir de l'intèrpret d'ordres.
- **log\_host, log\_port** Fa que l'instal·lador enviï missatges de registre a un sistema de registre de missatges remot d'un servidor i port específics o bé a un fitxer local. Si no s'especifica, el port predeterminat per al sistema de registre estàndard és 514.
- **lowmem** Es pot emprar per a forçar l'instal·lador a un nivell més gran de poca memòria del que l'instal·lador assigna per defecte basat en la memòria disponible. Els valors possibles són 1 i 2. Vegeu també Secció 6.3.1.1.
- **noshell** Evita que l'instal·lador òbriga intèrprets interactius als terminals 2 i 3. Açò és útil per a instal·lacions desateses on la seguretat física siga limitada.
- **debian-installer/«framebuffer» (fb)** Algunes arquitectures utilitzen el «framebuffer» del nucli pe[r oferir](#page-46-0) la instal·lació en diferents idiomes. Si el «framebuffer» us provoca errors al sistema, podeu deshabilitar la característica utilitzant els paràmetres **fb=false**. Els símptomes del problema són missatges d'error referents a «bterm» o «bogl», una pantalla en blanc o que es quedi congelat durant uns quants minuts després d'iniciar la instal·lació.
- **debian-installer/theme (theme)** El tema determina l'aparença de la interfície d'usuari (colors, icones, etc.). Els temes disponibles varien segons la interfície. Actualment ambdues interfícies, «newt» i «gtk», (a banda de l'aparença per defecte) tenen només disponible un tema addicional anomenat "fosc" («dark»), dissenyat per a usuaris amb visió limitada. Podeu establir aquest tema arrencant amb **theme=***fosc* (per a això també hi ha la drecera de teclat **d** al menú d'engegada).
- **netcfg/disable\_autoconfig** El debian-installer procura, per defecte, configurar la xarxa automàticament utilitzant el DHCP. Si la configuració es realitza correctament no podreu revisar-ne i modificar-ne els paràmetres obtinguts. L'accés a la configuració manual de la xarxa només es donarà quan falli la configuració per DHCP.

Si en la vostra xarxa local disposeu d'un servidor de DHCP però no el voleu utilitzar, perquè per exemple us retorna respostes incorrectes, podeu evitar-ho i introduir la informació manualment utilitzant el paràmetre **netfcg/disable\_autoconfig=true**.

- **hw-detect/start\_pcmcia** Si us causa problemes i per evitar que s'iniciïn els serveis PCMCIA trieu **false**. Aquest comportament s'ha detectat en alguns ordinadors portàtils.
- **preseed/url (url)** Especifica la URL que enllaça a un fitxer de preconfiguració a baixar i utilitzar per automatitzar la instal·lació. Per a més informació vegeu Secció 4.4.
- **preseed/file (file)** Especifica el camí que enllaça a un fitxer de preconfiguració a carregar per automatitzar la instal·lació. Per a més informació vegeu Secció 4.4.
- **preseed/interactive** Per mostrar les qüestions encara que estiguin preconfigurades, establiu el paràmetre a **true**. Pot ser útil per provar o depurar un fitxer de preconfiguració. Fixeu-vos que això no afectarà els paràmetres d'arrencada que hagueu passat, tot i que per [a a](#page-32-0)quests podeu utilitzar una sintaxi especial. Per a més detalls, vegeu Secció B.5.2.
- **auto-install/enable (auto)** És possible retardar les qüestions que normalment es plantegen abans de la preconfiguració fins després de la configuració de la xarxa. Per a més informació quant a l'automatització d'instal·lacions, vegeu Secció [B.2.3](#page-92-0).
- **finish-install/keep-consoles** A instal·lacions des de la consola sèrie o de gestió, les consoles virtuals (VT1 a VT6) es deshabiliten normalment al fitxer /etc/inittab. Poseu-ho a **true** per evitar-ho.
- **cdrom-detect/eject** [De m](#page-79-0)anera predeterminada, abans de reiniciar, debian-installer expulsa automàticament els medis òptics emprats durant la instal·lació. Això pot ser innecessari si el sistema no arrenca automàticament des d'aquests medis. En alguns casos pot ser, fins i tot, no desitjat per exemple, si la unitat òptica no pot reinserir el medi automàticament i l'usuari no està allà per a fer-ho manualment. Moltes unitats de tipus càrrega per ranura, línia fina o «caddy» no poden recarregar el medi automàticament.

Establiu-ho a **false** per a deshabilitar l'expulsió automàtica i tingueu present que pot ser que hàgiu d'assegurarvos que el sistema no arrenca automàticament de la unitat òptica després de la instal·lació inicial.

**base-installer/install-recommends (recommends)** Si establiu aquesta opció a **false**, es configurarà el sistema de gestió de paquets per a no instal·lar automàticament els paquets recomanats ("Recommends"), tant durant la instal·lació com al propi sistema instal·lat. Vegeu també Secció 6.3.5.

Adoneu-vos que aquesta opció resulta en un sistema més lleuger, però també en la mancança de funcions que normalment esperaríeu que hi foren disponibles. Potser necessitareu instal·lar manualment alguns dels paquets recomanats per a obtenir tota la funcionalitat que desitgeu. Pert[ant, aq](#page-58-0)uesta opció només hauria de ser emprada per usuaris molt experimentats.

- **debian-installer/allow\_unauthenticated** Per omissió, l'instal·lador requereix repositoris autenticats amb una clau gpg coneguda. Establiu el paràmetre a **true** per desactivar l'autenticació. **Avís: aquesta opció és insegura i no es recomana utilitzar-la.**
- **rescue/enable** Establiu-ho a **true** per entrar en mode de rescat en comptes de realitzar una instal·lació normal. Vegeu Secció 8.6.

## **5.3.3 Utilitzar els paràmetres de l'arrencada per respondre preguntes**

És possible establir [un va](#page-72-0)lor en l'indicador de l'arrencada per a pràcticament qualsevol de les qüestions que es plategen durant el procés d'instal·lació, encara que això només és útil en casos determinats. Les instruccions generals per fer-ho les podeu trobar a Secció B.2.2. A continuació podeu veure alguns exemples concrets.

**debian-installer/language (language), debian-installer/country (country), debian-installer/locale (locale)** Hi ha dues formes d'indicar l'idioma, país i usos locals a emprar per a la instal·lació i pel propi sistema instal·lat.

La primera i més fà[cil és i](#page-78-0)ndicar només el paràmetre locale. L'idioma i el país es derivaran del seu valor. Per exemple, podeu emprar **locale=ca\_ES** per a escollir el català com a idioma i Espanya com a país (s'emprarà ca\_ES.UTF-8 com a «locale» predeterminada del sistema instal·lat). Aquesta forma té la limitació de que no permet especificar totes les combinacions d'idioma, país i usos locals.

La segona opció, més flexible, és especificar language (idioma) i country (país) per separat. En aquest cas podeu especificar un locale opcional que s'emprarà com a «locale» predeterminada al sistema instal·lat. Per exemple: **language=ca country=AD locale=ca\_ES.UTF-8**.

- **anna/choose\_modules (modules)** Es pot utilitzar per carregar automàticament components de l'instal·lador que no es carreguen per omissió. Alguns exemples de components opcionals que us poden ser útils són openssh-client-udeb (que us permetrà emprar l'ordre **scp** durant la instal·lació) i ppp-udeb (vegeu Secció D.4).
- **netcfg/disable\_autoconfig** Establiu-lo a **true** si voleu desactivar l'autoconfiguració IPv6 i DHCP i forçar la configuració de la xarxa utilitzant adreçament estàtic.
- **mirror/protocol (protocol)** Per omissió, l'instal·lador utilitzarà el protocol HTTP per descarregar fitxers de les rèpliques de Debian i no és possible canviar-ho a FTP durant les instal·lacions amb prioritat normal. Si establiu aquest paràmetre a **ftp**, forçareu que l'instal·lador utilitzi aquest protocol. Tingueu en compte que no podreu seleccionar una rèplica FTP de la llista, haureu d'introduir el nom del servidor manualment.
- **tasksel:tasksel/first (tasks)** Es pot utilitzar per seleccionar tasques que no estan disponibles des de la llista de tasques interactiva, com per exemple kde-desktop. Per a informació addicional, vegeu Secció 6.3.6.2.

## **5.3.4 Pas de paràmetres a mòduls del nucli**

Si els controladors estan compilats al nucli, és possible passar paràmetres tal i com es descriu a lap[ròpia do](#page-60-0)cumentació del nucli. Tanmateix, si els controladors estan compilats com a mòduls, no és possible passar paràmetres de la forma habitual, ja que durant el procés d'instal·lació aquests no es carreguen igual que en un sistema ja instal·lat. Haureu d'utilitzar una sintaxi especial, reconeguda per l'instal·lador, que assegurarà que els paràmetres es desen als fitxers de configuració corresponents i per tant que els mòduls tindran disponible aquesta informació quan es carreguin. Els paràmetres també es propagaran automàticament a la configuració del sistema instal·lat.

Fixeu-vos que ara es força estrany haver de passar paràmetres als mòduls. En la majoria de casos el nucli podrà detectar el maquinari present al sistema i establir uns bons paràmetres predeterminats. Tanmateix, en algunes situacions encara pot ser necessari establir els paràmetres manualment.

La sintaxi utilitzada per establir els paràmetres dels mòduls és la següent:

*nom\_del\_mòdul*.*nom\_del\_paràmetre*=*valor*

Si necessiteu passar diversos paràmetres al mateix o a diferents mòduls, simplement repetiu això. Per exemple, per fer que una antiga targeta de xarxa 3Com utilitzi el connector BNC (coaxial) i l'IRQ 10, hauríeu de passar:

3c509.xcvr=3 3c509.irq=10

## **5.3.5 Afegir mòduls del nucli a la llista negra**

De vegades pot ser necessari afegir un mòdul en una llista negra per evitar que el nucli i «udev» el carreguin automàticament. Per exemple, un motiu per voler fer això seria un mòdul en particular que causi problemes amb els components del vostre equip. El nucli de vegades també llista dos controladors diferents pel mateix dispositiu. Això pot provocar que el dispositiu no funcioni correctament si hi ha conflictes entre els controladors, o si es carrega primer el controlador que no toca.

Podeu afegir un mòdul a la llista negra emprant la sintaxi següent: *nom\_del\_mòdul***.blacklist=yes**. D'aquesta manera s'afegirà el mòdul a /etc/modprobe.d/blacklist.local, tant durant la instal·lació com en el sistema instal·lat.

Tot i així, fixeu-vos que és possible que el sistema d'instal·lació carregui un d'aquests mòduls igualment. Podeu evitar-ho si executeu la instal·lació en mode expert i desseleccioneu el mòdul de la llista que es mostra durant les etapes de detecció de maquinari.

## **5.4 Resolució de problemes del procés d'instal·lació**

### **5.4.1 Fiabilitat dels medis òptics**

<span id="page-40-0"></span>De vegades, especialment amb unitats velles, l'instal·lador podria no arrencar des d'un disc òptic. L'instal·lador podria — inclús després d'arrencar correctament des d'aquest disc — fallar en el reconeixement del disc o donar errors mentre l'està llegint durant la instal·lació.

Aquests problemes són deguts a diferents causes. Tan sols podem llistar alguns dels problemes coneguts i donar suggeriments de com podeu tractar-los. La resta és cosa vostra.

Hi ha dues coses molt senzilles que podeu provar.

- Si el disc no arrenca, comproveu que s'ha inserit correctament i que no està brut.
- Si l'instal·lador no reconeix el disc, proveu d'executar l'opció Detecta i munta el mitjà d'instal·lació altra vegada. Alguns problemes de DMA associats a algunes unitats de CD-ROM velles es resolen d'aquesta manera.

Si no funciona, aleshores proveu els suggeriments que teniu a la subsecció de baix. Quasi tots, però no tots, els suggeriments discutits són vàlids per CD-ROM i DVD.

Si no podeu aconseguir que la instal·lació funcione des del disc òptic, proveu un dels altres mètodes d'instal·lació que hi ha.

#### **5.4.1.1 Problemes usuals**

- Algunes unitats de CD-ROM velles no suporten la lectura de discs que es van gravar a altes velocitats utilitzant una gravadora de CD moderna.
- Algunes unitats de CD-ROM velles no funcionen correctament si està activat l'"accés directe a memòria" (DMA).

#### **5.4.1.2 Com investigar i potser resoldre alguns problemes**

Si el disc òptic falla a l'arrencar, proveu els següents suggeriments.

- Comproveu que la vostra BIOS/UEFI suporta l'arrencada des de disc òptic (només és un problema en sistemes molt antics) i que arrencar des d'aquest mitjà està activat a la BIOS/UEFI.
- Si heu descarregat una imatge iso, comproveu que l'md5sum d'aquesta imatge coincideix amb el que estigui al fitxer MD5SUMS de la imatge, que hauria d'estar al mateix lloc d'on vàreu descarregar la imatge.

```
$ md5sum debian-testing-i386-netinst.iso
a20391b12f7ff22ef705cee4059c6b92 debian-testing-i386-netinst.iso
```
A continuació, comproveu que l'md5sum del disc que heu gravat també coincideix. L'ordre següent hauria de funcionar. Utilitza la mida de la imatge per llegir el nombre correcte de bytes del disc.

```
$ dd if=/dev/cdrom | \
> head -c 'stat --format=%s debian-testing-i386-netinst.iso' | \
> md5sum
a20391b12f7ff22ef705cee4059c6b92 -
262668+0 records in
262668+0 records out
134486016 bytes (134 MB) copied, 97.474 seconds, 1.4 MB/s
```
Si després d'arrencar l'instal·lador correctament, el disc no és detectat, tornar a provar podria resoldre el problema. Si teniu més d'una unitat òptica, proveu de canviar el disc a una altra unitat. Si no funciona o si el disc es reconeix però dona errors quan està llegint-lo, proveu els suggeriments que teniu a continuació. Es necessita algun coneixement bàsic de Linux per fer-ho. Per executar qualsevol de les ordres, primer hauríeu de canviar a la segona consola virtual (VT2) i activar l'intèrpret d'ordres.

- Canvieu al VT4 o mireu els continguts del fitxer /var/log/syslog (utilitzeu el **nano** com a editor) per comprovar qualsevol missatge d'error específic. Després, comproveu la sortida del l'ordre **dmesg**.
- Mireu en la sortida de **dmesg** si s'ha reconegut la vostra unitat òptica. Hauríeu de veure alguna cosa semblant (les línies no han de estar obligatòriament de forma consecutiva):

```
ata1.00: ATAPI: MATSHITADVD-RAM UJ-822S, 1.61, max UDMA/33
ata1.00: configured for UDMA/33
scsi 0:0:0:0: CD-ROM MATSHITA DVD-RAM UJ-822S 1.61 PQ: 0 ANSI: 5
sr0: scsi3-mmc drive: 24x/24x writer dvd-ram cd/rw xa/form2 cdda tray
cdrom: Uniform CD-ROM driver Revision: 3.20
```
Si no veieu res de semblant, les opcions són que no es reconega o no estiga suportada la controladora a la que està connectat la vostra unitat. Si sabeu quin controlador fa falta per a la controladora, podríeu provar de carregar-lo manualment amb l'ordre **modprobe**.

- Comproveu que hi ha un node de dispositiu per a la vostra unitat òptica a /dev/. En els exemples de baix, açò seria el /dev/sr0. Hauria d'estar també el /dev/cdrom.
- Utilitzeu l'ordre **mount** per comprovar si el disc òptic ja està muntat; si no ho està, proveu de muntar-lo manualment:

\$ mount /dev/*hdc* /cdrom

Mireu si s'ha produït algun missatge d'error després d'executar l'ordre.

• Comproveu si el DMA està activat:

Un "1" a la primera columna després de using dma vol dir que està activat. Si ho està, proveu de desactivarlo:

\$ echo -n "using\_dma:0" >settings

Comproveu que esteu en el directori del dispositiu que es correspon a la vostra unitat òptica.

• Si hi ha algun problema a la instal·lació, proveu de comprovar la integritat dels mitjans d'instal·lació fent ús de l'opció que hi ha quasi al final del menú principal de l'instal·lador. Aquesta opció es pot utilitzar com una comprovació general de si disc es pot llegir amb confiança.

#### **5.4.2 Configuració de l'arrencada**

Si teniu problemes i el nucli es penja durant l'arrencada, no reconeix els perifèrics o les unitats no es reconeixen com cal, primer de tot comprovau els paràmetres d'arrencada, tal com s'indica a Secció 5.3.

En molts casos, el funcionament incorrecte por ésser causat per què el dispositiu no disposa de microprogramari («firmware») (llegiu Secció 2.2 i Secció 6.4).

#### **5.4.3 Com interpretar els missatges del nucli durant l'arrenca[da](#page-37-2)**

Durant la seqüència d'arren[cada](#page-18-0), podeu [veur](#page-64-0)e nombrosos missatges del tipus can't find *quelcom*, o *quelcom* not present, can't initialize *quelcom*, o fins i tot this driver release depends on *quelcom*. No us heu de preocupar per la majoria d'aquests missatges. Els veieu perquè el nucli del sistema d'instal·lació s'ha fet perquè funcione a ordinadors amb molts dispositius perifèrics diferents. Òbviament, cap ordinador té tots els dispositius possibles, per tant el sistema operatiu potser es queixarà en cercar perifèrics que no hi ha. Potser veureu també que el sistema fa una pausa momentània. Això ocorre quan s'espera la resposta d'un dispositiu i aquest no hi és. Si trobeu que hi triga massa, podeu fer-vos després un nucli a mida (vegeu Secció 8.5).

#### **5.4.4 Informar d'errors d'instal·lació**

Si aconseguiu completar la fase inicial d'arrencada però no podeu completar la instal·la[ció,](#page-72-1) l'opció Desa els registres de depuració podria ser d'utilitat. Us permet desar els registres d'error del sistema i informació sobre la configuració de l'instal·lador en un mitjà d'emmagatzemament, o bé descarregar-los utilitzant un navegador web. Aquesta informació pot proporcionar-vos pistes sobre què ha anat malament i com arreglar-ho. Si aneu a enviar un informe d'error, podeu afegir-hi aquesta informació.

Podeu trobar altres missatges d'instal·lació pertinents a /var/log/ durant la instal·lació, i a /var/log/ installer/ després que l'ordinador s'haja arrencat en el sistema ja instal·lat.

#### **5.4.5 Emissió d'informes d'error**

Si encara teniu problemes, podeu enviar un informe d'instal·lació (en anglès, si us plau, sempre que sigui possible). Us animem a enviar també informes en cas que la instal·lació haja reeixit, per poder disposar de la major quantitat d'informació possible sobre el major nombre de configuracions de maquinari.

Fixeu-vos que el vostre informe d'instal·lació es publicarà al Sistema de seguiment d'errors de Debian (BTS) i s'enviarà a una llista de correu pública. Assegureu-vos d'utilitzar una adreça de correu que no us importe fer pública.

Si teniu un sistema Debian en funcionament, la manera més fàcil d'emetre un informe d'instal·lació és instal·lar els paquets installation-report i reportbug (**apt-get install installation-report reportbug**) i configurar reportbug tal com s'explica a Secció 8.4.2, executant l'ordre **reportbug installation-reports**.

De forma alternativa, podeu utilitzar aquesta plantilla per als informes d'instal·lació i enviar-lo com un informe d'error al pseudopaquet installation-reports, enviant-lo a submit@bugs.debian.org (en anglès):

Package: installation-reports

```
Boot method: <How did you boot the installer? CD/DVD? USB stick? Network?>
Image version: <Full URL to image you downloaded is best>
Date: <Date and time of the install>
```

```
Machine: <Description of machine (eg, IBM Thinkpad R32)>
Processor:
Memory:
Partitions: <df -Tl will do; the raw partition table is preferred>
Output of lspci -knn (or lspci -nn):
Base System Installation Checklist:
[0] = OK, [E] = Error (please elaborate below), [ ] = didn't try itInitial boot: [ ]
Detect network card: [ ]
Configure network: [ ]
Detect media: [ ]
Load installer modules: [ ]
Detect hard drives: [ ]
Partition hard drives: [ ]
Install base system: [ ]
Clock/timezone setup: [ ]
User/password setup: [ ]
Install tasks: [ ]
Install boot loader: [ ]
Overall install: [ ]
Comments/Problems:
< Aquí descriviu (en anglés) la instal·lació, amb totes les vostres impressions, ←-
   comentaris
    i idees que heu tengut durant el procés d'instal·lació.>
Si us plau, assegureu-vos que els registres d'instal·lació que considereu
útils s'adjuntin amb aquest informe. (Els podeu trobar al sistema de
l'instal·lador a /var/log/ i més tard al sistema instal·lat a
/var/log/installer.)
Si us plau, comprimiu els fitxers grans usant gzip.
```
En l'informe d'error, descriviu quin és el problema, incloent els darrers missatges visibles del nucli en el cas que el nucli s'hagi penjat. Descriviu cada una de les passes que heu fet fins arribar a la situació problemàtica.

# **Capítol 6**

# **Utilització de l'instal·lador de Debian**

## **6.1 Com funciona l'instal·lador**

En aquesta arquitectura l'instal·lador utilitza una interfície d'usuari en mode text. La interfície d'usuari gràfica no està disponible actualment.

L'instal·lador de Debian és un conjunt d'elements amb objectius específics que realitzen cada una de les tasques de la instal·lació. Cada element executa la seva tasca, preguntant a l'usuari les qüestions necessàries per realitzarla. Les preguntes tenen assignades prioritats, i la prioritat de les preguntes que s'han de fer s'estableix quan s'inicia l'instal·lador.

Quan s'executa una instal·lació predeterminada només es fan les preguntes essencials (d'alta prioritat). En aquest cas és un procés d'instal·lació altament automatitzat amb poca interacció de l'usuari. Els elements s'executen automàticament en una seqüència, la selecció dels elements que s'executen depèn principalment del mètode d'instal·lació que utilitzeu i del vostre maquinari. L'instal·lador utilitzarà valors predeterminats per a les preguntes que no es facin.

Si hi hagués un problema, l'usuari veuria una pantalla d'error i potser es mostraria el menú d'instal·lació perquè seleccionés alguna acció alternativa. Si no hi ha problemes, l'usuari mai veurà el menú d'instal·lació, sinó que simplement haurà de contestar les preguntes de cada element. Les notificacions d'errors greus tenen una prioritat "critica" de manera que sempre es notifiqui a l'usuari.

Alguns dels valors predeterminats que utilitza l'instal·lador es poden canviar passant-li arguments d'arrencada quan s'inicia el debian-installer. Per exemple, si voleu forçar una configuració de xarxa estàtica (el DHCP s'utilitza de manera predeterminada si està disponible), podeu afegir el paràmetre d'arrencada **netcfg/disable\_autoconfig=true**. Podeu veure les opcions disponibles a Secció 5.3.2.

Els usuaris avançats es poden sentir més còmodes amb una interfície conduïda a través de menús, on l'usuari controla cada pas en comptes de deixar que l'instal·lador els realitzi automàticament en una seqüència. Per utilitzar l'instal·lador de forma manual, a través de menús, afegiu l'argument d'arrencada **priority=medium**.

Si el vostre maquinari necessita que pas[seu op](#page-37-0)cions als mòduls del nucli a mida que es van instal·lant, necessitareu iniciar l'instal·lador en mode "expert". Aquesta opció es pot activar utilitzant l'ordre **expert** per arrencar l'instal·lador o bé afegint l'argument d'arrencada **priority=low**. El mode expert us proporciona control total sobre el debian-installer.

El ratolí no és funcional en l'entorn basat en mode text. Aquí teniu les tecles que podeu utilitzar per navegar pels diversos diàlegs. El **Tab** o la tecla de cursor a la **dreta** mouen "endavant", i les Maj-Tab o el cursor a l'**esquerra** mouen "endarrere" entre els botons i seleccions que es mostren. Les tecles de cursor **amunt** i **avall** seleccionen diferents elements en una llista desplaçable, i també desplacen la mateixa llista. A més, en llistes llargues, podeu teclejar una lletra per fer que la llista es desplaci directament a la secció que tingui elements que comencin amb aquesta lletra i utilitzar **Re Pàg** i **Av Pàg** per desplaçar la llista per seccions. La **barra espaiadora** selecciona un objecte com un quadre de verificació. Utilitzeu la tecla **Intro** per activar les eleccions.

Alguns diàlegs ofereixen informació addicional d'ajuda. Açò s'indicarà mostrant a l'última línia de la pantalla que podeu accedir a la informació d'ajuda prement la tecla **F1**.

Els missatges d'error i els registres es redirigeixen a la quarta consola. Podeu accedir a aquesta consola prement Alt esquerra-F4 (manteniu premuda l'**Alt** esquerra mentre premeu la tecla de funció **F4**); torneu al procés principal de l'instal·lador amb Alt esquerra-F1.

També podeu trobar aquests missatges a /var/log/syslog. Després de la instal·lació, aquest registre es copia a /var/log/installer/syslog del nou sistema. Altres missatges de la instal·lació es poden trobar a /var/log/ durant la instal·lació i a /var/log/installer/ després que l'ordinador s'hagi iniciat amb el sistema instal·lat.

# **6.2 Introducció als elements**

Aquí hi ha una llista dels elements de l'instal·lador amb una breu descripció de la tasca de cada element. Els detalls que podeu necessitar per saber com utilitzar un element en particular els podeu trobar a Secció 6.3.

**main-menu** Mostra la llista d'elements durant l'operació de l'instal·lador i inicia un element quan se selecciona. Les preguntes del menú principal tenen assignada una prioritat mitjana; si la vostra prioritat està definida a alta o crítica (alta és el valor predeterminat), no veureu el menú. D'altra banda, si hi hagués un [err](#page-46-1)or que requerís la vostra intervenció, la prioritat de les qüestions es pot baixar temporalment per permetre resoldre el problema i, en aquest cas, pot aparèixer el menú.

Podeu arribar al menú principal seleccionant el botó Vés enrere repetidament, per retrocedir tot el camí fet per l'element en execució.

- **localechooser** Permet a l'usuari seleccionar les opcions de localització per a la instal·lació i el sistema instal·lat: idioma, país i usos locals («locales»). L'instal·lador mostrarà els missatges en l'idioma seleccionat, en el cas que la traducció per aquest idioma no sigui completa, alguns missatges pot ser que es mostrin en anglès.
- **console-setup** Mostra una llista de (distribucions de) teclats dels quals l'usuari tria el que es correspon amb el seu model.
- **hw-detect** Detecta automàticament la major part de maquinari del sistema, incloent targetes de xarxa, unitats de disc i PCMCIA.
- **cdrom-detect** Cerca i munta un mitjà d'instal·lació de Debian.
- **netcfg** Configura les connexions de xarxa de l'ordinador perquè es pugui comunicar a través d'Internet.
- **iso-scan** Cerca imatges ISO (fitxers . iso), que poden ésser a un disc dur.
- **choose-mirror** Presenta una llista de rèpliques de l'arxiu de Debian. L'usuari pot triar la font dels seus paquets d'instal·lació.
- **cdrom-checker** Comprova la integritat d'un mitjà d'instal·lació. D'aquesta manera, l'usuari pot estar segur que la imatge d'instal·lació no està corrompuda.
- **lowmem** El «lowmem» (poca memòria) intenta detectar sistemes amb poca memòria, en aquest cas realitza diversos trucs per treure parts innecessàries del debian-installer de la memòria (a canvi de perdre algunes funcions).
- **anna** «Anna's Not Nearly APT» (l'Anna quasi no és l'APT). Instal·la paquets que s'han obtingut de la rèplica triada o del mitjà d'instal·lació.
- **user-setup** Estableix la contrasenya de root, i afegeix un usuari normal.
- **clock-setup** Actualitza el rellotge del sistema i determina si aquest està en UTC o no.
- **tzsetup** Tria la zona horària, a partir de la ubicació seleccionada abans.
- **partman** Permet a l'usuari fer particions als discs adjunts al sistema, generar sistemes de fitxers a les particions seleccionades, i adjuntar-los als punts de muntatge. També s'inclouen funcions interessants com un mode completament automàtic i suport per LVM. Aquesta és l'eina de gestió de particions preferida a Debian.
- **partman-lvm** Ajuda a l'usuari a configurar el *LVM* («Logical Volume Manager», gestor de volums lògics).
- **partman-md** Permet a l'usuari configurar el programari *RAID* («Redundant Array of Inexpensive Disks», matriu redundant de discs barats). Aquest programari RAID normalment és superior als barats controladors RAID IDE (pseudomaquinari) que es troben a les plaques bases més noves.
- **base-installer** Instal·la el conjunt de paquets més bàsics que permetin a l'ordinador funcionar sota Debian GNU/Linux quan es reiniciï.
- **apt-setup** Configura «apt», gairebé automàticament, a partir del mitjà d'instal·lació que s'estigui fent servir.

**pkgsel** Utilitza tasksel per seleccionar i instal·lar programari addicional.

- **os-prober** Detecta els sistemes operatius instal·lats actualment a l'ordinador i passa aquesta informació a l'instal·lador del carregador d'arrencada («bootloader-installer»), que pot oferir la capacitat d'afegir els sistemes operatius detectats al menú d'inici del carregador d'arrencada. D'aquesta manera, l'usuari pot triar fàcilment, durant l'arrencada, quin sistema operatiu iniciar.
- **bootloader-installer** Cadascun dels instal·ladors de carregadors d'arrencada instal·la un programa al disc dur, que és necessari perquè l'ordinador pugui arrencar usant Linux sense utilitzar un llapis de memòria o CD-ROM. Molts carregadors d'arrencada permeten a l'usuari triar un sistema operatiu alternatiu cada vegada que s'arrenca l'ordinador.
- **shell** Permet a l'usuari executar un intèrpret d'ordres des del menú o en una segona consola.
- **save-logs** Proporciona un mètode perquè l'usuari pugui registrar informació en llapis USB, xarxa, disc dur o altres medis quan es troba algun problema. Posteriorment i de forma acurada, pot informar als desenvolupadors de Debian dels problemes amb el programari d'instal·lació.

## **6.3 Utilització dels elements individualment**

<span id="page-46-1"></span>En aquesta secció descriurem detalladament cada element de l'instal·lador. Els elements s'han agrupat en fases que els usuaris haurien de reconèixer. Es presenten en l'ordre que apareixen durant la instal·lació. Recordeu que en cada instal·lació no s'utilitzaran tots els mòduls, els que realment s'utilitzen depenen del mètode d'instal·lació que s'utilitza i del maquinari.

## **6.3.1 Configuració de l'instal·lador de Debian i del maquinari**

Suposem que l'instal·lador de Debian ha arrencat i que esteu davant la primera pantalla. En aquesta fase, les capacitats del debian-installer encara són bastant limitades. Desconeix la major part de característiques del maquinari, idioma preferit, o fins i tot quina tasca ha de realitzar. No us preocupeu, el debian-installer és bastant llest i pot enquestar automàticament el vostre maquinari, localitzar la resta dels seus elements i actualitzar-se a un sistema d'instal·lació capaç. Tot i això encara caldrà ajudar el debian-installer amb alguna informació que no pot determinar automàticament (com la selecció de l'idioma preferit, l'esquema del teclat o la rèplica de xarxa a utilitzar).

Notareu que en aquesta fase el debian-installer realitza la *detecció de maquinari* diverses vegades. El primer cop l'objectiu és, específicament, el maquinari necessari per carregar els elements de l'instal·lador (p. ex. el CD-ROM o la targeta de xarxa). Com que no tots els controladors estan disponibles en aquesta primera execució, és necessari repetir la detecció de maquinari posteriorment.

Durant la detecció de maquinari, el debian-installer comprova si algun dels dispositius del sistema necessita carregar algun microprogramari. Si es sol·licita un microprogramari que no està disponible, es mostrarà un diàleg que permet carregar el microprogramari des d'una unitat extraïble. Vegeu Secció 6.4 per a més detalls.

#### **6.3.1.1 Comprovació de la memòria disponible / mode** *poca memòria*

Una de les primeres coses que fa el debian-installer és comprovar la memòri[a di](#page-64-0)sponible. Si la memòria disponible és limitada, aquest component realitzarà algunes modificacions en el procés d'instal·lació que us haurien de permetre instal·lar Debian GNU/Linux al sistema.

<span id="page-46-0"></span>La primera mesura que es pren per reduir el consum de memòria per part de l'instal·lador és inhabilitar les traduccions, de manera que el procés només es podrà seguir en anglès. Evidentment, encara podreu afegir la traducció al vostre idioma al sistema després que la instal·lació s'hagi completat.

Si això no és suficient, l'instal·lador encara reduirà més el consum de memòria carregant només els components essencials per completar la instal·lació bàsica. Això redueix la funcionalitat del sistema d'instal·lació. Tindreu l'oportunitat de carregar components addicionals manualment, però haureu d'anar amb compte perquè cada component que seleccioneu utilitzarà més memòria i, per tant, també hi haurà més possibilitats que el procés falli.

Si l'instal·lador funciona en mode *poca memòria*, és recomanable generar una partició d'intercanvi relativament gran (64–128 MiB). La partició d'intercanvi s'utilitzarà com a memòria virtual, incrementant així la quantitat de memòria disponible per al sistema. L'instal·lador activarà la partició d'intercanvi tan aviat com sigui possible en el procés d'instal·lació. Fixeu-vos que un ús excessiu de la memòria d'intercanvi pot reduir el rendiment del sistema i augmentar l'activitat del disc.

Malgrat totes aquestes mesures, encara és possible que el sistema es bloquegi, que es produeixin errors inesperats, o que el nucli mati processos si es queda sense memòria (fet que resultarà en missatges de "Out of memory" mostrats a VT4 i al registre del sistema).

Per exemple, s'ha pogut comprovar que la generació d'un sistema de fitxers ext3 gran falla en mode de *poca memòria* quan no hi ha prou espai d'intercanvi. Si més memòria d'intercanvi no ajuda a solucionar-ho, podeu provar a generar el sistema de fitxers com a ext2 (que és un component essencial de l'instal·lador). És possible passar particions ext2 a ext3 després de la instal·lació.

Hi ha la possibilitat de forçar l'instal·lador a emprar un valor més gran per «lowmem» ("poca memòria") al basat en la memòria disponible usant el paràmetre d'arrencada "lowmem" com es descriu a Secció 5.3.2.

#### **6.3.1.2 Selecció de les opcions de localització**

En la majoria dels casos, les primeres qüestions que us apareixeran faran referència a les o[pcions](#page-37-0) de localització a utilitzar en la instal·lació i pel sistema instal·lat. Les opcions de localització consisteixen en l'idioma, la ubicació i els usos locals («locales»).

L'idioma seleccionat s'utilitzarà en la resta del procés d'instal·lació, a condició que existeixi una traducció dels diferents quadres de diàleg. En cas de no existir una traducció de l'idioma seleccionat, l'instal·lador utilitzarà la versió en l'anglès.

La ubicació geogràfica seleccionada (sovint un país) s'utilitzarà posteriorment en el procés d'instal·lació per seleccionar el fus horari correcte i una rèplica de Debian apropiada pel país indicat. L'idioma i el país s'utilitzaran per ajudar a determinar els usos locals («locale») predeterminats del sistema i definir la distribució correcta del teclat.

Primer se us demanarà que seleccioneu el vostre idioma preferit. Els noms dels idiomes estan llistats en anglès (banda esquerra) i en el propi idioma (banda dreta); els noms de la banda dreta es mostren utilitzant la tipografia pròpia de l'idioma. La llista està ordenada en funció dels noms en anglès. Al capdamunt de la llista hi ha una opció extra que permet seleccionar els usos locals («locale») "C" en comptes d'un idioma. Si seleccioneu els usos locals («locale») "C" la instal·lació es realitzarà en anglès; el sistema instal·lat no disposarà del suport per a la localització, ja que el paquet locales no estarà instal·lat.

A continuació se vos demanarà que escolliu una ubicació geogràfica. Si havíeu escollit un idioma reconegut com a oficial a més d'un país<sup>1</sup>, se us mostrarà una llista amb tan sols eixos països. Per seleccionar un país que no és a la llista, trieu l'opció altra (l'última opció). Us trobareu aleshores amb una llista de continents; seleccionat el continent, arribareu a una llista amb els països rellevants del continent.

Si l'idioma tan sols té un país associat amb ell, es mostrarà una llista de països del continent o regió on es troba el país, que estarà marcat [pe](#page-47-0)r defecte. Empreu l'opció Enrere per a escollir un país d'un altre continent.

NOTA

És important que escolliu el país on viviu o on vos trobeu perquè determina el fus horari que es configurarà al sistema instal·lat.

Si heu escollit una combinació d'idioma i país per al qual no hi ha cap «locale» definit, i existeixen múltiples «locales» per a l'idioma, l'instal·lador vos permetrà escollir quin d'aquests «locales» preferiu com a «locale» predeterminat del sistema instal·lat². A la resta dels casos s'escollirà un «locale» predeterminat basat en l'idioma i país escollits.

Tot «locale» predeterminat escollit com es descriu al paràgraf de dalt emprarà *UTF-8* com a codificació de caràcters.

Si esteu instal·lant amb una prioritat baixa, se vos donarà l'opció d'escollir «locales» addicionals, incloent els anomenats «locales[»](#page-47-1) "tradicionals" 3, a generar per al sistema instal·lat. En aquest cas, se vos preguntarà quin dels «locales» escollits voleu que siga el «locale» predeterminat per al sistema instal·lat.

#### **6.3.1.3 Selecció d'un teclat**

Els teclats acostumen a estar adap[ta](#page-47-2)ts als caràcters utilitzats en un idioma. Seleccioneu un format idoni al teclat que esteu utilitzant o un de similar en cas de que no aparegui. Una vegada instal·lat el sistema podreu seleccionarne un entre un rang de possibilitats més gran (un cop finalitzada la instal·lació executeu l'ordre **dpkg-reconfigure keyboard-configuration** com a superusuari).

<sup>&</sup>lt;sup>1</sup>En termes tècnics: en cas que hi hagi múltiples usos locals («locales») per l'idioma amb diferents codis de país.

²Amb la prioritat mitjana i baixa sempre podreu escollir el vostre «locale» preferit entre aquells disponibles per a l'idioma escollit (si n'hi ha més d'un).

<span id="page-47-2"></span><span id="page-47-1"></span><span id="page-47-0"></span><sup>&</sup>lt;sup>3</sup>Els «locales» tradicionals són aquells que no empren UTF-8, sinó un dels estàndards més antics per a la codificació de caràcters com ISO 8859-1 (emprat pels idiomes de l'Europa occidental) o EUC-JP (emprat pel Japonés).

Moveu el ressaltat al teclat que voleu utilitzar i premeu **Intro**. Utilitzeu el cursor del teclat per moure el — ressaltat; tots els formats de teclat de tots els idiomes situen el cursor en la mateixa ubicació i, per tant, són independents a la configuració del teclat.

#### **6.3.1.4 Cerca de la imatge ISO de l'instal·lador de Debian**

Quan instal·leu segons el mètode *hd-media*, hi haurà un moment en què necessitareu trobar i muntar la imatge ISO de l'instal·lador de Debian per tal d'obtenir la resta de fitxers de la instal·lació. Això és exactament el que fa el component **iso-scan**.

Al principi, l'**iso-scan** munta automàticament tots els dispositius de bloc (p. ex. particions i volums lògics) que tinguin algun sistema de fitxers conegut i cerca de forma seqüencial noms de fitxer acabats en .iso (o, per aquest propòsit, .ISO). Pareu atenció en què el primer intent només analitza fitxers en el directori arrel i en el primer nivell de subdirectoris (p. ex. troba /*qualsevol\_cosa*.iso i /data/*qualsevol\_cosa*.iso, però no /data/tmp/*qualsevol\_cosa*.iso). Després que hagi trobat una imatge iso, l'**iso-scan** comprova el seu contingut per determinar si la imatge és una imatge iso de Debian vàlida o no. En el primer cas hem acabat, en el segon l'**iso-scan** cerca una altra imatge.

En el cas que l'intent previ per trobar una imatge iso de l'instal·lador falli, l'**iso-scan** us preguntarà si voleu realitzar una cerca més exhaustiva. En aquest cas, no es mira només els directoris superiors, sinó que es recorre el sistema de fitxers complet.

Si l'**iso-scan** no localitza la imatge iso de l'instal·lador, torneu a arrencar al vostre sistema operatiu original i comproveu si la imatge té un nom correcte (acabat en .iso), si es troba en un sistema de fitxers que el debian-installer pugui reconèixer, i si no és corrupte (verifiqueu la suma de comprovació). Els usuaris de Unix experimentats poden fer-ho des de la segona consola, sense tornar a arrencar.

Adoneu-vos-en que la partició (o disc) que conté la imatge ISO no pot ser reutilitzada durant el procés d'instal·lació ja que estarà sent usada per l'instal·lador. Per evitar-ho, i sempre que tingueu prou memòria al sistema, l'instal·lador pot copiar la imatge ISO a la RAM abans de muntar-la. Això és controlat per la pregunta debconf de baixa prioritat iso-scan/copy\_iso\_to\_ram (només es demana si el requeriment de memòria es compleix).

### **6.3.1.5 Configuració de la xarxa**

Quan entreu en aquest pas, si el sistema detecta que teniu més d'un dispositiu de xarxa, se us demanarà que elegiu quin dispositiu serà la vostra interfície de xarxa *primària*, és a dir, la que voleu utilitzar per a la instal·lació. Les altres interfícies no es configuraran en aquest moment. Podeu configurar les altres interfícies un cop hagi finalitzat la instal·lació; vegeu la pàgina de manual interfaces(5).

### **6.3.1.5.1 Configuració automàtica de la xarxa**

De manera predeterminada, el debian-installer intenta configurar la xarxa del vostre ordinador automàticament via DHCP. Si la prova té èxit, ja estareu. Si la prova falla es pot deure a molts factors, des d'un cable de xarxa desconnectat, fins a una mala configuració del DHCP. O potser no disposeu d'un servidor DHCP a la vostra xarxa local. Per a més explicacions comproveu els missatges d'error a la quarta consola. En qualsevol cas, se us preguntarà si ho voleu tornar a intentar, o si voleu realitzar una configuració manual. Els servidors DHCP de vegades són realment lents en les seves respostes; per tant, si esteu segurs que tot és correcte, intenteu-ho de nou. Si l'autoconfiguració falla repetidament, podeu provar a configurar la xarxa manualment.

### **6.3.1.5.2 Configuració manual de la xarxa**

La configuració manual de la xarxa us plantejarà algunes qüestions sobre la vostra xarxa, notablement l'adreça IP, la màscara de la subxarxa, la passarel·la, l'adreça del servidor de noms, i un nom per a l'ordinador. A més, si teniu una interfície de xarxa sense fils, se us demanarà que indiqueu el vostre Wireless ESSID ("el nom de la xarxa sense fils") i una clau WEP o clau WPA/WPA2. Ompliu-ho amb les respostes de la Secció 3.3.

**NOTA** 

Alguns detalls tècnics que podeu, o no, trobar útils: el programa suposa que l'adreça IP de la xarxa és l'AND bit a bit de la IP del vostre sistema i la màscara. L'adreça de difusió es calcularà com l'OR bit a bit de l'adreça IP del vostre sistema amb la negació bit a bit de la màscara. També endevinarà la passarel·la. Si no podeu trobar alguna d'aquestes respostes, utilitzeu les propostes predeterminades — si és necessari, podeu canviar-les un cop el sistema s'hagi instal·lat editant el fitxer /etc/network/interfaces.

#### **6.3.1.5.3 IPv4 i IPv6**

Des de Debian GNU/Linux 7.0 ("Wheezy") i posteriors, debian-installer admet IPv6 a més de la "clàssica" IPv4. Totes les combinacions de IPv4 i IPv6 (només IPv4, només IPv6 i ambdues) són compatibles.

L'autoconfiguració per IPv4 es fa amb DHCP («Dynamic Host Configuration Protocol» protocol de configuració dinàmica de servidor). L'autoconfiguració de IPv6 admet la configuració dinàmica sense estat fent servir NDP («Neighbor Discovery Protocol», protocol de descobriment de veïns, incloent l'assignació recursiva del servidor DNS (RDNSS)), autoconfiguració amb estat mitjançant DHCPv6 i l'autoconfiguració mixta amb i sense estat (configuració d'adreces mitjançant NDP i paràmetres addicionals mitjançant DHCPv6).

## **6.3.2 Configuració d'usuaris i contrasenyes**

Després d'instal·lar el sistema base, l'instal·lador us permetrà configurar el compte de superusuari "root" i/o un compte per al primer usuari. Altres usuaris es poden generar després que la instal·lació s'hagi acabat.

#### **6.3.2.1 Establir la contrasenya del Root**

El compte *root*, també anomenat *super usuari*, és un accés que es bota totes les proteccions de seguretat al vostre sistema. El compte root tan sòls s'hauria d'utilitzar per administrar el sistema i el mínim temps possible.

Qualsevol contrasenya que creeu ha de contenir al menys 6 caràcters, i hauria de contenir majúscules i minúscules, així com signes de puntuació. Eviteu paraules de diccionari o utilitzar informació personal que es pugui endevinar.

Si algú us demana alguna vegada la vostra contrasenya de root, sigueu extremadament cautelosos. No hauríeu de donar mai la vostra contrasenya de root, a no ser que estigueu administrant una màquina amb més d'un administrador.

En cas que no especifiqueu una clau per a l'usuari "root" en aquest punt, el compte quedarà desactivat però el paquet **sudo** serà instal·lat posteriorment per poder dur a terme tasques administratives en el nou sistema. Per defecte, el primer usuari creat al sistema tindrà permès usar la comanda **sudo** per esdevenir root.

#### **6.3.2.2 Crear un usuari normal**

El sistema us demanarà si voleu generar un compte d'usuari normal en aquest punt. Aquest compte hauria de ser el vostra accés personal principal. *No* hauríeu d'utilitzar el compte de root per l'ús diari o pel vostre accés personal.

Per que no? Bé, una raó per evitar utilitzar els privilegis de root és que és molt fàcil fer desperfectes irreparables com a root. Un altra raó és que us podrien enganyar per executar un programa tipus *Cavall de Troia* — que és un programa que utilitza els poders de super usuari per comprometre la seguretat del vostre sistema sense que us en adoneu. Qualsevol bon llibre d'administració de sistemes Unix tractarà aquest assumpte amb més detall — considereu llegir algun d'aquests si açò és nou per a vosaltres.

Primer vos preguntarà pel nom complet de l'usuari. Aleshores us preguntarà pel nom del compte de l'usuari; normalment el vostre nom o quelcom paregut serà prou i serà el que de fet estarà per defecte. A l'últim pas, ús demanarà una contrasenya per a aquest compte.

Si en qualsevol punt després de la instal·lació voleu generar un altre compte, utilitzeu l'ordre **adduser**.

## **6.3.3 Configuració del rellotge i la zona horària**

En primer lloc l'instal·lador intentarà connectar-se a un servidor d'hora d'Internet (utilitzant el protocol *NTP*) per tal de fitxar l'hora del sistema correctament. Si no ho aconsegueix, assumirà que l'hora i data obtingudes del rellotge del sistema en el moment d'arrencar l'instal·lador són correctes. No és possible establir l'hora del sistema manualment durant el procés d'instal·lació.

Depenent de la localització seleccionada anteriorment durant el procés d'instal·lació, pot ser que se us mostri una llista de zones horàries rellevants a aquesta localització. Si la vostra localització només en té una i esteu realitzant una instal·lació predeterminada, no se us preguntarà res i el sistema assumirà aquesta zona horària.

Al mode expert o quan instal·leu amb prioritat mitjana, tindreu l'opció addicional d'escollir el "Temps Universal Coordinat" (UTC) com a zona horària.

Si per algun motiu voleu establir una zona horària que *no* coincideixi amb la localització seleccionada, hi ha dues opcions.

1. L'opció més fàcil és seleccionar simplement un fus horari diferent una vegada s'ha completat la instal·lació i s'ha arrencat el nou sistema. L'ordre per fer-ho és:

# dpkg-reconfigure tzdata

2. Alternativament, la zona horària es pot establir al principi de la instal·lació passant el paràmetre **time/zone=***valor* quan arrenqueu el sistema d'instal·lació. El valor hauria de ser un fus horari vàlid, per exemple **Europe/London** o **UTC**.

Per instal·lacions automatitzades, podeu establir el fus horari a qualsevol valor mitjançant una configuració prèvia.

#### **6.3.4 Realització de particions i selecció de punts de muntatge**

En aquest instant, després de l'última execució de la detecció de maquinari, el debian-installer hauria d'estar a plena potència, adaptat a les necessitats de l'usuari i preparat per fer la feina real. Tal i com indica el títol d'aquesta secció, la tasca principal dels pròxims elements és fer les particions als vostres discs, generar els sistemes de fitxers, assignar els punts de muntatges i, opcionalment, configurar opcions estretament relacionades com dispositius RAID, LVM o xifrats.

Si no esteu convençuts de com fer particions o simplement voleu obtenir més informació, vegeu Apèndix C.

Primer podreu fer particions automàticament de la unitat sencera o l'espai lliure corresponent. Aquesta opció s'anomena fer particions de forma "guiada". Si no voleu fer particions de forma automàtica escolliu l'opció Manual del menú.

#### **6.3.4.1 Opcions per a la generació de particions**

L'eina de partició emprada per debian-installer és bastant versàtil. Permet generar molts esquemes de partició diferents fent servir diverses taules de particions, sistemes de fitxers i dispositius de blocs avançats.

Les opcions disponibles, de fet, depenen principalment de l'arquitectura, però també d'altres factors. Per exemple, en sistemes amb una memòria interna limitada algunes opcions no estan disponibles. Els valors per defecte també varien. El tipus de taula de particions emprada per defecte pot diferir per exemple entre discs de gran capacitat i altres de més menuts. Algunes opcions només poden ser canviades en instal·lar amb un nivell mitjà o baix de prioritat del sistema de configuració de Debian («debconf») amb prioritats majors s'empraran valors per defecte adequats.

L'instal·lador ofereix diverses formes de generació avançada de particions i ús de dispositius d'emmagatzematge, que sovint poder ser combinats.

- *Gestor de volums lògics (LVM)*
- *RAID per programari*

S'admeten els nivells de RAID 0, 1, 4, 5, 6 i 10.

- *Xifrat*
- *Multipath* (experimental)

Vegeu el nostre wiki per a més informació. De moment, la funció «multipath» només està disponible si s'habilita en arrencar l'instal·lador.

S'admeten els sistemes de fitxers següents.

• *ext2r0*, *[ext2](https://wiki.debian.org/DebianInstaller/MultipathSupport)*, *ext3*, *ext4*

El sistema de fitxers escollit per defecte en la majora dels casos és ext4; per a la partició /boot s'escollirà ext2 per defecte en generar les particions de forma guiada.

• *jfs* (no disponible en totes les arquitectures)

- *xfs* (no disponible en totes les arquitectures)
- *reiserfs* (opcional; no disponible en totes les arquitectures)

El sistema de fitxers Reiser ja no està disponible per defecte. Quan l'instal·lador funciona amb una prioritat mitjana o baixa del sistema de configuració Debian («debconf»), podeu habilitar-lo escollint el component partman-reiserfs. Només s'admet la versió 3 del protocol.

• *jffs2*

S'empra en alguns sistemes per a llegir la memòria flaix. No es poden generar noves particions jffs2.

• *FAT16*, *FAT32*

The partitioner accepts units as power-of-ten  $(1 \text{ MB} = 1000 \text{ kB} = 1000000 \text{ B})$ , as well as power-of-two  $(1 \text{ Mi} = 1000000 \text{ B})$ 1024 kiB = 1048576 B). Unit prefixes are supported until EB/EiB (exabyte/exbibyte).

#### **6.3.4.2 Fer particions de forma guiada**

Si escolliu fer les particions de forma guiada podreu triar entre tres opcions: generar les particions al disc directament (mètode clàssic), generar-les mitjançant l'Administrador de Volums Lògics (LVM), o generar-les utilitzant LVM xifrat.⁴.

<span id="page-51-0"></span>**NOTA** 

L'opció d'utilitzar LVM (xifrat) pot no estar disponible a totes les arquitectures.

Quan s'utilitza LVM o LVM xifrat, l'instal·lador generarà la major part de les particions dins una gran partició; l'avantatge d'aquest mètode és que més endavant podreu canviar la mida de les particions que estan dins d'aquesta gran partició de forma relativament senzilla. En el cas d'LVM xifrat, no es podrà llegir la partició gran sense conèixer una frase clau especial, proporcionant així certa seguretat extra per a les vostres dades personals.

Quan s'utilitza LVM xifrat, l'instal·lador també esborra automàticament el disc escrivint-hi dades aleatòries. Això millora encara més la seguretat (ja que d'aquesta manera és impossible dir quines parts del disc s'estan utilitzant, i a més també s'esborren restes d'instal·lacions anteriors), però pot trigar temps segons la mida del disc dur.

#### **NOTA**

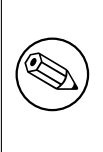

Si trieu fer particions de forma guiada amb LVM o LVM xifrat, s'hauran d'escriure alguns canvis a la taula de particions del disc seleccionat mentre es configura LVM. Aquests canvis esborraran efectivament tota informació que hi hagi al disc dur seleccionat, i no serà possible desfer-ho més endavant. Tanmateix, l'instal·lador us demanarà una confirmació dels canvis abans de fer-los efectius definitivament.

Si trieu fer particions de forma guiada (ja sigui en format clàssic o amb LVM, xifrat o no), per a un disc sencer, primer haureu de seleccionar el disc que voleu utilitzar. Comproveu que apareixen tots els discs i, si en teniu més d'un, assegureu-vos de seleccionar el correcte. L'ordre en què es llisten pot variar respecte el que esteu acostumats a veure. La mida dels discs pot ajudar a identificar-los.

Les dades que tingueu al disc seleccionat es perdran, però l'instal·lador sempre demanarà confirmació dels canvis proposats abans d'escriure res al disc. Si heu seleccionat el mètode de fer particions clàssic, podreu desfer els canvis fins al final; si utilitzeu LVM (xifrat), això no serà possible.

A continuació, podreu triar entre els esquemes llistats a la taula que hi ha a continuació. Tots els esquemes tenen els seus pros i contres, alguns dels quals podeu veure en detall a Apèndix C. Si no n'esteu segurs, escolliu la primera opció. Heu de tenir present que fer particions de forma guiada precisa d'un mínim d'espai lliure amb el qual treballar. Si no li assigneu un mínim d'1 GiB d'espai (en funció de l'esquema escollit), es produirà un error.

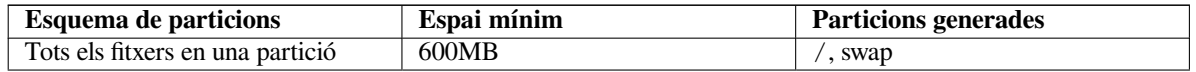

⁴L'instal·lador xifrarà el grup de volums LVM utilitzant una clau AES de 256 bits, i aprofitant el suport per a "dm-crypt" del nucli.

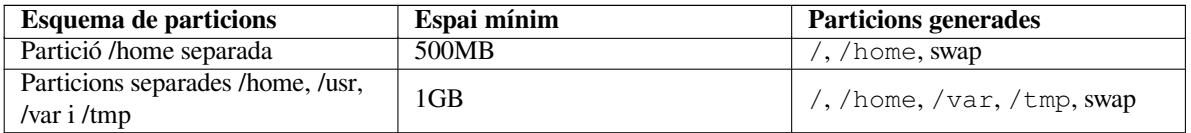

Si escolliu fer particions de forma guiada utilitzant LVM (xifrat), l'instal·lador també crearà una partició /boot separada. Les altres particions, inclosa la d'intercanvi (swap), es crearan dins la partició LVM.

Després de la selecció d'un esquema, la pantalla següent mostrarà la nova taula de particions, on s'inclourà informació respecte a si es formataran, i com, les particions i on es muntaran.

La llista de particions hauria de ser similar a:

```
SCSI1 (0,0,0) (sda) - 6.4 GB WDC AC36400L
    #1 primary 16.4 MB B f ext2 /boot
    #2 primary 551.0 MB swap swap
    #3 primary 5.8 GB ntfs
       pri/log 8.2 MB FREE SPACE
SCSI2 (1,0,0) (sdb) - 80.0 GB ST380021A
    #1 primary 15.9 MB ext3
    #2 primary 996.0 MB fat16
    #3 primary 3.9 GB xfs /home
    #5 logical 6.0 GB f ext4 /
    #6 logical 1.0 GB f ext3 /var
    #7 logical 498.8 MB ext3
```
L'exemple mostra dos discs durs dividits en múltiples particions; el primer disc disposa d'espai lliure. Cada línia de partició disposa del número de partició, el tipus, mida, senyaladors opcionals, sistema de fitxers i punt de muntatge (si n'hi ha). Avís: aquesta configuració particular no es pot generar fent les particions de forma guiada però mostra les possibles variacions que es poden aconseguir fent les particions manualment.

En aquest punt finalitza la partició guiada. Si la taula de particions generada satisfà les vostres necessitats podeu escollir l'opció de menú Finalitza la partició i escriu els canvis al disc per desar la nova taula de particions (tal i com es descriu al final d'aquesta secció). Si no satisfà les vostres necessitats podeu escollir l'opció Desfés els canvis a les particions i executar el partit guiat altra vegada, o modificar els canvis proposats tal i com es descriu a continuació per fer les particions manualment.

#### **6.3.4.3 Fer particions de forma manual**

En cas d'escollir de fer les particions de forma manual us apareixerà una pantalla similar a la mostrada anteriorment, exceptuant que es mostrarà la taula de particions actual i sense els punts de muntatges. El mètode per configurar manualment la taula de particions i la utilització de les particions per part de Debian es descriurà al llarg de la resta de la secció.

Si escolliu un disc nou sense particions o espai lliure, se us oferirà la possibilitat de generar una nova taula de particions (és necessària per generar noves particions). Posteriorment hauria d'aparèixer una nova línia sota el disc seleccionat amb el títol "ESPAI LLIURE".

Si seleccioneu l'espai lliure tindreu l'oportunitat de generar una nova partició. Haureu de contestar a una sèrie de qüestions ràpides referents a la mida, tipus (primària o lògica) i la ubicació (al principi o al final de l'espai lliure). Posteriorment se us presentarà la informació referent a la nova partició. El paràmetre principal és Utilitza-ho com a:, que determina si la partició tindrà un sistema de fitxers o si s'utilitzarà per a memòria d'intercanvi, RAID per software, LVM, un sistema de fitxers xifrat, o fins i tot deixar-la sense utilitzar. Altres opcions inclouen el punt de muntatge, opcions del muntatge i senyaladors d'arrencada; aquells que es mostraran depenen de com s'usarà la partició. Podeu modificar lliurement els valors predeterminats en funció de les vostres necessitats. P. ex. seleccionant l'opció Utilitzaho com a:, podeu seleccionar un sistema de fitxers diferent per aquesta partició, incloent opcions per usar la partició com a memòria d'intercanvi («swap»), RAID per software, LVM, o simplement no usar-la. Un cop la nova partició satisfaci les vostres necessitats seleccioneu l'opció S'ha finalitzat la configuració de la partició i retorneu a la pantalla principal del **partman**.

Si voleu modificar alguna característica de la partició seleccioneu-la i accedireu al menú de configuració de la partició. Com que és la mateixa pantalla que la utilitzada en la generació de noves particions, podreu modificar-ne les mateixes característiques. Una característica que probablement no sigui evident en un primer moment és la possibilitat de modificar la mida de la partició seleccionant l'element que mostra la mida de la partició. Els sistemes de fitxers que s'han comprovat que funcionen són, com a mínim, fat16, fat32, ext2, ext3 i swap. Aquest menú també us permet suprimir una partició.

Assegureu-vos de generar un mínim de dues particions: una pel sistema de fitxers *root* (que s'ha de muntar com a /) i una pel *swap*. Si us oblideu de muntar el sistema de fitxers root, el **partman** no us deixarà continuar fins que no solucioneu el problema.

Les possibilitats del **partman** es poden ampliar a través dels mòduls de l'instal·lador, però dependran de l'arquitectura del sistema. Si no teniu accés a totes les possibilitats que esperàveu comproveu que heu carregat tots els mòduls necessaris (p. ex. partman-ext3, partman-xfs, o partman-lvm).

Un cop la partició satisfaci les vostres necessitats, seleccioneu l'opció de partició Finalitza la partició i escriu els canvis al disc. Se us presentarà un resum dels canvis realitzats als disc i se us demanarà que confirmeu la generació dels sistemes de fitxers tal i com els heu sol·licitat.

#### **6.3.4.4 Configuració de dispositius de discs múltiples (RAID de programari)**

Si teniu més d'un disc dur<sup>5</sup> en el vostre ordinador, podeu utilitzar el **partman-md** per configurar els vostres discs per obtenir un millor rendiment i/o més seguretat en les vostres dades. El resultat s'anomena *dispositiu de discs múltiples* (MD) (o la seva variant més coneguda, *RAID de programari*).

Els MD són bàsicament un grapat de particions localitzades a diversos discs i que es combinen juntes per formar un dispositiu *lògic*. Aques[t](#page-53-0) dispositiu es pot utilitzar llavors com una partició ordinària (p. ex. en el **partman** la podeu formatar, assignar-li un punt de muntatge, etc.).

Els beneficis que això aporta depèn del tipus de dispositiu MD que genereu. Actualment se suporten:

**RAID0** S'enfoca principalment al rendiment. El RAID0 reparteix totes les dades entrants en *bandes* i les distribueix de la mateixa manera sobre cada disc de la matriu. Això pot augmentar la velocitat de les operacions de lectura/escriptura, però quan un dels discs falla, ho perdreu *tot* (part de la informació encara és al disc/s sa, l'altra part *era* al disc que ha fallat).

L'ús típic del RAID0 és una partició per edició de vídeo.

**RAID1** És adequat per a les configuracions on la fiabilitat és la primera preocupació. Consisteix en diverses (usualment dues) particions de la mateixa mida en les quals es desen les mateixes dades. Això significa essencialment tres coses. La primera, que si un dels discs falla, encara teniu les dades repetides en els discs restants. La segona, que només podeu utilitzar una fracció de la capacitat disponible (més precisament, la mida de la partició més petita del RAID). La tercera, que les lectures als fitxers s'equilibren entre els discs, cosa que pot augmentar el rendiment en un servidor, com un servidor de fitxers, que tendeix a carregar-se amb més lectures que no pas escriptures.

Opcionalment podeu tenir un disc de recanvi en la matriu que agafaria el lloc del disc espatllat en cas de fallida.

**RAID5** És un bon compromís entre velocitat, rendiment i redundància de les dades. El RAID5 reparteix totes les dades entrants en bandes i les distribueix equitativament entre tots els discs excepte un (similar al RAID0). A diferència del RAID0, el RAID5 també calcula informació de *paritat*, que s'escriu en el disc restant. El disc de paritat no és estàtic (això seria l'anomenat RAID4), sinó que canvia periòdicament, de manera que la informació de paritat es distribueixi equitativament entre tots els discs. Quan un dels discs falla, la part d'informació que falta es pot calcular a partir de les dades restants i de la seva paritat. El RAID5 ha de consistir en almenys tres particions actives. Opcionalment podeu tenir un disc de recanvi en la matriu, el qual agafaria el lloc del disc espatllat en cas de fallida.

Com podeu veure, el RAID5 té un grau de rendiment similar al RAID1 però aconsegueix menys redundància. Per altra banda, pot resultar una mica més lent en les operacions d'escriptura que no pas el RAID0 degut al càlcul de la informació de paritat.

**RAID6** És similar a RAID5 excepte pel fet que utilitza dos dispositius de paritat en comptes d'un.

Un RAID6 pot sobreviure fins a dues fallades de disc.

**RAID10** RAID10 combina la segmentació (com RAID0) i la rèplica (com RAID1). Genera *n* còpies de les dades d'entrada i les distribueix en diverses particions de forma que cap de les còpies es trobi al mateix dispositiu. El valor predeterminat de *n* és 2, però això es pot canviar en mode expert. El nombre de particions utilitzades ha de ser *n* com a mínim. RAID10 té diferents formats per distribuir les còpies. Per defecte farà còpies properes («near»). Això vol dir que totes les còpies es troben aproximadament a la mateixa posició en tots els discs. Les còpies allunyades («far») disposen les còpies en diferents posicions. Les còpies desplaçades («offset») copien el segment, no fan les còpies individualment.

RAID10 es pot utilitzar per aconseguir fiabilitat i redundància sense l'inconvenient d'haver de calcular la paritat.

<span id="page-53-0"></span> ${}^{5}$ Per ser honests, podeu construir un dispositiu de discs múltiples (MD) fins i tot a partir de particions en un mateix dispositiu físic, però això no us aportarà cap benefici.

Per resumir-ho:

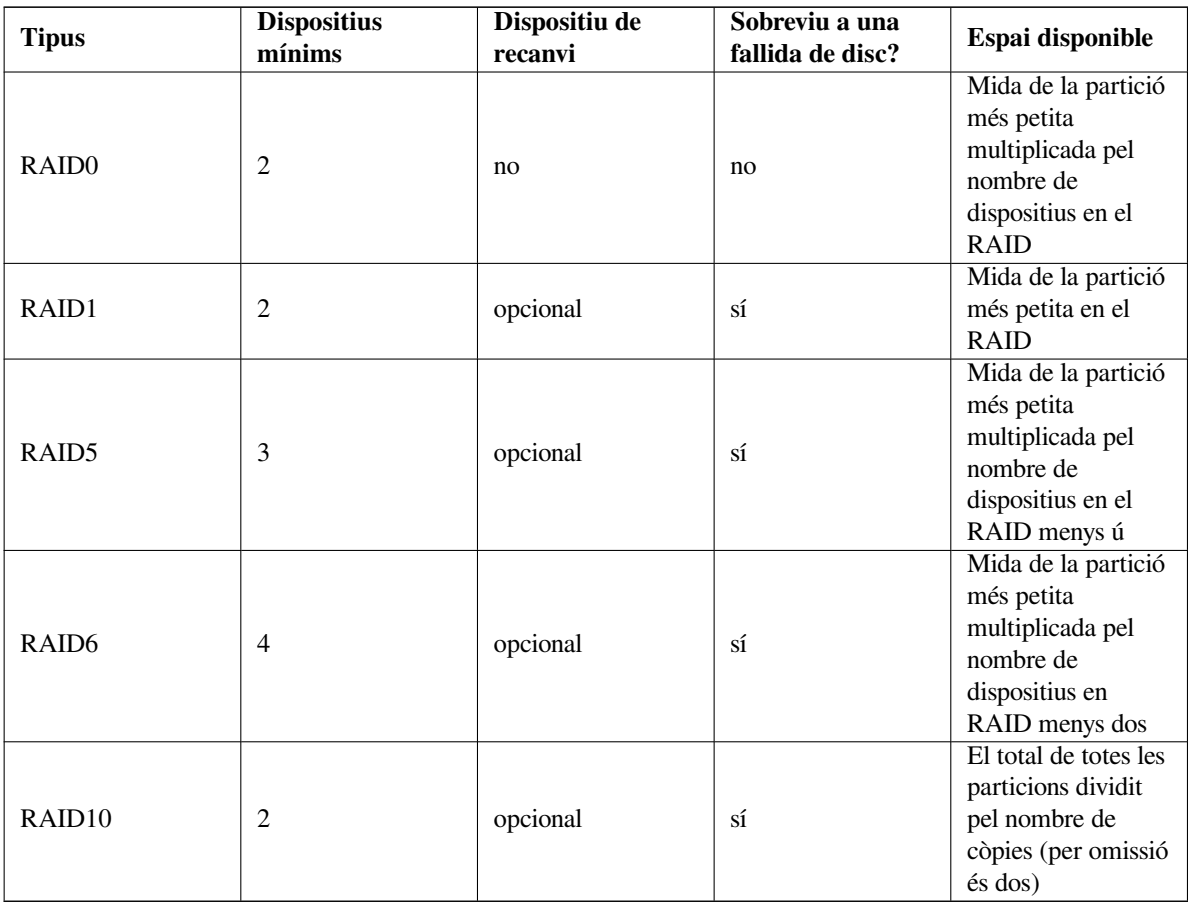

Si voleu conèixer més sobre el RAID de programari, doneu un cop d'ull al COM ES FA del RAID de programari. Per generar un dispositiu MD, necessiteu tenir les particions de què desitgeu que consti marcades per a ser usades en un RAID. (Això és fa amb **partman** en el menú Paràmetres de la partició on hauríeu de seleccionar Utilitza-ho com: *→* volum físic per a RAID).

### NOTA

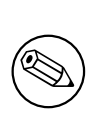

Assegureu-vos que el sistema de fitxers es pot arrencar amb l'esquema de partició que esteu planejant. En general, si voleu fer servir RAID per al sistema de fitxers arrel (/), serà necessari generar un sistema de fitxers separat per a /boot. La majoria de gestors d'arrencada suporten RAID1 en mirall (no en bandes!), per tant, una opció és usar RAID5 per a / i RAID1 per a / boot.

A continuació, hauríeu d'escollir Configura el RAID de programari del menú principal del **partman**. (El menú tan sols apareixerà després de marcar als menús una partició per utilitzar-la com volum físic per al RAID.) A la primera pantalla del **partman-md** seleccioneu Crea dispositius MD. Se us presentarà una llista dels tipus de dispositius MD suportats, dels quals n'haureu d'escollir un (p. ex. RAID1). El que segueixi dependrà del tipus de MD que seleccioneu.

- El RAID0 és senzill se us proporcionarà una llista de les particions RAID disponibles i la vostra única tasca serà seleccionar la partició que formarà el MD.
- El RAID1 és una mica més delicat. Primer, se us demanarà que introduïu el nombre de dispositius actius i el nombre de dispositius de recanvi que formaran el MD. A continuació, necessitareu seleccionar d'una llista de les particions RAID disponibles aquelles que seran actives i aquelles que serviran de recanvi. El compte de particions seleccionades ha de ser igual al nombre proporcionat prèviament. Però no us preocupeu. Si cometeu un error i seleccioneu un nombre diferent de particions, el debian-installer no us permetrà continuar fins que ho corregiu.
- El RAID5 té un procediment de configuració similar al RAID1 amb l'excepció que necessitareu utilitzar almenys *tres* particions actives.
- RAID6 també té un procediment de configuració similar a RAID1 amb l'excepció que necessitareu com a mínim *quatre* particions actives.
- RAID10 també és semblant excepte si ho feu en mode expert. En mode expert, el debian-installer sol·licitarà quina ha de ser la disposició de les còpies. El format té dues parts. La primera és el tipus: n (per còpies properes o *near*), f (per còpies allunyades o *far*), o o (per còpies desplaçades o *offset*). La segona part és el nombre de còpies de les dades que voleu fer. Caldrà que hi hagi com a mínim tants dispositius actius com còpies, de manera que totes les còpies puguin distribuir-se en discs diferents.

És perfectament possible tenir diversos tipus de MD a la vegada. Per exemple, si teniu tres discs durs de 200 GiB dedicats a MD, i cadascun conté dues particions de 100 GiB, podeu combinar les primeres particions dels tres discs en un RAID0 (partició ràpida de 300 GiB per a edició de vídeo) i utilitzar les altres tres particions (2 actives i 1 de recanvi) per a un RAID1 (una partició bastant fiable de 100 GiB pel /home).

Després que hàgiu configurat els dispositius MD al vostre gust, podeu seleccionar Finalitza el **partman-md** per retornar al **partman** per generar els sistemes de fitxers en els nous dispositius MD i assignar-lis els atributs usuals com els punts de muntatge.

#### **6.3.4.5 Configurar el Gestor de Volums Lògics (LVM)**

Si esteu utilitzant l'ordinador com a administrador de sistemes o usuari "avançat", segur que us heu trobat en la situació que alguna partició del disc (normalment la més important) ha exhaurit tot l'espai lliure, mentre que d'altres particions estan molt poc utilitzades i heu hagut de reconduir la situació movent continguts, creant enllaços simbòlics, etc.

Per evitar la situació descrita anteriorment podeu utilitzar el Gestor de Volums Lògics (LVM). Resumit d'una manera fàcil, amb LVM podeu combinar particions (anomenades *volums físics* en l'entorn de LVM) per formar un disc virtual (anomenat *grup de volums*), que es pot dividir en particions virtuals (*volums lògics*). La característica interessant és que els volums lògics (i per descomptat els grups de volums associats) es poden expandir a través de múltiples discs físics.

En cas d'adonar-vos que necessiteu més espai per a l'antiga partició /home de 160 GiB, podeu afegir un nou disc de 300 GiB i ajuntar-lo al grup de volums i seguidament redimensionar el volum lògic que disposa el sistema de fitxers /home i per art de màgia — els usuaris disposaran de més espai en la seva nova partició de 460 GiB. Aquest exemple està un pèl massa simplificat. Llegiu el document LVM HOWTO si encara no ho heu fet.

La configuració d'LVM al debian-installer és prou senzilla i està completament suportada dins del **partman**. Primer, heu de marcar les particions que voleu utilitzar com volums físics per LVM. Açò es fa al menú Paràmetres de la partició on hauríeu de seleccionar Utilitza-ho com a: *→* volum físic per a LVM.

#### AVíS

Aneu amb compte: la nova configuració LVM destruirà totes les dades en totes les particions marcades amb un codi de tipus LVM. Així, si ja teniu un LVM en algun dels discos, i voleu instal·lar Debian addicionalment a la màquina, l'antiga (ja preexistent) LVM serà esborrada! El mateix passa amb les particions, que estiguin (per motiu que sigui) marcades amb un codi de tipus LVM, però continguin qualsevol cosa diferent (com ara un volum xifrat). Cal que retireu aquests discos del sistema abans de realitzar una nova configuració LVM!

Quan torneu a la pantalla principal de **partman**, voreu una opció nova Configura el gestor de volums lògics. En seleccionar-la, primer se us demanarà que confirmeu els canvis pendents a la taula de particions (si n'hi ha) i després es mostrarà el menú de configuració d'LVM. A la part superior del menú es mostra un resum de la configuració d'LVM. El menú en sí mateix és sensible al context i tan sols mostra les accions vàlides. Les possibles accions són:

- Mostra els detalls de la configuració: mostra l'estructura del dispositiu LVM, noms i mides dels volums lògics i més
- Genera un grup de volums
- Genera volums lògics
- Suprimeix el grup de volums
- Suprimeix el volum lògic
- Estén grup de volums
- Redueix el grup de volums
- Finalitza: torna a la pantalla principal de **partman**

Utilitzeu les opcions d'aquest menú per generar primer un grup de volums i després generar volums lògics dins d'aquest.

Després de tornar a la pantalla principal de **partman**, qualsevol volum lògic es mostrarà de la mateixa forma que les particions normals (i les podreu tractar com a tals).

#### **6.3.4.6 Configuració de volums xifrats**

<span id="page-56-0"></span>El debian-installer permet preparar particions xifrades. Cada fitxer que escriviu a estes particions és immediatament desat al dispositiu de forma xifrada. L'accés a les dades xifrades és possible tan sols després d'introduir la *contrasenya* utilitzada quan la partició xifrada es va generar originalment. Aquesta característica és útil per protegir dades sensibles en el cas de que us roben el vostre portàtil o disc dur. El lladre podrà tenir accés físic al disc dur, però sense conèixer la contrasenya correcta, les dades al disc dur es mostraran com caràcters aleatoris.

Les dues particions més importants a xifrar són: la partició d'usuari (home), on són les vostres dades privades, i la partició d'intercanvi, on les dades sensibles es podrien emmagatzemar temporalment durant l'operació. Per suposat, res impedeix que xifreu qualsevol altra partició que tingueu interès. Per exemple /var on els servidors de base de dades, servidors de correu o servidors d'impressió emmagatzemen les seves dades, o /tmp que utilitzen alguns programes per emmagatzemar fitxers temporals interessants. Algunes persones voldran inclús xifrar tot el sistema complet. Sovint l'única excepció aquí és la partició /boot que ha de ser no xifrada, ja que històricament no hi havia forma de carregar un nucli des d'una partició xifrada. (El GRUB és ara capaç de fer-ho, però el debian-installer actualment no ofereix suport nadiu per a un /boot xifrat. Aquesta configuració es troba explicada en un document separat.)

#### **NOTA**

Adoneu-vos que el rendiment de les particions xifrades serà menor que le[s no xifra](https://cryptsetup-team.pages.debian.net/cryptsetup/encrypted-boot.html)des per la necessitat de xifrar i desxifrar les dades per a cada lectura o escriptura. L'impacte en el rendiment depèn de la velocitat de la vostra CPU, el xifrat escollit i la longitud de la clau.

Per utilitzar el xifrat, heu de generar una partició nova seleccionant algun espai lliure al menú principal de fer particions. Altra opció és escollir una partició existent (p. ex. una partició normal, un volum lògic LVM o un volum RAID). Al menú Paràmetres de fer particions, necessitareu seleccionar volum físic per a xifrar a l'opció Utilitzar com. Aleshores el menú canviarà per incloure algunes opcions de criptografia per a la partició.

El mètode de xifrat suportat pel debian-installer és *dm-crypt* (inclòs als nous nuclis Linux, capaços de contenir volums físics LVM).

Primer, mireu les opcions disponibles quan seleccioneu xifrar mitjançant **Device-mapper (dm-crypt)**. Com sempre, quan dubteu, utilitzeu l'opció predeterminada, ja que es van escollir amb molta cura amb la seguretat en ment.

- **Xifrat: aes** Aquesta opció permet seleccionar l'algorisme de xifrat (*cipher*) que serà utilitzat per xifrar les dades a la partició. En aquest moment el debian-installer suporta els xifrats: *aes*, *blowfish*, *serpent* i *twofish*. Està més enllà de l'abast d'aquest document discutir les qualitats dels diferents algorismes, per altra banda, podria ajudar en la vostra decisió saber que al 2000, *AES* fou escollit pel Institut Nacional Americà d'estàndards i Tecnologia com l'algorisme de xifrat estàndard per protegir informació sensible al segle XXI.
- **Mida de la Clau: 256** Ací podeu especificar la longitud de la clau de xifrat. Amb una mida de la clau gran, la força del xifrat augmenta generalment. Per altra banda, incrementar la mida de la clau normalment té un impacte negatiu pel que fa al rendiment. Les mides per la clau disponibles varien depenent del xifrat.
- **Algorisme IV: xts-plain64** El *Vector d'Inicialització* o algorisme *IV* s'utilitza al xifratge per assegurar que l'aplicació del xifrat al mateix *text en clar* amb la mateixa clau sempre produeix un únic *text xifrat*. La idea és previndre l'atac de deduir informació de plantilles repetides a les dades xifrades.

De les alternatives proporcionades, la predeterminada **xts-plain64** és en aquest moment la menys vulnerable a atacs coneguts. Utilitzeu altres alternatives tan sols quan necessiteu assegurar la compatibilitat amb un sistema prèviament instal·lat que no pot utilitzar algorismes nous.

**Clau de xifrat: Contrasenya** Ací podeu escollir el tipus de clau de xifrat per a aquesta partició.

- **Contrasenya** La clau de xifrat serà computada<sup>6</sup> en base a la contrasenya que us permetrà entrar després en el procés.
- **Clau aleatòria** Es generarà una nova clau de xifrat des de dades aleatòries cada vegada que proveu d'accedir a la partició xifrada. En altres paraules: cada vegada que tanqueu, el contingut de la partició es perdrà ja que la clau s'esborra de la memòria.([P](#page-57-0)er suposat, podeu intentar de aconseguir la clau amb un atac de força bruta, però a no ser que l'algorisme de xifrat tinga una debilitat, no és pot aconseguir en tota la nostra vida completa.)

Les claus aleatòries són útils per a particions d'intercanvi ja que no necessiteu molestar-vos en recordar la contrasenya o esborrar informació sensible de la partició d'intercanvi abans d'apagar el vostre ordinador. Per altra banda, això significa també que *no* podreu utilitzar la funcionalitat "suspendre a disc" que donen els nous nuclis ja que serà impossible (a les arrencades següents) recuperar les dades suspeses escrites a la partició d'intercanvi.

**Esborrar dades: sí** Determina si el contingut d'aquesta partició ha de ser sobreescrit amb dades aleatòries abans de configurar el xifrat. Açò es recomana ja que d'altra manera seria possible per a un atacant diferenciar quines parts de la partició estan en ús i quines no. Addicionalment, açò farà més difícil recuperar qualsevol residu de dades d'instal·lacions prèvies<sup>7</sup>.

Després de seleccionar els paràmetres desitjats per les vostres particions xifrades, tornau al menú principal de fer particions. Allí hauríeu de trobar ara un nou element del menú que es diu Configurar volums xifrats. Després de seleccionar-lo, se us preguntarà co[nfi](#page-57-1)rmació per esborrar les dades de les particions marcades per esborrar i possiblement altres accions com escriure una nova taula de particions. Per a grans particions, açò podria tardar un temps.

A continuació se us demanarà d'introduir una contrasenya per a particions configurades per utilitzar-la. Bones contrasenyes haurien de tenir més de 8 caràcters, mescla de lletres, nombres i altes caràcters i no hauria de contenir paraules comuns al diccionari o informació fàcilment associada amb tu (com aniversaris, aficions, noms de mascotes, noms de familiars o parents, etc.).

AVíS

Abans d'introduir cap contrasenya, hauríeu d'assegurar-vos que el vostre teclat està correctament configurat i que genera els caràcters esperats. Si no esteu segurs, canvieu a una segona consola virtual i escriviu alguna cosa a l'indicador del sistema. Açò assegurarà que després no tindreu sorpreses, p. ex. escollint introduir una contrasenya utilitzant una disposició de teclat «qwerty» quan heu utilitzat una disposició «azerty» a la instal·lació. Aquesta situació pot tenir diverses causes. Pot ser vau canviar a un altra disposició de teclat al llarg de la instal·lació, o la disposició de teclat seleccionada no s'hauria configurat quan esteu introduint la contrasenya pel sistema de fitxers arrel.

Si trieu utilitzar altres mètodes apart d'una contrasenya per generar claus de xifrat, es generarà ara. Com que el nucli no ha recollit suficient entropia en aquest punt de la instal·lació, el procés pot ser molt llarg. Podeu accelerar el procés generant entropia: p. ex. prement tecles aleatòriament, o canviat a una segona consola virtual i generant algun tràfic de xarxa i tràfic de disc (descarregant fitxers, alimentant amb grans fitxers a /dev/null, etc.). Açò es repetirà per a cada partició per xifrar-se.

Després de tornar al menú principal de fer particions, voreu tots els volums xifrats com particions addicionals que es poden configurar de la mateixa forma que les particions normals. L'exemple següent mostra un volum xifrat amb «dm-crypt».

Encrypted volume (*sda2\_crypt*) - 115.1 GB Linux device-mapper #1 115.1 GB F ext3

⁶Utilitzar una contrasenya com a clau significa en aquest moment que la partició es prepararà utilitzant LUKS.

<span id="page-57-1"></span><span id="page-57-0"></span><sup>&</sup>lt;sup>7</sup>Es creu que els de les agències amb tres lletres poden recuperar les dades inclòs després de vàries reescriptures a mitjans magnetoòptics.

Ara és el moment d'assignar punts de muntatge als volums i opcionalment canviar els tipus de sistema de fitxers si el tipus predeterminat no us convé.

Fixeu-vos en els identificadors entre parèntesis (*sda2\_crypt* en aquest cas) i els punts de muntatge que heu assignat a cada volum xifrat. Necessitareu aquesta informació després quan arrenqueu el nou sistema. Les diferències entre el procés d'arrencada normal i el d'arrencada amb xifrat es descriuen més endavant a la Secció 7.2.

Quant estigueu satisfets amb l'esquema de particions, continueu amb la instal·lació.

#### **6.3.5 Instal·lació del sistema base**

Encara que aquesta fase és la menys problemàtica consumeix una part important del temps de la in[stal·](#page-67-0)lació, ja que es baixa, verifica i desempaqueta el sistema base complet. Si teniu un ordinador o una connexió de xarxa lents pot portar el seu temps.

<span id="page-58-0"></span>Al llarg de la instal·lació del sistema base, els missatges del desempaquetat dels paquets i de la instal·lació es redirigeixen a **tty4**. Podeu accedir a aquesta terminal prement Alt esquerra-F4; torneu al procés principal de l'instal·lador amb Alt esquerra-F1.

Els missatges de desempaquetat i configuració que genera la instal·lació del sistema base es desen a /var/log/ syslog. Podeu comprovar-los allà, si la instal·lació es realitza a través d'una consola sèrie.

Com a part de la instal·lació, s'instal·larà un nucli del Linux. A la prioritat predeterminada, l'instal·lador elegirà aquell que es correspongui millor amb el maquinari. En modes de prioritat més baixa, podreu elegir a partir d'una llista dels nuclis disponibles.

Quan el sistema de gestió de paquets instal·le el programari, inclourà per defecte també els paquets recomanats per aquest. Els paquets recomanats no són estrictament necessaris per al funcionament essencial del programari escollit, però el milloren i normalment haurien, en l'opinió dels mantenidors dels seus paquets, de ser instal·lats amb aquests.

#### NOTA

Per motius tècnics, la instal·lació dels paquets del sistema base no inclou la de llurs paquets "Recomanats". Les indicacions de dalt només s'aplicaran a partir d'aquest punt del procés d'instal·lació.

### **6.3.6 Instal·lació de programari addicionals**

En aquest punt disposareu d'un sistema usable però limitat. La majoria d'usuaris prefereixen instal·lar programari addicional al sistema per tal d'adaptar-lo a les seves necessitats, i és possible fer-ho amb l'instal·lador. Aquest pas pot portar encara més temps que la instal·lació del sistema base si teniu una màquina o connexió de xarxa lenta.

#### **6.3.6.1 Configuració de l'apt**

Una de les eines més utilitzades per a instal·lar paquets en sistemes Debian GNU/Linux és un programa anomenat **apt**, que forma part del paquet apt<sup>8</sup>. Altres entorns per a la gestió de paquets, com l'aptitude i el synaptic també s'utilitzen. Aquests entorns són més recomanables per a usuaris novells, ja que integren algunes característiques addicionals (cerca de paquets i comprovacions del seu estat) amb una interfície d'usuari més agradable.

L'**apt** s'ha de configurar per saber d'on obtenir els paquets. El resultat d'aquesta configuració s'escriu al fitxer /etc/apt/sources.list. Po[d](#page-58-1)eu examinar-lo i editar-lo al vostre gust després de completar la instal·lació.

Si esteu instal·lant amb la prioritat predeterminada, l'instal·lador s'encarregarà de bona part de la configuració automàticament, depenent del mètode d'instal·lació i possiblement aprofitant les opcions indicades anteriorment durant la instal·lació. En la majoria de casos l'instal·lador afegirà una rèplica de seguretat i, si esteu instal·lant una distribució estable, una rèplica del servei d'actualitzacions ("stable-updates").

Si instal·leu amb una prioritat més baixa (p. ex. en mode expert), podreu prendre més decisions. Podreu triar si voleu utilitzar els serveis d'actualitzacions de seguretat i/o serveix d'actualitzacions estables («stable-updates»), o si voleu afegir paquets de les seccions "contrib", "non-free" i "non-free-firmware" de l'arxiu.

<span id="page-58-1"></span>⁸Fixeu-vos que el programa que realment instal·la els paquets és **dpkg**. Tanmateix, aquesta és una eina de més baix nivell. L'**apt** és una eina de més alt nivell que invoca **dpkg** com correspon. Permet obtenir paquets del mitjà d'instal·lació, de la xarxa, o de qualsevol altre lloc. També facilita la instal·lació automàtica de les anomenades dependències, altres paquets que fan falta per a que el que estigueu instal·lant funcioni correctament.

#### **6.3.6.1.1 Instal·lar des de més d'una imatge de CD o DVD**

Si esteu instal·lant des d'una imatge de CD o DVD que és part d'un joc més gran, l'instal·lador us preguntarà si voleu afegir nous mitjans d'instal·lació. Si teniu aquests mitjans addicionals a mà, possiblement voldreu fer-ho per tal que l'instal·lador pugui utilitzar-ne els paquets continguts.

Si no teniu cap mitjà addicional, això no és un problema: no es requereix la seua utilització. Si tampoc utilitzeu una rèplica de xarxa (com s'explica en la pròxima secció), això pot implicar que no tots els paquets que pertanyen a les tasques que seleccioneu al pròxim pas de la instal·lació podran instal·lar-se.

## Els paquets estan inclosos a les imatges de CD i DVD ordenats per la seua popularitat. Açò vol dir que per a la major part d'usos tan sols es necessita la primera imatge del conjunt i que molt poca gent utilitza qualsevol dels paquets inclosos en les darreres imatges del joc.

Això també vol dir que comprar o descarregar i cremar un joc complet de CD és malbaratar els diners ja que mai els utilitzareu. En la major part dels casos la millor opció és descarregar només dels primers 3 a 8 CD i instal·lar la resta dels paquets que necessiteu d'Internet utilitzant una rèplica. El mateix és valid pels DVD: el primer DVD o potser els dos primers DVD cobreixen la majoria de les necessitats.

Si afegiu múltiples mitjans d'instal·lació, l'instal·lador us demanarà intercanviar-los quan necessite paquets d'un diferent al que estigui actualment a la unitat de disc. Tingueu en compte que tan sols es poden utilitzar discos que corresponguin al mateix joc. L'ordre en què es processen no té importància, però fer-ho en ordre ascendent reduirà les possibilitats d'error.

#### **6.3.6.1.2 Utilitzar una rèplica de xarxa**

**NOTA** 

Una pregunta que es farà en la majoria de les instal·lacions és si s'ha d'utilitzar o no una rèplica de xarxa com a origen dels paquets. La resposta predeterminada normalment serà correcta, però hi ha certes excepcions.

Si *no* esteu instal·lant des d'una imatge de CD/DVD completa, hauríeu de fer servir una rèplica de xarxa; altrament acabareu amb un sistema molt mínim. Tanmateix, si teniu una connexió a Internet limitada, és millor que *no* seleccioneu la tasca escriptori en el següent pas de la instal·lació.

Si instal·leu des d'una sola imatge completa de CD no és necessari utilitzar una rèplica de xarxa, però és molt recomanable ja que un sola imatge de CD només conté un nombre molt limitat de paquets. Si teniu una connexió d'Internet limitada, potser la millor opció és encara *no* triar una rèplica de xarxa ací, i acabar la instal·lació tan sols amb el que disposeu a la imatge de CD i instal·lar de forma selectiva els paquets addicionals després de la instal·lació (és a dir, després d'haver reiniciat el nou sistema).

Si esteu instal·lant des d'un DVD, qualsevol paquet necessari per a la instal·lació hauria de trobar-se al primer DVD. L'ús d'una rèplica de xarxa és opcional.

Un dels avantatges d'afegir una rèplica de xarxa és que les actualitzacions que s'hagen produït des de que es van generar les imatges de CD/DVD i que s'han inclòs en un nou llançament, també estaran disponibles per a la instal·lació; açò allarga la vida del vostre joc de CD/DVD sense comprometre la seguretat o la estabilitat del sistema instal·lat.

Resumint: seleccionar una rèplica de xarxa és normalment una molt bona idea, excepte si no teniu una bona connexió a Internet. Si la versió actual d'un paquet es troba als mitjans d'instal·lació, l'instal·lador sempre la utilitzarà. La quantitat de dades que es descarregarà si seleccioneu una rèplica depèn de

- 1. les tasques que seleccioneu en el pròxim pas de la instal·lació,
- 2. quins paquets fan falta per a eixes tasques,
- 3. quins d'eixos paquets estan presents als mitjans d'instal·lació que heu afegit, i
- 4. si qualsevol versió dels paquets inclosos als mitjans d'instal·lació estan a la rèplica (tant en una rèplica de paquets normals, en una rèplica de seguretat o a les actualitzacions estables («stable-updates»).

Tingueu en compte que l'últim punt vol dir que, encara que no trieu fer servir una rèplica de xarxa, alguns paquets encara es descarregaran des d'Internet si hi ha actualitzacions de seguretat o estables («stable-updates») disponibles i aquests serveis s'han configurat.

#### **6.3.6.1.3 Seleccionar una rèplica de xarxa**

Tret que hàgiu optat per no fer servir una rèplica de xarxa, se vos presentarà una llista de rèpliques de xarxa basada en la selecció de país feta durant la instal·lació. Seleccionar l'opció predeterminada sol ésser una bona opció.

El valor per defecte és deb.debian.org, que no és un mirall en si, sinó que redirigirà cal a un mirall que hauria d'estar actualitzat i ser ràpid. Aquests miralls suporten TLS (protocol https) i IPv6. Aquest servei és mantingut per l'equip d'Administradors de Sistema de Debian (en anglès «Debian System Administration» o DSA).

La rèplica també es pot especificar manualment seleccionant "escriure la informació manualment". Heu d'especificar el nom del servidor de la rèplica i un número de port opcional. Això cal que sigui una URL base, és a dir, quan s'especifica una adreça IPv6 cal posar-la a l'interior de claudàtors, per exemple "[2001:db8::1]".

Si el vostre ordinador forma part d'una xarxa que només fa servir IPv6 (que no és el més probable per a la majoria d'usuaris), fer servir el servidor predeterminat per al vostre país no funcionarà correctament. Totes les rèpliques de la llista són accessibles amb IPv4, però només algunes ho son mitjançant IPv6. Com que la connectivitat de cada rèplica canvia amb el temps, aquesta informació no està disponible per a l'instal·lador. En el cas que no sigui possible connectar mitjançant IPv6 amb la rèplica del vostre país, podeu seleccionar altres rèpliques o bé seleccionar l'opció "escriure la informació manualment". Podeu especificar "ftp.ipv6.debian.org" com a nom de la rèplica, que és àlies per una rèplica accessible mitjançant IPv6, tot i què probablement no és la més ràpida.

#### **6.3.6.2 Selecció i instal·lació de programari**

Al llarg del procés d'instal·lació, tindreu l'oportunitat de seleccionar programari addicional per a instal·lar. En comptes d'escollir paquets de programari individualment d'entre els 93672 que hi ha disponibles, aquesta fase del procés d'instal·lació es centra en seleccionar i instal·lar col·leccions predefinides de programes per configurar de forma ràpida el vostre ordinador per fer tasques diverses.

<span id="page-60-0"></span>Aquestes tasques representen de forma aproximada un nombre de feines o coses diferents que podeu voler fer amb el vostre ordinador, com "Entorn d'escriptori", "Servidor Web" o "Servidor SSH"<sup>9</sup>. La Secció D.2 llista els requeriments d'espai de les tasques disponibles.

Algunes tasques poden estar preseleccionades basant-se en les característiques de l'ordinador on esteu instal·lant. Si no esteu d'acord amb aquestes seleccions, podeu desseleccionar les tasques. Fins i tot podeu optar per no instal·lar cap tasca en aquest punt.

#### SUGGERIMENT

En la interfície d'usuari estàndard de l'instal·lador, podeu emprar la barra espaiadora per a canviar l'estat de selecció d'una tasca.

#### **NOTA**

ાસ્કિ

L'opció "Entorn d'escriptori" instal·larà un entorn d'escriptori gràfic.

L'opció predeterminada per a debian-installer instal·la l'escriptori . És possible seleccionar una altra opció d'escriptori en el procés d'instal·lació. També podeu instal·lar més d'un entorn d'escriptori, però algunes opcions no es poden instal·lar simultàniament.

D'altra banda, tan sols funcionarà si els paquets que calen per a l'entorn d'escriptori desitjat estan disponibles. Si esteu fent la instal·lació utilitzant una imatge completa del CD, aleshores necessitareu descarregar-los des d'una rèplica, ja que poden no estan inclosos a la imatge de CD degut a la seva quantitat limitada d'espai. Instal·lar així qualsevol dels entorns d'escriptori disponibles hauria d'anar bé si esteu usant una imatge de DVD o qualsevol altre mètode d'instal·lació.

⁹Hauríeu de saber que per mostrar aquesta llista, l'instal·lador tan sols executa el programa **tasksel**. Es pot executar en qualsevol moment després de la instal·lació per instal·lar (o esborrar) més paquets, o podeu utilitzar eines més acurades com l'**aptitude**. Si esteu buscant un paquet específic, executeu **aptitude install** *paquet*, on *paquet* és el nom del paquet que us interessa.

Les diferents tasques de servidor instal·laran el programari més o menys d'aquesta manera. Servidor web: apache2; Servidor SSH: openssh.

La tasca "Sistema estàndard" instal·larà tots els paquets que tinguen una prioritat "estàndard". Açò inclou moltes utilitats comunes que es solen trobar a qualsevol sistema Linux o Unix. Hauríeu de mantenir seleccionada aquesta tasca excepte si sabeu el que feu i voleu un sistema realment mínim.

Si durant la selecció d'idioma heu escollit una configuració d'usos locals («locale») predeterminat diferent de "C", **tasksel** comprovarà si hi ha tasques de localització definides per a aquests usos locals i provarà d'instal·lar automàticament els paquets de localització rellevants. Açò inclou, per exemple, els paquets que continguen llistes de paraules o tipus de lletra especials per al vostre idioma. Si heu seleccionat un entorn d'escriptori, també n'instal·larà els paquets de localització apropiats (si n'hi ha).

Una vegada seleccionades les tasques desitjades, premeu el botó Continua. En aquest punt, l'**apt** instal·larà els paquets necessaris per a les tasques seleccionades. Si algun programa en particular necessita més informació per part de l'usuari, aquesta es sol·licitarà durant el procés d'instal·lació.

Heu de ser conscients que, especialment, la tasca d'escriptori és molt gran. Sobretot si esteu instal·lant des d'un CD-ROM normal en combinació amb una rèplica pels paquets que no estan al CD-ROM, l'instal·lador podria descarregar molts paquets des de la xarxa. Si teniu una connexió a Internet relativament lenta, pot trigar molt de temps. No es podrà cancel·lar la instal·lació de paquets una vegada s'hagi començat.

Inclús quan els paquets estan inclosos al CD-ROM, l'instal·lador pot ser que encara els descarregue de la rèplica si la versió que hi ha disponible és més recent que la inclosa al CD-ROM. Si esteu instal·lant la distribució «stable», açò pot passar després del llançament d'una revisió (una actualització de la distribució estable); si esteu instal·lant la distribució «testing» açò passarà si esteu utilitzant una imatge vella.

## **6.3.7 Com fer el sistema arrencable**

Si esteu instal·lant una estació de treball sense disc, arrencar des del disc local és, evidentment, una opció sense sentit i s'ometrà aquest pas.

#### **6.3.7.1 Detecció d'altres sistemes operatius**

Previ a la instal·lació del carregador d'arrencada l'instal·lador intentarà detectar d'altres sistemes operatius instal·lats a la màquina. Si detecta un sistema operatiu suportat se us informarà en el pas d'instal·lació del carregador d'arrencada i l'ordinador es configurarà per arrencar-lo addicionalment a Debian.

Recordeu que l'arrencada de múltiples sistemes operatius en una sola màquina continua sent una qüestió de màgia negra. El suport automàtic de detecció i configuració dels carregadors d'arrencada per arrencar d'altres sistemes operatius varia en funció de l'arquitectura i inclús subarquitectura. Si no us funciona hauríeu de cercar més informació a la documentació del gestor d'arrencada.

#### **6.3.7.2 Fer que el sistema pugui arrencar amb «flash-kernel»**

Com que no hi ha una interfície de microprogramari («firmware») comú a totes les plataformes ARM, els passos necessaris per a fer arrencable un dispositiu ARM és molt depenent del dispositiu. Debian fa servir l'eina **flashkernel** per gestionar-ho. «Flash-kernel» conté una base de dades que descriu les operacions necessàries per a fer arrencable el sistema en diversos dispositius. Detecta si pot gestionar el dispositiu actual i, en cas afirmatiu,realitza les operacions necessàries.

En els dispositius que arrenquin des de memòries flaix NOR- o NAND internes, «flash-kernel» escriu el nucli i el disc RAM inicial en aquesta memòria interna. Aquest mètode és particularment comú en els dispositius «armel» antics. Teniu present que molts d'aquests dispositius no permeten tenir múltiples nuclis i dics RAM en la memòria flaix interna, és a dir, quan s'executa un nucli flaix, en general sobreescriu el contingut previ de la memòria flaix!

Per a sistemes ARM que fan servir U-Boot com el seu microprogramari del sistema i arrenquen el nucli i el seu disc RAM inicial des d'un mitjà d'emmagatzematge extern (com targetes MMC/SD, dispositius d'emmagatzematge massiu USB o disc durs IDE/SATA), «flash-kernel» genera un guió d'inici apropiat per a realitzar l'inici automàtic sense haver d'interaccionar amb l'usuari.

#### **6.3.7.3 Continuar sense el carregador d'arrencada**

Aquesta opció es pot utilitzar per finalitzar la instal·lació tot i no instal·lar un carregador d'arrencada, ja sigui perquè l'arquitectura/subarquitectura no en proporciona cap, o perquè no us és necessari (p. ex. utilitzareu el carregador d'arrencada existent).

Si preteneu configurar manualment el carregador d'arrencada, hauríeu de comprovar el nom del nucli instal·lat a /target/boot. També hauríeu de comprovar si hi ha el fitxer *initrd* i, si és el cas, probablement indicar-li al carregador d'arrencada. Informació addicional que us farà falta correspon al disc i partició que heu seleccionat anteriorment pel sistema de fitxers / i, en el cas d'escollir instal·lar el /boot en una partició separada, el sistema de fitxers /boot.

## **6.3.8 Finalització de la instal·lació**

Aquest és l'últim punt en el procés d'instal·lació durant el qual l'instal·lador farà tasques d'última hora. Principalment, netejar el que ha deixat el debian-installer.

## **6.3.8.1 Configuració del rellotge del sistema**

L'instal·lador pot preguntar-vos si el rellotge està en UTC. Normalment aquesta pregunta s'evita si és possible i l'instal·lador intenta resoldre si el rellotge està en UTC basant-se en paràmetres com altres sistemes operatius instal·lats.

En mode expert sempre podreu escollir si el rellotge està en UTC o no.

En aquest punt el debian-installer també intentarà fixar l'hora actual al rellotge de l'ordinador. Això es farà utilitzant UTC o l'hora local, depenent de l'opció seleccionada.

## **6.3.8.2 Arrencada del sistema**

Se us indicarà que extragueu el mitjà d'instal·lació (CD, llapis USB, etc.) que heu fet servir per arrencar l'instal·lador. Després d'això el sistema arrencarà el nou sistema Debian.

## **6.3.9 Resolució de problemes**

Els components llistats en aquesta secció no estan normalment involucrats en el procès d'instal·lació, però esperen en segon pla per ajudar a l'usuari si es produeix algun error.

## **6.3.9.1 Desar els registres de la instal·lació**

Si la instal·lació resulta reeixida, els fitxers de registre creats durant el procés d'instal·lació es desaran automàticament a /var/log/installer/ en el nou sistema Debian.

Si elegiu Desa els registres de depuració des del menú principal, podreu desar els fitxers de registre en un llapis USB, xarxa, disc dur o altres medis. Això pot ser útil si trobeu problemes fatals durant la instal·lació i desitgeu estudiar els registres en un altre sistema, o adjuntar-los a un informe d'instal·lació.

## **6.3.9.2 Utilització de l'intèrpret d'ordres i visualització dels fitxers de registre**

Hi ha diversos mètodes que podeu utilitzar per obtenir un intèrpret d'ordres mentre executeu l'instal·lador. En la majoria de sistemes, i si no esteu instal·lant sobre consola sèrie, el més fàcil és canviar a la segona *consola virtual* prement Alt Esquerra-F2<sup>10</sup> (en un teclat Mac, Option-F2). Utilitzeu Alt Esquerra-F1 per tornar a l'instal·lador.

<span id="page-62-1"></span>Si no podeu canviar de consola, també teniu l'opció Executa un intèrpret d'ordres al menú principal, que serveix precisament per a iniciar un intèrpret d'ordres. Podeu tornar al menú principal des de la major part dels quadres de diàleg emprant el botó Vés enrere una o més vegades. Introduïu **exit** per tancar l'intèrpret i tornar a l'instal·lador.

En aquest momenth[eu](#page-62-0) arrencat des del disc RAM, per tant el conjunt d'utilitats Linux que teniu disponibles és limitat. Podeu veure els programes a que hi ha amb l'ordre **ls /bin /sbin /usr/bin /usr/sbin** o bé teclejant **help**. L'intèrpret d'ordres és un clon de Bourne shell anomenat **ash** i disposa d'algunes característiques molt pràctiques, com l'autocompleció i l'historial.

Per editar i veure fitxers, utilitzeu l'editor de text **nano**. Podeu trobar els fitxers de registre del sistema d'instal·lació al directori /var/log.

<span id="page-62-0"></span><sup>&</sup>lt;sup>10</sup>És a dir: premeu la tecla Alt que hi ha a la part esquerra de la **barra espaiadora** i la tecla de funció F2 al mateix temps.

#### **NOTA**

Encara que des d'un intèrpret podeu fer pràcticament qualsevol cosa que les ordres us permetin, aquesta opció està disponible només per si alguna cosa surt malament o per a depuració.

Fer coses manualment des de l'intèrpret pot interferir en el procés d'instal·lació, i això pot produir errors o acabar en una instal·lació incompleta. En particular, hauríeu de deixar sempre que sigui l'instal·lador qui activi la partició d'intercanvi i no fer-ho vosaltres manualment.

## **6.3.10 Instal·lació a través de la consola de xarxa**

Un dels components més interessants és *network-console*. Permet realitzar una bona part de la instal·lació per xarxa, via SSH. L'ús de la xarxa implica que haureu de seguir els primers passos de la instal·lació des de la consola, almenys fins a tenir configurada la xarxa (tot i que podeu automatitzar també aquesta part, Secció 4.4).

Aquest component no es carrega al menú principal de la instal·lació predeterminada; s'ha de fer explícitament. Si esteu instal·lant des d'un mitjà òptic, haureu d'arrencar amb prioritat mitjana o bé triar Carrega components de l'instal·lador des d'un mitjà òptic al menú principal d'instal·lació, i seleccionar network-console: Continua la instal·lació remotament utilitzant SSH a la llista de components addicionals. Si la càrrega acaba corr[ectam](#page-32-0)ent s'indicarà amb una nova entrada al menú amb el títol Continua la instal·lació remotament utilitzant SSH.

Després de seleccionar aquesta nova entrada, haureu d'introduir una contrasenya nova, que s'utilitzarà per connectar al sistema d'instal·lació i per a la seva confirmació. Això és tot. A continuació veureu una pantalla d'entrada que us instruirà a entrar remotament com a usuari *installer* i la contrasenya que acabeu de proporcionar. Un altre detall important que s'ha de tenir en compte en aquest punt és l'empremta digital del sistema. Caldrà transferir-la de manera segura a la persona encarregada de continuar amb la instal·lació remota.

Si decidiu continuar la instal·lació localment, sempre podeu prémer **Intro**, que us tornarà al menú principal, on novament podreu seleccionar un altre component.

Tornem ara a l'altra banda del cable. En primer lloc, és necessari que configureu el vostre terminal per a UTF-8, ja que aquesta és la codificació que utilitza el sistema d'instal·lació. Si no ho feu, la instal·lació remota encara serà possible, però segurament certs diàlegs o caràcters no es visualitzaran correctament. Establir una connexió amb el sistema d'instal·lació és tan fàcil com teclejar:

#### \$ **ssh -l installer** *ordinador\_a\_instal·lar*

On *ordinador\_a\_instal·lar* és el nom o l'adreça IP de l'ordinador que s'està instal·lant. Abans de fer l'entrada de debò, es mostrarà l'empremta digital del sistema remot, i haureu de confirmar que és correcta.

## **NOTA**

El servidor **ssh** de l'instal·lador no envia paquets «keep-alive» ("mantén-te viu" en anglès) en la seva configuració predeterminada. En principi una connexió al sistema que s'està instal·lant hauria de mantenir-se oberta indefinidament. Tanmateix, en certes situacions — depenent de la configuració de la xarxa local — és possible que es perdi la connexió després d'un cert període d'inactivitat. Un cas típic en què això pot passar és quan hi ha algun tipus de NAT («Network Address Translation», traducció de l'adreça de xarxa) entre el client i el sistema que s'està instal·lant. Depenent del punt de la instal·lació en què es perdi la connexió, podreu continuar o no després de tornar a connectar.

Podeu evitar aquest tipus de desconnexions afegint l'opció **-o ServerAliveInterval=***valor* quan comenceu la connexió **ssh**, o afegint la mateixa opció al fitxer de configuració de l'**ssh**. Fixeu-vos, però, que en alguns casos afegir aquesta opció també pot causar la pèrdua de la connexió (per exemple, si els paquets «keep-alive» ("mantén-te viu" en anglès) s'envien durant un breu tall de la xarxa, del qual **ssh** s'hauria recuperat altrament), així que només s'hauria d'utilitzar quan sigui necessari.

#### **NOTA**

Si instal·leu molts ordinadors alhora i, casualment tenen la mateixa adreça IP o el mateix nom, **ssh** rebutjarà la connexió. El problema és que hi haurà empremtes digitals diferents per a un mateix identificador, fet que normalment s'interpreta com un atac. Si esteu segurs que no és el cas, esborreu la línia corresponent del fitxer ~/.ssh/known\_hosts*a* i torneu a intentar-ho.

*a*L'ordre següent esborrarà una entrada existent corresponent a un ordinador: **ssh-keygen -R <***nom***|***adreça IP***>**.

Després d'entrar, veureu la pantalla inicial, des d'on teniu dues possibilitats anomenades Inicia el menú i Inicia un intèrpret d'ordres. La primera us durà al menú principal de l'instal·lador, on podreu continuar la instal·lació normalment. L'altra, iniciarà un intèrpret d'ordres des del que podreu examinar, i potser arreglar, el sistema remot. Només hauríeu de començar una sessió SSH per al menú d'instal·lació, però podeu iniciar més intèrprets d'ordres.

#### AVíS

Després d'iniciar la instal·lació remotament sobre SSH, no hauríeu de tornar a la sessió que hi ha a la consola local. Podria corrompre's la base de dades que manté la configuració del nou sistema. Això pot provocar alhora problemes al sistema instal·lat, o fins i tot que la instal·lació no finalitzi correctament.

## **6.4 Carregar microprogramari no inclòs a l'instal·lador**

Tal i com es descriu a Secció 2.2, alguns dispositius necessiten carregar un determinat microprogramari. En la majoria de casos el dispositiu no funcionarà si el microprogramari no està disponible; en altres, la funcionalitat bàsica no es veurà afectada i només serà necessari carregar el microprogramari per activar funcions addicionals.

<span id="page-64-0"></span>A partir de Debian GNU/Linux 12.0, seguint la 2022 Resolució General sobre el microprogramari no lliure, les imatges oficials d'instal·lació [\(co](#page-18-0)m «netinst») poden incloure paquets de microprogramari no lliure. Fins i tot amb aquests paquets de microprogramari disponibles, alguns fitxers de microprogramari encara poden fer falta. O hom pot estar usant fitxers «netboot», que no inclouen paquets de microprogramari.

Si un controlador de dispositiu sol·licita un micr[oprogramari que no està disponible, el](https://www.debian.org/vote/2022/vote_003) debian-installer mostrarà un diàleg que us oferirà la possibilitat de carregar-lo. Si seleccioneu aquesta opció, l'instal·lador analitzarà els dispositius disponibles buscant possibles fitxers o paquets de microprogramari. Si es troba el microprogramari, aquest es copiarà a la ubicació pertinent (/lib/firmware) i es tornarà a carregar el controlador de dispositiu corresponent.

**NOTA** 

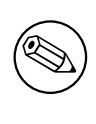

Es podran analitzar uns dispositius i sistemes de fitxers o uns altres depenent de l'arquitectura, el mètode d'instal·lació i la fase en què us trobeu. És més fàcil carregar microprogramari des d'un llapis USB formatat amb FAT, especialment durant les etapes inicials de la instal·lació.

Tingueu en compte que és possible ometre aquest pas si sabeu que el dispositiu pot funcionar sense el microprogramari, o si el dispositiu no és necessari durant la instal·lació.

## **6.4.1 Preparar un dispositiu**

El mètode més freqüent per a carregar el microprogramari no lliure és des de mitjans extraïbles com una memòria USB. Per a preparar una memòria USB (o un altre tipus de mitjà com una partició a un disc dur), els fitxers o paquets de microprogramari s'han d'ubicar o bé al directori arrel o bé en un directori anomenat /firmware dins el sistema de fitxers del dispositiu. El sistema de fitxers recomanat és FAT, ja que és més probable que funcioni durant les etapes inicials de la instal·lació.

Podeu trobar arxius tar i fitxers zip amb els paquets actuals per als microprogramaris més habituals, i les corresponents metadades per a assegurar una correcta detecció per part de l'instal·lador (directori dep11), es troben accessibles a:

• https://cdimage.debian.org/cdimage/firmware/bookworm/

Simplement descarregueu l'arxiu tar o el fitxer zip per a la versió corresponent i descomprimiu-lo al sistema de fitxers del mitjà.

També és possible copiar els fitxers de microprogramari per separat directament al dispositiu. Aquests fitxers els podeu [obtenir, per exemple, d'altres sistemes ja instal·lats o del fabricant del maquinari.](https://cdimage.debian.org/cdimage/firmware/bookworm/)

## **6.4.2 Microprogramari i el sistema ja instal·lat**

Qualsevol microprogramari carregat durant el procés d'instal·lació serà copiat automàticament al sistema instal·lat. En la majoria de casos això assegurarà que aquells dispositius que requereixen el microprogramari també funcionin després de tornar a arrencar utilitzant el sistema que acabeu d'instal·lar. Tanmateix, si el sistema instal·lat utilitza una versió del nucli diferent de la de l'instal·lador, hi ha la possibilitat que el microprogramari no es pugui carregar per problemes de versions.

Si el microprogramari havia estat carregat utilitzant un paquet, el debian-installer també instal·larà aquest paquet al sistema i afegirà automàticament la secció «non-free-firmware» de l'arxiu de paquets al fitxer sources. list de l'APT. Això té l'avantatge que el microprogramari s'actualitzarà automàticament si hi ha disponible una nova versió.

Si ometeu la càrrega de microprogramari durant la instal·lació, el dispositiu afectat segurament no funcionarà fins que instal·leu manualment el microprogramari (o el seu paquet).

#### **NOTA**

Si la càrrega del microprogramari es va dur a terme utilitzant fitxers, el microprogramari copiat no s'actualitzarà automàticament a menys que instal·leu el paquet de microprogramari corresponent (si està disponible) després de completar la instal·lació.

## **6.4.3 Completar el sistema ja instal·lat**

Depenent de com es va dur a terme la instal·lació, podria ser que la necessitat d'algun microprogramari no es detectés durant la instal·lació, que el microprogramari pertinent no estés disponible, o que es decidís no instal·lar algun mi-

croprogramari en aquell moment. En alguns casos, una instal·lació amb èxit encara pot acabar en una pantalla negra o "desgarbada" quan es reinicia al sistema instal·lat. Quan això passa, es poden provar les següents solucions:

- Afegiu l'opció nomodeset a la línia de comandes del nucli. Això pot facilitar l'arrencada en mode "gràfic alternatiu".
- Useu la combinació de tecles Ctrl-Alt-F2 per saltar al VT2, que podria oferir una entrada funcional de sessió.

# **6.5 Personalització**

Utilitzant l'intèrpret d'ordres (vegeu Secció 6.3.9.2), el procés d'instal·lació es pot personalitzar acuradament per ajustar-se a casos d'ús excepcionals:

## **6.5.1 Instal·lació d'un "sistema i[nit" al](#page-62-1)ternatiu**

Debian utilitza systemd com el seu sistema d'inici predeterminat. No obstant això, altres sistemes d'inici (com ara sysvinit i OpenRC) són compatibles, i el moment més fàcil per seleccionar un sistema d'inici alternatiu és durant el procés d'instal·lació. Per obtenir instruccions detallades sobre com fer-ho, vegeu la pàgina init a la wiki de Debian.

# **Capítol 7**

# **Arrancada del nou sistema Debian**

## **7.1 El moment de la veritat**

La primera arrencada del vostre sistema pels seus propis mitjans és el que els enginyers electrònics anomenen la "prova de foc".

Si el sistema no s'inicialitza correctament, no us preocupeu. Si la instal·lació ha finalitzat amb èxit, és molt probable que només sigui un problema menor que estigui dificultant l'arrencada de Debian. En la majoria de casos, aquest tipus de problemes es poden solucionar sense repetir la instal·lació. Una opció per solucionar els problemes és utilitzar el mode rescat integrat en l'instal·lador (vegeu Secció 8.6).

Si sou nou a Debian i Linux, tal vegada necessiteu l'ajuda d'usuaris més experimentats. . Per a arquitectures menys habituals, com 32-bit hard-float ARMv7, el millor és preguntar a la llista de correu debian-arm. També podeu enviar un informe d'instal·lació tal i com es descriu a la Secció 5.4.5. Assegureu-vos de descriure clarament la situació i d'incloure tots els missatges mostrats que puguin se[r d'a](#page-72-0)juda als demés a l'hora de diagnosticar el problema.

## **7.2 Muntar volums xifrats**

Si heu generat volums xifrats a la instal·lació i els heu assignat punts de muntatge, se us preguntarà que introduïu la contrasenya per cada volum a l'arrencada.

<span id="page-67-0"></span>A les particions xifrades amb «dm-crypt» se us mostrarà l'indicador següent a l'arrencada:

```
Arrancant els primers discs xifrats... part_crypt (s'està començant)
Introduïu la contrasenya LUKS:
```
A la primera línia de l'indicador, *part* és el nom de la partició subjacent, p. ex. sda2 o md0. Us preguntareu probablement *quin és el volum* pel qual esteu introduint ara la contrasenya. És la que es refereix al vostre /home? O a /var? Per suposat, si xifreu tan sols un volum, és fàcil tan sols donant la paraula de pas que heu utilitzat quan heu configurat el volum. Si heu configurat més d'un volum xifrat a la instal·lació, us seran útils les notes que heu escrit a l'últim pas de Secció 6.3.4.6. Si no vàreu fer una nota del mapatge dels *part*\_crypt i els punt de muntatge abans, encara podeu trobar-ho a /etc/crypttab i a /etc/fstab del vostre nou sistema.

L'indicador es pot mostrar diferent quan està muntat el sistema de fitxers arrel xifrat. Açò depèn de quin generador de «initramfs» es va utilitzar per generar el «initrd» utilitzat per arrencar el sistema. L'exemple de baix és per un «initrd» generat amb [initr](#page-56-0)amfs-tools:

```
Begin: Muntant el sistema de fitxers arrel... ...
Begin: Executant /scripts/local-top ...
Introduïu la contrasenya LUKS:
```
No es mostrarà cap caràcter (ni asteriscs) mentre introduïu la contrasenya. Si introduïu una contrasenya incorrecta, tindreu dos intents més per corregir-ho. Després del tercer intent, el procés d'arrencada obviarà aquest volum i continuarà per muntar el pròxim sistema de fitxers. Vegeu Secció 7.2.1 per obtenir més informació.

Després d'introduir totes les contrasenyes l'arrencada hauria de continuar de forma normal.

#### **7.2.1 Resolució de problemes**

<span id="page-67-1"></span>Si algun volum xifrat no s'ha pogut muntar degut a que s'ha introduït [una c](#page-67-1)ontrasenya incorrecta, haureu de muntar-los manualment després de l'arrencada. Hi ha casos diferents.

- El primer cas fa referència a la partició arrel. Quan no es munta correctament, el procés d'arrencada s'aturarà i haureu de reiniciar l'ordinador per provar altra vegada.
- El cas més senzill és per volums xifrats que contenen dades com és /home o /srv. Podeu muntar-lo manualment després de l'arrencada.

Per «dm-crypt» açò és una mica més difícil. Primer necessitareu registrar els volums amb «device mapper» executant:

# **/etc/init.d/cryptdisks start**

Açò cercarà a tots els volums anomenats a /etc/crypttab i generarà els dispositius apropiats al directori /dev després d'introduir les contrasenyes correctes. (Als volums ja registrats no ho farà, així que podeu repetir aquesta ordre més vegades sense preocupar-vos). Després d'un registre correcte podeu muntar els volums de la forma habitual:

# **mount** */mount\_point*

• Si qualsevol volum que continga sistemes de fitxers no crítics no és muntat (/usr o /var), el sistema encara podria arrencar i hauríeu de ser capaços de muntar els volums manualment com al cas anterior. Però, necessitareu tornar a iniciar alguns serveis que s'executen al vostre nivell d'execució per defecte ja que és molt probable que no s'haja iniciat. La forma més senzilla d'aconseguir-ho és reiniciant l'ordinador.

## **7.3 Iniciar sessió**

Una vegada arrenqui el sistema, veureu un indicador d'inici de sessió («login»). Identificau-vos utilitzant el nom d'usuari personal i la contrasenya seleccionada durant el procés d'instal·lació. El vostre sistema ja està a punt per a ser utilitzat.

Si sou un usuari nou, tal vegada us interessi explorar la documentació que ja està instal·lada en el sistema quan comenceu a utilitzar-lo. Actualment hi ha diversos sistemes de documentació, i s'està treballant en integrar-los. A continuació teniu alguns punts de partida.

La documentació que acompanya als programes que teniu instal·lats és a /usr/share/doc/, sota un subdirectori que s'anomena com el programa (o, per ser més precisos, com el nom del paquet Debian que conté el programa). Tanmateix, sovint es pot trobar documentació mes àmplia empaquetada per separat en paquets especials que normalment no s'instal·len. Per exemple, la documentació sobre l'eina d'administració de paquets **apt** es pot trobar als paquets apt-doc o apt-howto.

Addicionalment, hi ha alguns directoris especials dins de la jerarquia de /usr/share/doc/. Els COM ES FA de Linux s'instal·len en format *.gz* (comprimits), a /usr/share/doc/HOWTO/en-txt/. Després d'instal·lar dhelp, trobareu un índex navegable de la documentació a /usr/share/doc/HTML/index.html.

Una manera senzilla de veure aquests documents utilitzant un navegador en mode text és introduir les ordres següents:

```
$ cd /usr/share/doc/
$ w3m .
```
El punt després de l'ordre **w3m** indica que es mostrin els continguts del directori actual.

Si teniu un entorn gràfic d'escriptori instal·lat, també podeu utilitzar el seu navegador web. Executeu el navegador des del menú d'aplicacions i introduïu **/usr/share/doc/** a la barra d'adreces.

També podeu teclejar **info** *ordre* o **man** *ordre* per veure la documentació de la major part d'ordres disponibles a la línia d'ordres. Teclejant **help** es mostrarà l'ajuda sobre les ordres de l'intèrpret. I si es tecleja una ordre seguida de **--help** es visualitzarà normalment un resum curt de la forma d'ús del programa. Si el resultat d'una ordre es desplaça més enllà de la part superior de la pantalla, teclegeu **| more** després de l'ordre per fer que els resultats s'aturin abans de desplaçar-se fora de la pantalla. Per veure una llista de totes les ordres disponibles que comencen amb una certa lletra, teclegeu la lletra i després dos tabuladors.

# **Capítol 8**

# **Següents passos i per on seguir**

## **8.1 Aturar el sistema**

Per aturar un sistema Debian GNU/Linux, ni heu de reiniciar prement el botó de reiniciar l'ordinador, ni heu de prémer el botó d'apagar. Per evitar que es perdin fitxers o es produeixin errors al disc hauríeu d'aturar-lo de manera controlada. Si utilitzeu un entorn d'escriptori, és comú tenir a l'abast l'opció "Surt" al menú que us permet apagar (o reiniciar) el sistema.

De forma opcional podeu utilitzar la combinació de tecles Ctrl-Alt-Del . Si la combinació de tecles no funciona, la darrera opció és entrar com a superusuari i escriure una de les ordres d'aturada. Feu servir l'ordre **reboot** per a reiniciar el sistema. **halt** per a aturar-ho sense apagar-ho <sup>1</sup>. Per a apagar el sistema, feu servir l'ordre **poweroff** o **shutdown -h now**. El sistema d'inici «systemd» aporta ordres addicionals per a les mateixes funcions: per exemple **systemctl reboot** o **systemctl poweroff**.

## **8.2 Orientar-vos a Debian**

Debian és una mica diferent d'altres distribucions. Fins i tot si esteu familiaritzats amb altres distribucions Linux, hi ha coses que hauríeu de saber sobre Debian, i que us poden ajudar a mantenir el vostre sistema en bon estat i net. Aquest capítol conté material d'ajuda per orientar-vos; no pretén ser un tutorial sobre com usar Debian, sinó un breu cop d'ull al sistema per als més apressats.

#### **8.2.1 El sistema de paquets de Debian**

El concepte més important que heu de comprendre és el sistema d'empaquetament de Debian. Essencialment, considereu que la major part del vostre sistema està sota el control del sistema de paquets. Això inclou:

- /usr (excloent /usr/local)
- /var (podeu generar /var/local sense risc)
- /bin
- /sbin
- $\cdot$  /lib

Per exemple, si reemplaceu /usr/bin/perl, funcionarà, però si aleshores actualitzeu el vostre paquet perl, el fitxer que hi havia serà reemplaçat de nou. Els més experts ho podeu evitar posant els paquets a "hold" (mantenir) amb l'**aptitude**.

Un dels millors mètodes d'instal·lació és «apt». Podeu usar la versió de línia d'ordres **apt**, o bé eines com ara aptitude o synaptic (que són bàsicament interfícies gràfiques d'**apt**). Noteu que «apt» també us deixarà combinar «main», «contrib», «non-free» i «non-free-firmware» de tal manera que podeu tenir paquets amb restriccions (que estrictament parlant no pertanyen a Debian) així com paquets de Debian GNU/Linux al mateix temps.

¹Amb el sistema d'inici «SysV», l'ordre **halt** obté el mateix resultat que l'ordre **poweroff**, però si el sistema d'inici és «systemd» (el predeterminat per a Jessie) el resultat és distint.

## **8.2.2 Programari addicional disponible per a Debian**

Hi ha repositoris de programari oficials i no oficials que no estan disponibles predeterminadament a la instal·lació de Debian. Contenen programari que podeu considerar important i que esperau tenir. La informació sobre aquests repositoris addicionals està disponible a la pàgina de Debian The Software Available for Debian's Stable Release.

## **8.2.3 Gestió de versions de les aplicacions**

Les versions alternatives de les aplicacions es gestionen m[itjançant «update-alternatives». Si manteniu múlti](https://wiki.debian.org/DebianSoftware)ples versions dels vostres programes, llegiu la pàgina del manual de «update-alternatives».

## **8.2.4 Gestió de tasques amb «cron»**

Qualsevol tasca sota la supervisió de l'administrador del sistema ha d'estar a /etc, on hi ha els fitxers de configuració. Si teniu una tasca «cron» com a «root», podeu posar-la a /etc/cron. {daily, weekly, monthly} segons si voleu que sigui diària, setmanal o mensual. Aquestes tasques seran invocades des de /etc/crontab, i executades per ordre alfabètic.

D'altra banda, si teniu una tasca que s'ha d'executar (a) com a un usuari en concret o (b) en un moment específic o amb una freqüència establerta, podeu usar /etc/crontab, o encara millor, /etc/cron.d/qualsevol\_ cosa. Aquests fitxers tenen un camp addicional que permet definir el compte d'usuari amb què s'executarà la tasca.

En qualsevol cas, simplement editeu els fitxers i cron se n'adonarà automàticament. No hi ha cap necessitat d'executar ordres especials. Per a més informació, consulteu cron(8), crontab(5), i /usr/share/doc/cron/ README.Debian.

## **8.3 Lectura i informació addicional**

La pàgina web de Debian té una gran quantitat de documentació sobre Debian. A destacar, Debian GNU/Linux PMF i la referència de Debian. Hi ha disponible un índex de més documentació sobre Debian en el projecte de documentació de Debian. La comunitat de Debian és autosuficient; si us voleu subscriure a una o més llistes de correu, mireu la pàgina de subscripció a les llistes de correu. I per últim, però no menys important, els arxius de les llistes de correu de Debian [contenen infor](http://www.debian.org/)mació molt valuosa sobre Debian.

[Si necessiteu inform](http://www.debian.org/doc/user-manuals#quick-reference)ació sobre algun programa en concret, en primer lloc intenteu fer **man** *[programa](http://www.debian.org/doc/ddp)*[, o b](http://www.debian.org/doc/FAQ/)é **[info](http://www.debian.org/doc/ddp)** *programa*.

Tamb[é hi ha molta documentació útil a](http://www.debian.org/MailingLists/subscribe) /usr/share/doc. En concret, /usr/s[hare/doc/HOWTO](http://lists.debian.org/) i /usr/ [share/d](http://lists.debian.org/)oc/FAQ contenen informació d'interès general. Per enviar informes d'errors, mireu /usr/share/ doc/debian/bug\*. Si voleu saber més sobre les característiques específiques dels programes a Debian, consulteu /usr/share/doc/(nom del paquet)/README.Debian.

Una bona font d'informació sobre GNU/Linux en general és el Projecte de documentació de Linux. Allà hi trobareu els COM ES FA i enllaços a d'altres llocs amb informació sobre les diferents parts d'un sistema GNU/Linux.

Linux és una implementació d'Unix. El Projecte de Documentació de Linux (LDP) recopila un nombre considerable de HOWTOs i llibres en línia relacionats amb Linux.

Si sou nou a Unix, probablement hauríeu de sortir a comprar algu[ns llibres i llegir una mica. La](http://www.tldp.org/) llista de PMF de Unix, que conté alguns documents de UseNet, és una bona referència històrica.

# **8.4 Configuració del vostre sistema per utilitzar el correu elect[rònic](http://www.faqs.org/faqs/unix-faq/)**

[Avui](http://www.faqs.org/faqs/unix-faq/) en dia, el correu electrònic és una part important de la vida de la gent. Com que hi ha moltes formes de configurarlo, i que fer-ho és important per algunes utilitats de Debian, provarem de cobrir les parts més bàsiques en aquesta secció.

Un sistema de correu té tres components bàsics pel seu funcionament. En primer lloc tenim l'*Agent de correu d'usuari* (MUA) que s'utilitza per escriure i llegir els correus. Després tenim l'*agent de transferència de correu* (MTA) que s'encarrega de la transferència dels missatges des d'un ordinador a un altre. I per acabar tenim l'*agent de lliurament de correu* (MDA) que s'encarrega de lliurar el correu entrant a la safata d'entrada de l'usuari.

Aquestes tres funcions les poden dur a terme programes separats, però també es poden combinar en un o dos programes. També és possible tenir un tractament diferent d'aquestes funcions pels diferents tipus de correu.

A Linux i als sistemes Unix el **mutt** històricament ha estat un MUA molt conegut. Com la major part dels programes de Linux tradicionals, està basat en text. Sovint s'utilitza en combinació amb l'**exim** o el **sendmail** com a MTA i el **procmail** com a MDA.

Amb l'increment de popularitat dels entorns gràfics d'escriptori, l'ús de programes de correu electrònic gràfics com l'**evolution** de GNOME, el **kmail** de KDE, o el **thunderbird** de Mozilla s'ha fet més popular. Aquests programes combinen les funcions de MUA, MTA i MDA, però poden — i sovint — també s'utilitzen en combinació amb les eines de Linux tradicionals.

## **8.4.1 Configuració predeterminada del correu electrònic**

Encara que esteu pensant d'utilitzar un programa gràfic pel correu, seria útil que també tingueu correctament instal·lat i configurat al vostre sistema un MTA/MDA tradicional al vostre sistema Debian GNU/Linux. La raó és que algunes utilitats importants al sistema² poden enviar informacions importants per correu per informar a l'administrador del sistema de problemes (en potència) o de canvis.

Per això podeu instal·lar exim4 i el mutt amb **apt install exim4 mutt**. L'exim4 és una combinació de MTA/M-DA que és relativament menuda i però molt flexible. Per defecte tan sols es configurarà per que tracte amb el correu local del mateix sistema i elsc[o](#page-71-0)rreus que van dirigits a l'administrador del sistema (al compte root) els lliurà al compte d'usuari que es va generar a la instal·lació<sup>3</sup>.

Quan els correus del sistema es reparteixen, s'afegeixen a un fitxer que és a /var/mail/*nom\_del\_compte*. Els correus es poden llegir utilitzant el **mutt**.

## **8.4.2 Enviar correus fora dels[i](#page-71-1)stema**

Com s'ha dit abans, l'instal·lador de Debian està configurat per tractar amb el correu local del sistema, no per enviar correu a altres ni per rebren d'altres.

Si preferiríeu que l'exim4 controle el correu extern, adreceu-vos a la subsecció següent per veure les opcions bàsiques de configuració que hi ha la vostre abast. Assegureu-vos de comprovar que el correu s'envia i es rep correctament.

Si esteu provant d'utilitzar un programa gràfic per al correu i utilitzeu el servidor de correu del vostre proveïdor de serveis Internet (ISP) o de la vostra empresa, no necessiteu configurar l'exim4 per a que es faci càrrec del correu electrònic. Tan sols configureu el vostre programa de correu gràfic favorit per que utilitze els servidors correctes i envie i reba el correu (el com fer-ho està fora de l'abast d'aquest manual).

Per altra banda, en eixe cas potser necessitaríeu configurar les utilitats de forma individual per enviar correus. Una d'aquestes utilitats és el **reportbug**, un programa que facilita l'enviament d'informes d'error contra els paquets de Debian. Per defecte espera poder utilitzar l'exim4 per enviar els informes d'error.

Per configurar correctament el **reportbug** per a que utilitze un servidor de correu extern, executeu l'ordre **reportbug --configure** i responeu "no" a la pregunta de si teniu un MTA a l'abast. Haureu de preguntar quin és el servidor SMTP que podeu utilitzar per enviar informes d'error.

## **8.4.3 Configuració de l'agent de transport de correu Exim4**

Si voleu que el vostre sistema també es faça càrrec del correu extern, necessitareu reconfigurar el paquet  $\epsilon \sin 4^4$ :

```
# dpkg-reconfigure exim4-config
```
Després d'executar eixa ordre (com a «root»), haureu de respondre si voleu dividir la configuració en fitxers menuts. Si no esteu segurs, seleccioneu l'opció predeterminada.

A continuació es mostraran alguns escenaris comuns per al correu. Escolliu el que més s'aprope a les vostres necessitats.

- **lloc d'internet** El vostre sistema està connectat a una xarxa i el vostre correu s'envia i es rep directament amb SMTP. A les pantalles següents us faran unes poques preguntes, com el nom del correu de la vostra màquina, o una llista de dominis pels quals acceptar o reenviar correu.
- **correu enviat a través de l'smarthost** En aquest escenari el vostre correu sortint es reenvia a un altra màquina, que es diu un "smarthost", que mira d'enviar els missatges a la seva destinació. L'smarthost normalment també emmagatzema el correu entrant al vostre ordinador, de forma que no necessitareu estar permanentment en línia. Això vol dir també que haureu de descarregar el vostre correu des de l'smarthost amb programes del tipus fetchmail.

²Alguns exemples són: **cron**, **quota**, **logcheck**, **aide**, …

<sup>&</sup>lt;sup>3</sup>El reenviament de correu pel «root» a un dels comptes d'usuari s'ha configurat a l'/etc/aliases. Si no hi ha cap compte d'usuari normal preparat, aleshores el correu s'enviarà al compte del «root» mateix.

<span id="page-71-1"></span><span id="page-71-0"></span><sup>&</sup>lt;sup>4</sup>Per suposat, també podeu esborrar l'exim<sup>4</sup> i reemplaçar-lo per qualsevol MTA/MDA alternatiu.
En moltes ocasions l'smarthost serà el servidor de correu del vostre ISP, que és una opció molt vàlida per a usuaris que fan ús del marcatge. També podria ser un servidor de correu d'empresa o inclús un altre sistema a la vostra xarxa.

**enviament a través de l'smarthost; no hi ha correu local** Aquesta opció és bàsicament la mateixa que l'anterior excepte que el sistema no es configurarà per a que gestione el correu per al domini de correu local. El correu del sistema mateix (p.ex. per l'administrador del sistema) encara es gestionarà.

**només enviament local** Aquesta és l'opció que està configurada per defecte al vostre sistema.

**no el configures ara mateix** Escolliu aquesta si esteu absolutament convençuts de que sabeu el que esteu fent. Açò deixarà el vostre sistema amb el correu sense configurar — fins que el configureu, no podreu enviar o rebre cap correu i estareu perdent alguns missatges importants de les utilitats del vostre sistema.

Si cap d'aquests escenaris s'ajusta a les vostres necessitats, o si necessiteu una configuració més acurada, haureu d'editar els fitxers de configuració que hi ha al directori /etc/exim4 després de completar la instal·lació. Podeu trobar més informació de l'exim4 a /usr/share/doc/exim4; el fitxer README.Debian.gz conté alguns detalls per a la configuració de l'exim4 i explica on trobar documentació addicional.

Adoneu-vos que enviar directament correu a Internet quan no disposeu d'un domini oficial, pot resultar en que el vostre correu sigui rebutjat com a mesura contra el correu brossa als servidors que el reben. És preferible fer ús del servidor de correu del vostre ISP. Si encara voleu enviar correu de forma directa, podriu utilitzar una adreça de correu diferent a la que es genera per defecte. Si utilitzeu com MTA l'exim4, açò és possible afegint una entrada a l' /etc/email-addresses.

## **8.5 Compilar un nou nucli**

Per què voldria hom compilar un nou nucli? Probablement no és necessari atès que el nucli per defecte que duu Debian gestiona gairebé totes les configuracions.

Si malgrat això voleu compilar el nucli, això és evidentment possible i us recomanem l'ús de l'objectiu "make deb-pkg". Per a més informació llegiu el Manual del nucli Linux de Debian.

## **8.6 Restauració d'un sistema amb errors**

En alguns casos, les coses no acaben de f[uncionar correctament, i el sistema](https://kernel-team.pages.debian.net/kernel-handbook/) que curosament heu instal·lat no arrenca. Probablement el carregador d'arrencada no s'hagi executat correctament durant la comprovació d'un canvi, o potser el nucli instal·lat no s'arrenqui, o potser els raigs còsmics hagin afectat el disc i hagin alterat un bit del fitxer /sbin/ init. Independentment de l'origen de l'error, necessiteu un sistema per treballar mentre no solucioneu el problema; en aquesta situació el mode de rescat us pot ser útil.

Per accedir al mode de rescat, seleccioneu **rescue** al menú d'engegada, escriviu **rescue** a l'indicador boot: o arrenqueu amb el paràmetre d'arrencada **rescue/enable=true**. Us apareixeran les primeres pantalles de l'instal·lador amb una nota a la cantonada indicant que l'esteu executant en el mode de rescat i no realitzant una instal·lació completa. No us preocupeu, no se us sobreescriurà el sistema! El mode de rescat aprofita les facilitats de detecció de maquinari disponibles en l'instal·lador per assegurar que disposeu dels discs, dispositius de xarxa i similars durant la reparació del sistema.

En comptes de l'eina de fer particions, us hauria d'aparèixer una llista de particions del sistema i demanar-vos que n'escolliu una. En la majoria dels casos hauríeu de seleccionar la partició que contingui el sistema de fitxers arrel que voleu reparar. Us seria possible seleccionar les particions en els dispositius RAID i LVM i les creades directament als discs.

L'instal·lador intentarà donar-vos accés a l'indicador de l'intèrpret d'ordres del sistema de fitxers seleccionat amb el qual podeu reparar el sistema.

Si l'instal·lador no pot executar un intèrpret d'ordres en el sistema de fitxers arrel que heu seleccionat, pot ser que el primer contingui errors, en aquest cas mostrarà un avís i us permetrà utilitzar un intèrpret d'ordres en l'entorn de l'instal·lador. En aquest entorn no disposareu de tantes eines, però segurament seran suficient per solucionar l'error del sistema. L'arrel del sistema de fitxers que heu seleccionat es muntarà al directori /target.

En qualsevol cas, un cop sortiu de la línia d'ordres el sistema es reiniciarà.

Com apunt final, recordeu que la reparació d'un sistema amb errors pot ser difícil, i que aquest manual no pretén endinsar-se en totes les possibles causes o solucions. Si teniu problemes, consulteu un expert.

# **Apèndix A**

# **Com Instal·lar**

Aquest document descriu com instal·lar Debian GNU/Linux bookworm per 32-bit hard-float ARMv7 ("armhf") amb el nou debian-installer. És un passeig ràpid pel procés d'instal·lació el qual hauria de contenir tota la informació que necessiteu per a la majoria d'instal·lacions. Quan sigui necessària mes informació us remetrem a explicacions més detallades a altres parts d'aquest document.

## **A.1 Preliminars**

Si trobeu errors al llarg de la instal·lació per favor dirigiu-vos a la Secció 5.4.5 per consultar la informació de com informar-ho. Si teniu preguntes les quals no estan respostes a aquest document, informeu a la llista de correu debianboot (debian-boot@lists.debian.org) o pregunteu al IRC (#debian-boot a la xarxa de OFTC).

## **A.2 Arrencada de l'instal·lador**

L'equip de debian-cd construeix imatges d'instal·lació que utilitzen el debian-installer a la pàgina de Debian CD/DVD. Si voleu trobar més informació d'on descarregar-se les imatges d'instal·lació, mireu Secció 4.1.

Alguns mètodes d'instal·lació requereixen d'altres imatges a més de les dels mitjans òptics A la Secció 4.2.1 s'explica com podeu trobar imatges a rèpliques de Debian.

Les següents subseccions us donaran detalls de quines imatges necessiteu aconseguir per a [cada mecanisme](https://www.debian.org/CD/) [d'instal·lac](https://www.debian.org/CD/)ió.

#### **A.2.1 Disc òptic**

La imatge CD d'instal·lació per xarxa («netinst») és una imatge popular per a instal·lar bookworm amb debian-installer. Aquesta mètode d'instal·lació s'ha fet amb la intenció d'arrencar des de la imatge i instal·lar els paquets addicionals fent ús d'una xarxa, d'aquí el nom "netinst". En aquesta imatge estan inclosos els components necessaris per executar l'instal·lador i els paquets bàsics per a tenir el sistema mínim de bookworm. Si voleu, podeu aconseguir una imatge completa en CD/DVD amb la qual no necessiteu la xarxa per fer la instal·lació. Tan sols necessiteu la primera imatge del conjunt.

Descarregueu la que preferiu i graveu-la en un disc òptic.

#### **A.2.2 Arrencada des de la xarxa**

També és possible arrencar el debian-installer completament des de la xarxa. Hi ha diferents mètodes per arrencar per xarxa depenent de la vostra arquitectura i configuració d'arrencada de xarxa. Els fitxers que podeu trobar a netboot/ poden utilitzar-se per arrencar de la xarxa el debian-installer.

#### **A.2.3 Arrencada des del disc dur**

Es possible arrencar l'instal·lador sense fer ús d'un dispositiu extraïble, tan sols tenint un disc dur, que pot contenir un sistema operatiu diferent. Descarregueu hd-media/initrd.gz, hd-media/vmlinuz, i la imatge d'un CD/DVD de Debian al directori principal del vostre disc dur. Assegureu-vos de que la imatge tengui el nom acabat amb .iso. Ara tan sols us queda arrencar el linux amb el «initrd».

## **A.3 Instal·lació**

Una vegada l'instal·lador ha començat, voreu la pantalla de benvinguda. Premeu **Intro** per arrencar, o llegiu les instruccions per seleccionar altres mètodes i paràmetres (vegeu la Secció 5.3).

Al cap d'una mica se us demanarà que seleccioneu el vostre idioma. Feu ús de les fletxes per seleccionar un idioma i premeu **Intro** per continuar. A continuació se us preguntarà el vostre país, amb les eleccions possibles s'inclourà una llista de països on es parla el vostre idioma. Si no es troba a la llista curta, també disposeu d'una llista amb tots els països del mon.

És possible que necessiteu confirmar el vostre tipus de teclat. Escolliu [el va](#page-37-0)lor per defecte a no ser que en conegueu un millor.

Ara seieu mentre el debian-installer detecta el vostre maquinari, i carrega la resta de components des de la imatge d'instal·lació.

Després l'instal·lador intentarà detectar el vostre maquinari de xarxa i configurar la xarxa mitjançant DHCP. Si no esteu en xarxa o no disposeu de DHCP, aleshores podreu configurar manualment la xarxa.

Després de configurar la xarxa, es configuren els comptes d'usuari. Per omissió s'haurà d'indicar la contrasenya del compte "root" (administrador) i la informació necessària per generar un compte d'usuari normal. Si no especificau una contrasenya per al compte "root" aquest quedarà desactivat però més endavant s'instal·larà el paquet **sudo** per a permetre que es puguin dur a terme les tasques administratives en el nou sistema. Per omissió, es permetrà al primer usuari creat al sistema emprar l'ordre **sudo** per convertir-se en root.

El proper pas configura el rellotge i el fus horari. L'instal·lador intentarà connectar-se a un servidor d'hora d'Internet per assegurar que l'hora del rellotge és correcta. El fus horari dependrà del país seleccionat anteriorment i l'instal·lador només demanarà triar-ne un si el país té diverses zones.

Aquest és el moment de fer particions als vostres discs. Primer tindreu l'oportunitat de triar si fer particions automàticament al disc sencer, o a l'espai buit disponible (vegeu Secció 6.3.4.2). Es recomana aquesta darrera opció si sou nous usuaris o si teniu pressa. Si no voleu fer particions automàticament, trieu Manual des del menú.

A la pròxima pantalla voreu la vostra taula de particions, com seran formatades les particions i on es muntaran. Seleccioneu una partició per modificar-la o esborrar-la. Si heu partit automàticament, tan sols podreu escollir Finalitza la partició i escriu els canvis al disc al menú, per utilitzar les opcions qu[e heu tri](#page-51-0)at. Recordeu d'assignar al menys una partició d'intercanvi i muntar una partició a /. Per a informació més detallada sobre com utilitzar el partidor, referiuvos a Secció 6.3.4; a l'appendix Apèndix C també hi trobareu informació general sobre el procés de partició.

Ara el debian-installer formata les vostres particions i comença a instal·lar el sistema base, la qual cosa tardarà una mica. Desprès s'instal·larà el nucli.

El sistema base que heu instal·lat ja es pot utilitzar, però encara és una instal·lació molt mínima. Per tenir un sistema més [funci](#page-50-0)onal, el següent pas u[s p](#page-94-0)ermetrà instal·lar paquets addicionals tot i seleccionant tasques. Abans de poder instal·lar paquets, s'ha de configurar l'apt, ja que és allà on es defineix d'on s'obtindran els paquets. La tasca "Sistema estàndard" serà seleccionada per defecte i normalment s'hauria d'instal·lar. Seleccioneu també la tasca "Entorn d'escriptori" si voleu un escriptori gràfic després de completar el procés d'instal·lació. Vegeu Secció 6.3.6.2 per a informació addicional.

L'últim pas és la instal·lació del gestor d'arrencada. Si l'instal·lador detecta altres sistemes operatius al vostre ordinador, els afegirà al menú d'arrencada i ho farà saber.

El debian-installer ús notificarà que la instal·lació s'ha finalitzat. Traieu el cdrom o qualsev[ol mitjà](#page-60-0) d'arrencada que hajau utilitzat i premeu **Intro** per arrencar de nou la màquina. Ara hauria d'iniciar-se el sistema acabat d'instal·lar, i us hauria de permetre l'entrada. Això s'explica en detall a Capítol 7.

Si necessiteu més informació del procés d'instal·lació, vegeu el Capítol 6.

## **A.4 Envieu un informe de la instal·lació**

Si heu fet la instal·lació amb èxit fent ús del debian-installer, prene[u-](#page-44-0)vos una mica de temps per enviar-nos un informe. La manera més senzilla de fer-ho és instal·lant el paquet reportbug (**aptitude install reportbug**), configurar el reportbug com s'explica a Secció 8.4.2, i executar **reportbug installation-reports**.

Si no heu aconseguit completar la instal·lació o heu trobat algun altre problema, probablement heu trobat una errada al debian-installer. Per poder millorar l'instal·lador, és necessari que ens en assabentem, així que preneu-vos un temps per informar del problema. Podeu fer ús d'un informe d'instal·lació per informar-lo; si la instal·lació falla completament, mireu la Secció 5.4.4.

# **A.5 I finalment…**

Esperem que la vostra instal·lació de Debian sigui satisfactòria i que trobeu Debian d'utilitat. Ara és possible que vulgueu llegir Capítol 8.

# **Apèndix B**

# **Automatització de la instal·lació fent servir una configuració prèvia**

Aquest apèndix explica com preparar les respostes de la configuració prèvia a les preguntes del debian-installer per automatitzar la instal·lació.

Els fragments de configuració emprats a aquest apèndix també són a l'abast com a exemple de fitxer de configuració prèvia a https://www.debian.org/releases/bookworm/example-preseed.txt.

## **B.1 Introducció**

La confi[guració prèvia proporciona una manera de respondre les preguntes de la instal·lació sense h](https://www.debian.org/releases/bookworm/example-preseed.txt)aver d'introduir manualment les respostes en el moment en que s'instal·la. Això fa possible l'automatització de la majoria de tipus d'instal·lació i fins i tot presenta algunes funcionalitats no disponibles durant les instal·lacions normals.

La configuració prèvia no és un requeriment. Si empreu un fitxer buit de configuració prèvia, l'instal·lador es comportarà de la mateixa manera que en una instal·lació manual normal. Cada pregunta que configureu prèviament modificarà (si ho feu correctament) la instal·lació d'alguna manera partint d'aquesta base.

#### **B.1.1 Mètodes de configuració prèvia**

N'hi ha tres: *initrd*, *fitxer* i *xarxa*. El d'«initrd» funciona amb qualsevol mètode d'instal·lació i permet la configuració prèvia de més coses, però requereix la preparació més acurada. Els de fitxer i xarxa es poden fer servir amb diferents mètodes d'instal·lació.

La taula següent mostra els mètodes de configuració prèvia que es poden fer servir amb els diferents mètodes d'instal·lació.

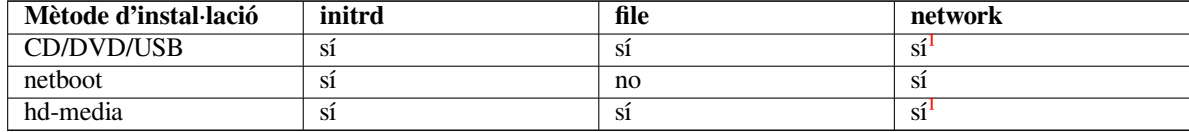

Una diferència important entre els mètodes de configuració prèvia és el punt en què [e](#page-76-0)s carrega i es processa el fitxer de configuració prèvia. En el cas de l'«initrd» això té lloc just al principi de la instal·lació, abans que ni tan sols es faça la primera pregunta. La configuració prèvia des de la línia d'ordres del nucli pass[a](#page-76-0) just després. Per tant, és possible anul·lar la configuració preestablerta a «initrd» editant la línia d'ordres del nucli ( ja sigui en la configuració del gestor d'arrencada o manualment en el moment de l'arrencada per a carregadors d'arrencada que ho permetin). En el cas del fitxer, té lloc després que s'haja carregat la imatge d'instal·lació. En el cas de la xarxa, després que aquesta s'haja configurat.

<span id="page-76-0"></span> $^{1}$ però tan sols si teniu accés a la xarxa, i li doneu el valor apropiat a preseed/url

#### IMPORTANT

Òbviament, qualsevol pregunta que haja estat processada abans de carregar la configuració prèvia no es pot incloure en aquesta (açò inclourà les preguntes que tan sols es mostren amb prioritat baixa o mitjana, com la detecció inicial del maquinari). Una manera no tan convenient d'evitar aquestes preguntes és la configuració prèvia mitjançant els paràmetres d'arrencada, com a descriu a Secció B.2.2.

Per evitar les preguntes que normalment apareixen abans de fer la configuració prèvia, podeu arrencar l'instal·lador en mode "auto". Açò endarrereix les preguntes que es farien massa d'hora per ser configurades prèviament (p. ex. idioma, país i selecció de teclat) fins que la xarxa estigui disponible, i és po[ssible](#page-78-0) fer la configuració prèvia. També executa la instal·lació amb prioritat crítica, que evita moltes preguntes sense importància. Trobareu més detalls a Secció B.2.3.

### **B.1.2 Limitacions**

Tot i que la majoria de preguntes emprades pel debian-installer poden configurar-se prèviament fent servir aquest mètode, hi algunes excepcions remarcables. Cal (tornar a) partir un disc sencer o emprar-ne l'espai lliure disponible; no es poden emprar particions ja existents.

## **B.2 Utilització de la configuració prèvia**

Primer de tot heu de preparar un fitxer de configuració prèvia i posar-lo al lloc des d'on voleu fer-lo servir. La preparació de fitxers de configuració prèvia es tractarà després. Col·locar-los correctament és fàcil en el cas de la configuració per xarxa o si voleu llegir el fitxer des d'una memòria USB. Si voleu incloure el fitxer en una imatge ISO d'instal·lació, heu de regenerar la imatge. El procediment per incloure el fitxer a l'«initrd» no s'explica aquí; consulteu la documentació per als desenvolupadors del debian-installer.

Teniu a l'abast un exemple de fitxer de configuració prèvia que podeu emprar com a base per al vostre a https: //www.debian.org/releases/bookworm/example-preseed.txt. Aquest fitxer es basa en els fragments de configuració inclosos en aquest apèndix.

### **B.2.1 Càrrega del fitxer de configuració prèvia**

[Si esteu emprant una configuració prèvia de l'«initrd», només heu d'assegurar-vos que](https://www.debian.org/releases/bookworm/example-preseed.txt) hi haja un fitxer preseed.cfg inclòs al directori arrel de l'«initrd». L'instal·lador comprovarà automàticament si aquest fitxer és present i el carregarà.

En els altres mètodes de configuració prèvia heu de dir-li a l'instal·lador el fitxer que s'usarà quan l'arrenqueu. Això es fa normalment indicant al nucli un paràmetre d'arrencada, bé manualment en el moment d'arrencar o bé editant el fitxer de configuració del carregador (p. ex. syslinux.cfg) i afegint-hi el paràmetre al final de la (les) línia (línies) addicionals per al nucli.més opcions per la configuració prèvia

Si especifiqueu el fitxer a la configuració del carregador, podeu modificar la configuració prèvia per no haver de prémer enter per arrencar l'instal·lador. En el «syslinux» això vol dir ajustar el temps d'espera (timeout) a 1, a syslinux.cfg.

Per assegurar-vos que l'instal·lador obté el fitxer de configuració prèvia correcte, podeu especificar-ne una suma de verificació. Actualment ha de ser una «md5sum», i si l'especifiqueu ha de correspondre al fitxer de preconfiguració, altrament l'instal·lador no voldrà fer-la servir.

```
Paràmetres d'arrencada que cal especificar:
- si esteu arrencant en xarxa:
 preseed/url=http://host/path/to/preseed.cfg
 preseed/url/checksum=5da499872becccfeda2c4872f9171c3d
- o
  preseed/url=tftp://host/path/to/preseed.cfg
 preseed/url/checksum=5da499872becccfeda2c4872f9171c3d
- si esteu arrencant amb una imatge d'instal.lació reconfigurada:
  preseed/file=/cdrom/preseed.cfg
 preseed/file/checksum=5da499872becccfeda2c4872f9171c3d
```

```
si esteu instal·lant des d'un dispositiu USB (poseu el fitxer
de preconfiguració al directori principal de la memòria USB):
preseed/file=/hd-media/preseed.cfg
preseed/file/checksum=5da499872becccfeda2c4872f9171c3d
```
Adoneu-vos que preseed/url pot escurçar-se a tan sols url, preseed/file a file i preseed/file/ checksum a preseed-md5 quan són passats com a paràmetres d'arrencada.

### **B.2.2 Utilització dels paràmetres d'arrencada per complementar la configuració prèvia**

Si no es pot utilitzar un fitxer de preconfiguració per fer la configuració prèvia per alguns passos, la instal·lació encara es pot automatitzar completament, ja que podeu passar valors de la configuració prèvia a línia d'ordres quan està arrencant l'instal·lador.

<span id="page-78-0"></span>També podeu utilitzar els paràmetres d'arrencada si no voleu utilitzar la configuració prèvia, però voleu donar una resposta a una pregunta específica. Hi ha alguns exemples on açò pot ser útil, documentats per tot arreu en aquest manual.

Per donar un valor que s'utilitze dins el debian-installer, passeu *ruta/a/la/variable***=***valor* per qualsevol de les variables que es poden configurar prèviament que són als exemples en aquest apèndix. Si un valor s'utilitza per configurar paquets al sistema destí, necessitareu afegir abans el *propietari*² de la variable com *propietari***:***ruta/a/la/variable***=***valor*. Si no especifiqueu el propietari, el valor de la variable no es copiarà a la base de dades debconf en el sistema destí i no s'utilitzarà a la configuració del paquet rellevant.

Normalment, la preconfiguració d'una pregunta d'aquesta manera, implicarà que la pregunta no es farà. Per donar un valor específic per a una pregunta, però fer que encara es faça la pregunta, utilitz[eu](#page-78-1) "?=" en comptes de "=" com a operador. Vegeu Secció B.5.2.

Adoneu-vos que algunes variables a les que es dona valors freqüentment a l'indicador de l'arrencada tenen una forma curta. Si hi ha una forma curta, s'utilitzarà en els exemples d'aquest apèndix en comptes de la variable completa. Per exemple, la variable preseed/url te com a forma curta url. Un altre exemple és la forma curta tasks, que es tradueix a tasksel[:tas](#page-92-0)ksel/first .

Un "---" a les opcions d'arrencada té un significat especial. Els paràmetres del nucli que apareixen després de l'últim "---" es poden copiar al carregador d'arrencada del sistema instal·lat (si ho suporta l'instal·lador del carregador d'arrencada). L'instal·lador automàticament filtrarà qualsevol opció (com les opcions preconfigurades) que reconegui.

#### NOTA

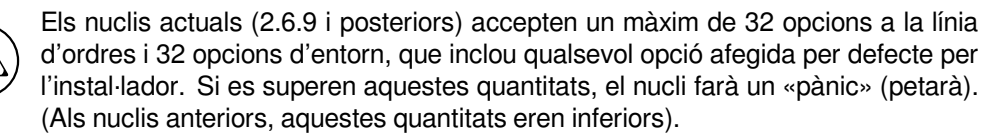

A quasi totes les instal·lacions es poden esborrar amb seguretat algunes de les opcions per defecte en el fitxer de configuració del carregador d'arrencada, com vga=normal, que us permetrà que afegiu més opcions per a la configuració prèvia.

#### **NOTA**

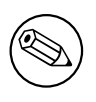

No sempre és possible passar valors amb espais als paràmetres d'arrencada, encara que els delimiteu amb cometes.

<span id="page-78-1"></span>²Normalment, el propietari d'una variable «debconf» (o una plantilla) és el nom del paquet que conté la plantilla «debconf» que es correspon a la plantilla «debconf» corresponent. Per a les variables utilitzades en l'instal·lador en sí mateix, el propietari és "d-i". Les plantilles i variables poden tenir més d'un propietari que ajuden a determinar si es poden esborrar de la base de dades «debconf» quan el paquet s'esborre completament.

## **B.2.3 Mode auto**

Hi ha algunes característiques de l'instal·lador de Debian que combinen la simplicitat de la línia d'ordres de l'indicador d'arrencada per aconseguir unes instal·lacions automàtiques personalitzades arbitràriament complexes.

<span id="page-79-0"></span>Això és possible fent servir l'opció d'arrencada Instal·lació automàtica, també anomenada auto per algunes arquitectures o mètodes d'arrencada. En aquesta secció , auto no és paràmetre, es refereix a seleccionar aquesta opció d'arrencada, i afegir els següents paràmetres d'arrencada en l'indicador d'arrencada.

Per il·lustrar-ho, ací teniu alguns exemples que es poden utilitzar a l'indicador de l'arrencada:

auto url=autoserver

Aquesta part dona per suposat que hi ha un servidor DHCP que posarà la màquina en un punt on el autoserver es pot resoldre per DNS, pot ser després d'afegir el domini local si s'ha proporcionat per DHCP. Si es fa a un lloc on el domini és exemple. com, i té una configuració ben pensada, podria donar com a resultat que el fitxer de configuració prèvia es trobe a http://autoserver.example.com/d-i/bookworm/./preseed.cfg.

L'última part de l'adreça (d-i/bookworm/./preseed.cfg) s'agafa d'auto-install/defaultroot. Per defecte açò inclou el directori bookworm per que permeti que les futures versions donen el seu nom codi propi i permeti que la gent migre d'una forma controlada. El /./ s'utilitza per indicar un origen al qual les rutes subsegüents es referiran (per utilitzar en «preseed/include» i «preseed/run»). Açò es pot utilitzar per construir uns guions més portables de forma que una estructura completa de guions es pugui moure a una nova localització sense trencar-la, per exemple copiant els fitxers a un llapis USB quan s'inicia des d'un servidor web. En aquest exemple, si el fitxer de configuració prèvia dona el valor /scripts/late\_command.sh a preseed/run aleshores el fitxer es descarregarà des de http://autoserver.example.com/d-i/bookworm/./scripts/late\_command.sh.

Si no hi ha cap servidor DHCP o infraestructura DNS, o si no voleu utilitzar la ruta per defecte a preseed.cfg, encara podeu utilitzar una adreça explícita, i si no utilitzeu l'element /./ es referirà a l'inici de la ruta (es a dir, el tercer / a la URL). Ací hi ha un exemple que necessita d'un suport mínim de la infraestructura local de la xarxa:

auto url=*http://192.168.1.2/ruta/al/fitxer.configuració.previa*

Aquesta és la manera per a què funcioni:

- si la URL no conté un protocol, es suposa http,
- si la secció «hostname» no té períodes, té el domini derivat del DHCP afegit, i
- si no hi ha cap / després del «hostname», aleshores s'afegeix la ruta per defecte.

Addicionalment a especificar la url, podeu també donar els paràmetres que no afecten directament el comportament del debian-installer, però que es poden passar a traves dels guions donats utilitzant preseed/run al fitxer de configuració prèvia carregat. En aquest moment, l'únic exemple d'aquest és auto-install/classes, que té d'àlies classes. Açò es pot utilitzar així:

auto url=*example.com* classes=*classe\_A;classe\_B*

Les classes podrien per exemple indicar el tipus de sistema que s'instal·larà o la localització a utilitzar.

Per suposat, es pot estendre aquest concepte, i si ho feu, és raonable que s'utilitze l'espai de noms «auto-install» per fer-ho. Així que hauríeu de tenir quelcom de l'estil auto-install/style que s'utilitza aleshores als vostres guions. Si creieu que necessiteu fer-ho, digeu-ho a la llista de correu debian-boot@lists.debian.org de forma que ens sigui possible evitar conflictes a l'espai de noms, i pot ser afegir un àlies del paràmetre per a vosaltres.

L'etiqueta d'arrencada auto no està definida a tots els llocs. El mateix efecte es pot aconseguir afegint dos paràmetres auto=true priority=critical a la línia d'ordres del nucli. El paràmetre auto és un àlies d'auto-install/enable i establir-lo a true posposa les pr[eguntes sobre la configuració](mailto:debian-boot@lists.debian.org) local («locale») i del teclat fins que es tingui oportunitat de fer la configuració prèvia d'aquestes, mentre priority és un àlies per debconf/priority i donant-li el valor critical evita que es faci qualsevol pregunta amb una prioritat més baixa.

Les opcions addicionals que poden interessar mentre s'intenta automatitzar una instal·lació que faci ús de DHCP són: interface=auto netcfg/dhcp\_timeout=60 que fa que la màquina agafe el primer NIC i espere a aconseguir una resposta a la seva petició DHCP.

#### **SUGGERIMENT**

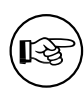

Podeu trobar un exemple detallat de com utilitzar aquest entorn, incloent guions i classes d'exemple, a la pàgina del seu desenvolupador. Els exemples disponibles també mostren altres usos positius que es poden aconseguir mitjançant l'ús creatiu del sistema de preconfiguració.

## **B.2.4 Àlies útils amb la configuració prèvia**

Els àlies que hi ha a continuació poden ser útils quan s'utilitza la configuració prèvia (mode auto). Adoneu-vos que es tracta d'àlies curts per a noms de preguntes, i que sempre cal que especifiqueu també un valor: per exemple, auto=true o interface=eth0.

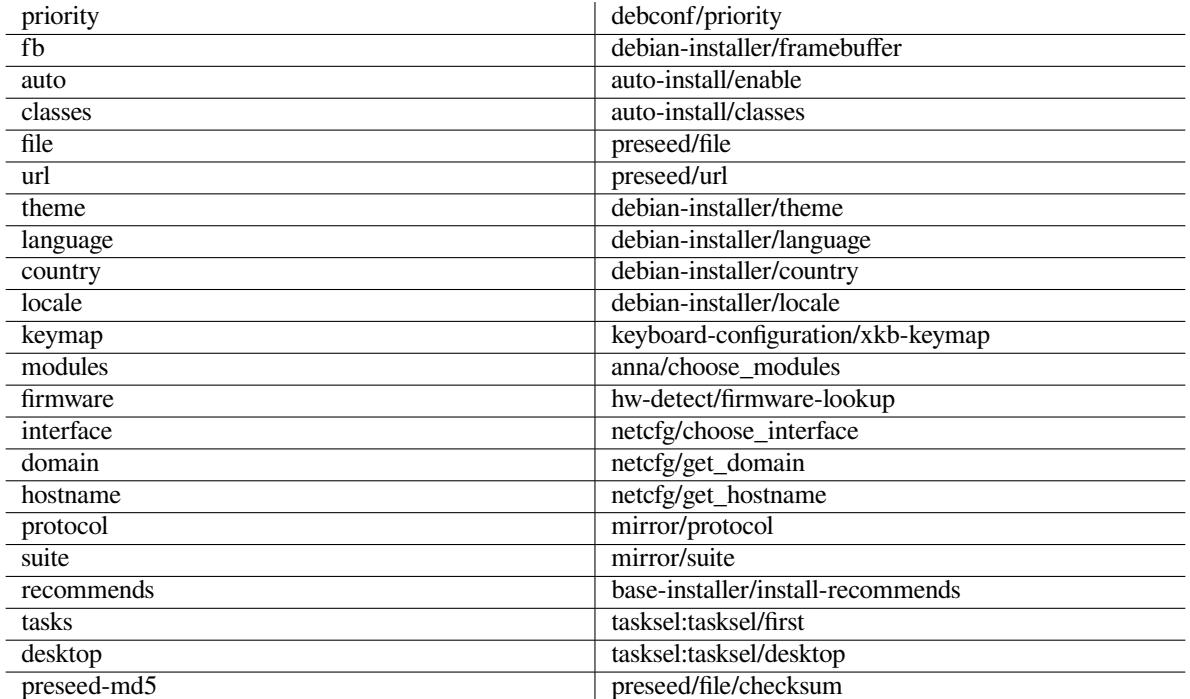

## **B.2.5 Exemples de configuració prèvia del menú d'arrencada**

Aquí teniu alguns exemples de com el menú d'arrencada pot mostrar-se (us caldrà adaptar-ho a les vostres necessitats ).

```
# Per posar el francès com a idioma i França com a país:
/install.amd/vmlinuz vga=788 initrd=/install.amd/gtk/initrd.gz language=fr ←-
   country=FR --- quiet
# Per posar l'anglès com a idioma i Alemanya com a país, i usar la distribució de ←-
    teclat alemanya:
/install.amd/vmlinuz vga=788 initrd=/install.amd/gtk/initrd.gz language=en ←-
   country=DE locale=en_US.UTF-8 keymap=de --- quiet
# Per instal·lar l'escriptori MATE:
/install.amd/vmlinuz vga=788 initrd=/install.amd/gtk/initrd.gz desktop=mate- ←-
   desktop --- quiet
# Per instal·lar la tasca de servidor web:
/install.amd/vmlinuz initrd=/install.amd/initrd.gz tasksel:tasksel/first=web- ←-
   server ---
```
### **B.2.6 Utilitzar un servidor DHCP per especificar els fitxers de configuració prèvia**

També és possible fer servir DHCP per especificar un fitxer de configuració prèvia i descarregar-lo des de la xarxa. DHCP permet especificar un nom de fitxer. Normalment s'indiquen fitxers per a arrencar la màquina per xarxa, però si es tracta d'una URL, aleshores els mitjans d'instal·lació que suporten configuracions prèvies per xarxa es descarregaran el fitxer i l'utilitzaran per a la configuració. A continuació teniu un exemple de com s'ha de configurar el fitxer «dhcpd.conf» per a la versió 3 del servidor DHCP del ISC (el paquet «isc-dhcp-server» a Debian).

```
if substring (option vendor-class-identifier, 0, 3) = "d-i" {
  filename "http://host/preseed.cfg";
}
```
Tingueu en compte que l'exemple anterior limita el fitxer a clients DHCP que s'identifiquin com "d-i", i per tant no afectarà a la resta de clients DHCP, només al instal·lador. També podeu indicar un text per a una màquina en particular de manera que no afecti a la resta d'instal·lacions de la vostra xarxa.

Una bona manera d'usar la configuració prèvia amb DHCP és fer-ho només per a valors específics de la xarxa, com el servidor rèplica que es vol utilitzar. Així totes les instal·lacions de la xarxa seleccionaran una rèplica adequada automàticament, però la resta de la instal·lació es podrà fer interactivament. Si voleu fer instal·lacions automatitzades completes de Debian fent servir configuracions prèvies i DHCP haureu d'anar amb més cura.

## **B.3 Preparar un fitxer de configuració prèvia**

El fitxer de configuració prèvia és en el format emprat per l'ordre **debconf-set-selections**. El format general d'una línia a un fitxer de configuració prèvia és:

<propietari> <nom de la pregunta> <tipus de pregunta> <valor>

Cal que el fitxer comenci amb #\_preseed\_V1

Hi ha algunes regles que s'han de tenir en compte quan s'escriu un fitxer de configuració prèvia.

- Poseu tan sols un espai o un tabulador entre tipus i valor: qualsevol espai addicional s'interpretarà que pertany al valor.
- Una línia es pot dividir en vàries afegint una barra invertida ("\") com a caràcter per continuar. Un bon lloc per dividir una línia és després del nom de la pregunta; un lloc dolent és entre un tipus i un valor.
- Les variables «debconf» («templates» o plantilles) utilitzades pel mateix instal·lador haurien de tenir "d-i" com a propietari; per donar valor a les variables utilitzades en el sistema instal·lat, s'ha d'utilitzar el nom del paquet que conté la plantilla «debconf» corresponent. Tan sols les variables diferents de "d-i" es propagaran a la base de dades «debconf» del sistema instal·lat.
- La major part de les preguntes s'han d'omplir utilitzant els valors vàlids (en anglès) i no amb valors traduïts. Però, hi ha algunes preguntes (per exemple al partman) on s'han d'utilitzar valors traduïts.
- Algunes preguntes agafen un codi com a valor en comptes del text anglès que es mostra a la instal·lació.
- Començar amb #\_preseed\_V1
- Un comentari consisteix en una línia que *comença* amb un caràcter de sostingut ("#") i que arriba fins al final de la línia.

La manera més fàcil de preparar un fitxer de configuració prèvia és utilitzar el fitxer d'exemple enllaçat a Secció B.4 com a base i continuar la feina des d'allí.

Un mètode alternatiu és fer la instal·lació manual, i després, quan es reinicie, utilitzar l'ordre **debconf-getselections** del paquet debconf-utils per bolcar la base de dades de «debconf» i la base de dades «cdebconf» de l'instal·lador a un únic fitxer:

```
$ echo "#_preseed_V1" > file
$ debconf-get-selections --installer >> file
$ debconf-get-selections >> file
```
Per altra banda, un fitxer generat d'aquesta manera tindrà alguns elements que no es poden configurar prèviament, i el fitxer d'exemple és el millor lloc per on començar per la majoria d'usuaris.

#### **NOTA**

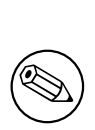

Aquest mètode utilitza el fet de que, al final la instal·lació, la base de dades «cdebconf» de l'instal·lador es guarda al sistema instal·lat a /var/log/installer/ cdebconf. Però, com que la base de dades pot contenir informació sensible, aquests fitxers tan sols els pot llegir el superusuari.

El directori /var/log/installer i tots els seus fitxers s'esborraran del vostre sistema si purgueu el paquet installation-report.

Per comprovar els possibles valors per a les preguntes, podeu utilitzar l'ordre **nano** per examinar els fitxers /var/lib/cdebconf mentre la instal·lació s'està realitzant. Vegeu templates.dat per a les plantilles i questions.dat per als valors assignats a les variables.

Per comprovar si el format del vostre fitxer de configuració prèvia és vàlid abans de fer una instal·lació, podeu utilitzar l'ordre **debconf-set-selections -c** *preseed.cfg*.

## **B.4 Continguts del fitxer de configuració prèvia (per a bookworm)**

Els fragments de configuració emprats a aquest apèndix també són a l'abast com a exemple de fitxer de configuració prèvia a https://www.debian.org/releases/bookworm/example-preseed.txt.

Tingueu en compte que aquest exemple es basa en una instal·lació per a una arquitectura Intel x86. Si l'arquitectura és diferent, alguns dels exemples (com la selecció del teclat i la instal·lació del carregador) poden no ser adients i hauran de substituir-se per paràmetres de configuració adequats a l'arquitectura en qüestió.

Els [detalls del funcionament dels components de l'instal·lador Debian estan a la Secció 6.3.](https://www.debian.org/releases/bookworm/example-preseed.txt)

#### **B.4.1 Localització**

En una instal·lació normal, les preguntes sobre la localització es fan primer, de manera qu[e aq](#page-46-0)uestes valors només es poden configurar prèviament mitjançant les mètodes dels paràmetres d'arrencada d'«initrd» o del nucli. El mode automàtic (Secció B.2.3) inclou la configuració de auto-install/enable=true (normalment mitjançant l'àlies auto de la configuració prèvia). Això retarda la presentació de les preguntes sobre localització, de manera que es poden configurar prèviament mitjançant qualsevol mètode.

Es pot fer servir el «locale» per especificar tant la llengua com el país; pot estar format per qualsevol combinació d'una llengua di[sponib](#page-79-0)le al debian-installer i un país reconegut. Si la combinació no és un «locale» vàlid, l'instal·lador seleccionarà automàticament un «locale» vàlid amb l'idioma triat. Per especificar el «locale» com un paràmetre d'arrencada, empreu **locale=***ca\_ES*.

Tot i que aquest mètode és molt fàcil d'emprar, no permet la configuració prèvia de totes les combinacions possibles d'idioma, país i «locale»<sup>3</sup>. Per tant, podeu establir un configuració prèvia individual per a cada valor. També podeu especificar l'idioma i el país com a paràmetres d'arrencada.

```
# La configuració prèvia només del «locale» estableix idioma, país i «locale».
d-i debian-installer/locale string ca_ES
# També podeu configurar-los individualment per a major flexibilitat.
#d-i debian-installer/language string ca
#d-i debian-installer/country string ES
#d-i debian-installer/locale string ca_AD.UTF-8
# Podeu especificar altres «locales» a generar.
#d-i localechooser/supported-locales multiselect en_US.UTF-8, nl_NL.UTF-8
```
La configuració del teclat consisteix en la selecció del mapa de tecles i (per a teclats no llatins) una tecla per canviar entre el mapa de tecles no llati i el mapa de tecles US. Només les variants bàsiques estan disponibles en la instal·lació. Les variants avançades només estan disponibles en el sistema instal·lat, mitjançant l'ordre **dpkg-reconfigure keyboard-configuration**.

<span id="page-82-0"></span>³Per exemple, configurar prèviament locale a **ca\_ES** convertiria ca\_ES.UTF-8 en el «locale» per defecte del sistema instal·lat. Si per exemple preferiu ca\_AD.UTF-8 al seu lloc, haureu d'establir una configuració prèvia individual per a cada valor.

```
# Selecció del teclat.
d-i keyboard-configuration/xkb-keymap select es
# d-i keyboard-configuration/toggle select No toggling
```
Per a ometre la configuració prèvia del teclat, empreu keymap amb **skip-config**. Això farà que romanga actiu el mapa de teclat del nucli.

### **B.4.2 Configuració de la xarxa**

Sens dubte, la configuració prèvia de la xarxa no funcionarà si carregueu el fitxer de configuració des de la xarxa. Però va molt bé si esteu carregant-lo des d'un disc òptic o d'una memòria USB. Si ho feu des de la xarxa, podeu indicar-li al nucli els paràmetres d'arrencada de configuració de la xarxa.

Si necessiteu seleccionar una interfície en concret per tal d'arrencar per xarxa abans de carregar un fitxer de configuració prèvia des de la xarxa, useu un paràmetre d'arrencada com **interface=***eth1*.

Malgrat que normalment la configuració prèvia de la xarxa no es possible quan s'està utilitzant una configuració prèvia (utilitzant "preseed/url"), en aquest cas podeu utilitzar el procediment per evitar-ho, per exemple si voleu configurar una adreça estàtica per a la interfície de xarxa. Aquest procediment és per forçar que la configuració de xarxa s'execute altra vegada després de haver carregat el fitxer de preconfiguració escrivint un guió "preseed/run" amb les ordres següents:

kill-all-dhcp; netcfg

Les variables de «debconf» següents són rellevants per a configuracions de xarxa.

```
# Inhabilita completament la configuració de la xarxa. Açò és útil per a
# instal·lacions de CD-ROM en dispositius sense connexió on les preguntes
# sobre la xarxa, els avisos i els temps d'espera resulten molests.
#d-i netcfg/enable boolean false
# Si és possible, el netcfg escollirà una interfície que tinga un enllaç.
# El següent evita que es mostre una llista si hi ha més d'una interfície.
d-i netcfg/choose_interface select auto
# Si voleu seleccionar una interfície concreta:
#d-i netcfg/choose_interface select eth1
# Per establir un temps d'espera d'enllaç diferent (el valor predeterminat és
# 3 segons). Els valors s'interpreten com a segons.
#d-i netcfg/link_wait_timeout string 10
# Si teniu un servidor dhcp lent i l'instal·lador finalitza l'espera, això
# us pot ser d'utilitat.
#d-i netcfg/dhcp_timeout string 60
#d-i netcfg/dhcpv6_timeout string 60
# Per defecte, la configuració de la xarxa es fa automàticament.
# Si preferiu configurar la xarxa a mà, tragueu-li el comentari a aquesta
# línia i la configuració de la xarxa estàtica que hi ha a continuació.
#d-i netcfg/disable_autoconfig boolean true
# Si voleu que el fitxer de configuració prèvia funcioni en sistemes amb i
# sense servidor dhcp, tragueu-li el comentari a aquestes línies i la
# configuració de la xarxa estàtica que hi ha a continuació.
#d-i netcfg/dhcp_failed note
#d-i netcfg/dhcp_options select Configure network manually
# Configuració de la xarxa estàtica.
#
# IPv4 example
#d-i netcfg/get_ipaddress string 192.168.1.42
#d-i netcfg/get_netmask string 255.255.255.0
#d-i netcfg/get_gateway string 192.168.1.1
#d-i netcfg/get_nameservers string 192.168.1.1
```

```
#d-i netcfg/confirm_static boolean true
#
# IPv6 example
#d-i netcfg/get_ipaddress string fc00::2
#d-i netcfg/get_netmask string ffff:ffff:ffff:ffff::
#d-i netcfg/get_gateway string fc00::1
#d-i netcfg/get_nameservers string fc00::1
#d-i netcfg/confirm_static boolean true
# Qualsevol nom d'ordinador principal i de domini assignats amb el dhcp tenen
# preferència sobre els valors indicats aquí. Tanmateix, establir aquests
# encara evitarà que es mostren qüestions fins i tot si els valors provenen
# del dhcp.
d-i netcfg/get_hostname string unassigned-hostname
d-i netcfg/get_domain string unassigned-domain
# Si voleu forçar un nom de màquina, independentment de qualsevol dels retornats
# pel servidor DHCP o l'entrada DNS inversa per a la IP, tragueu-li el comentari
# i ajustau la següent línia.
#d-i netcfg/hostname string somehost
# Per deshabilitar el molest diàleg sobre la clau WEP.
d-i netcfg/wireless_wep string
# El fastigós nom del servidor dhcp que alguns ISP empren com a contrasenya.
#d-i netcfg/dhcp_hostname string radish
# Si voleu desactivar completament la cerca de microprogramari (això és, no usar
# fitxers de microprogramari o paquets que puguin estar disponibles a les imatges
# d'instal·lació):
#d-i hw-detect/firmware-lookup string never
# Si necessiteu microprogramari no lliure (non-free) per fer funcionar la
# xarxa o altres components, podeu configurar l'instal·lador perquè intenti
# carregar-lo sempre, sense preguntar-ho. O es pot canviar a «false» per
# desactivar la pregunta.
#d-i hw-detect/load_firmware boolean true
```
Fixeu-vos que **netcfg** determinarà automàticament la màscara de la xarxa si no heu configurat netcfg/get\_netmask prèviament. En aquest cas, en instal·lacions automàtiques, s'ha de marcar la variable com a seen. De forma similar, **netcfg** triarà una adreça apropiada si no definiu netcfg/get\_gateway. Excepcionalment podeu definir netcfg/get\_gateway com a "none" per indicar que no s'hauria d'utilitzar cap passarel·la.

#### **B.4.3 La consola de xarxa**

```
# Feu servir els paràmetres següents si voleu emprar el component
# «network-console» per a instal·lar remotament mitjançant SSH. Açò només té
# sentit si voleu continuar amb la instal·lació de forma manual.
#d-i anna/choose_modules string network-console
#d-i network-console/authorized_keys_url string http://10.0.0.1/openssh-key
#d-i network-console/password password r00tme
#d-i network-console/password-again password r00tme
```
Informació addicional relativa a la consola de xarxa la trobareu a Secció 6.3.10.

#### **B.4.4 Configuració del servidor rèplica**

Segons el mètode d'instal·lació, un servidor rèplica es pot emprar per a [descarr](#page-63-0)egar components addicionals de l'instal·lador, per instal·lar el sistema base, i per a configurar el fitxer /etc/apt/sources.list del sistema instal·lat.

El paràmetre mirror/suite determina el conjunt de programes del sistema.

El paràmetre mirror/udeb/suite determina el conjunt de components addicionals que emprarà l'instal·lador. Això només és útil si els components es descarreguen realment des de la xarxa i han de correspondre amb el conjunt d'eines emprat per construir l'«initrd» per al mètode d'instal·lació emprat en la instal·lació. Normalment l'instal·lador escollirà automàticament el valor correcte i no hauria de ser necessari establir aquest paràmetre.

```
# Protocol del mirall:
# Si seleccioneu ftp, no cal definir la cadena mirror/country.
# Valor per defecte pel protocol del mirall: http.
#d-i mirror/protocol string ftp
d-i mirror/country string manual
d-i mirror/http/hostname string ftp.es.debian.org
d-i mirror/http/directory string /debian
d-i mirror/http/proxy string
# Conjunt de programes que s'instal·larà.
#d-i mirror/suite string testing
# Conjunt de programes que s'emprarà per a carregar components de l'instal·lador
# (opcional).
#d-i mirror/udeb/suite string testing
```
#### **B.4.5 Configuració de comptes**

Es poden configurar prèviament el compte del superusuari i el nom i la contrasenya d'un usuari ordinari. Les contrasenyes es poden indicar bé de manera explícita o bé en forma de *resums* MD5.

#### AVíS

Sigueu conscients que la configuració prèvia de contrasenyes no és completament segura ja que qualsevol persona amb accés al fitxer de configuració prèvia les podrà saber. L'emmagatzematge de contrasenyes amb una funció resum es considera segura a menys que es faci servir un algorisme feble com DES o MD5, que permeten atacs per força bruta. Els algorismes de funció resum recomanats son SHA-256 i SHA512.

```
# No generar el compte de superusuari (l'usuari normal haurà de ser capaç
# d'utilitzar «sudo»).
#d-i passwd/root-login boolean false
# De forma alternativa, per no generar el compte d'usuari normal.
#d-i passwd/make-user boolean false
# Contrasenya de superusuari, ben explícita
#d-i passwd/root-password password r00tme
#d-i passwd/root-password-again password r00tme
# o bé xifrada fent servir una funció resum crypt(3).
#d-i passwd/root-password-crypted password [crypt(3) hash]
# Per generar un compte d'usuari normal.
#d-i passwd/user-fullname string Usuari de Debian
#d-i passwd/username string debian
# Contrasenya de l'usuari normal, bé explícita
#d-i passwd/user-password password insecure
#d-i passwd/user-password-again password insecure
# o bé xifrada fent servir un capolament crypt(3).
#d-i passwd/user-password-crypted password [crypt(3) hash]
# Genera el primer usuari amb el UID donat en comptes del predeterminat.
#d-i passwd/user-uid string 1010
# El compte d'usuari s'afegirà a algun dels grups estàndard inicials. Per
# a substituir-ho, utilitzeu açò.
#d-i passwd/user-default-groups string audio cdrom video
```
Les variables passwd/root-password-crypted i passwd/user-password-crypted també es poden configurar prèviament posant "!" com a valor. En aquest cas, el compte corresponent es deshabilitarà. Això

pot ser convenient per al compte de superusuari en cas que, evidentment, s'haja establert un altre mètode per permetre les tasques d'administració o per entrar com a superusuari (per exemple fent servir l'autenticació de la clau SSH o el **sudo**).

La següent ordre (disponible al paquet whois) es pot fer servir per generar una contrasenya SHA-512 basada en la funció resum «crypt(3)»:

mkpasswd -m sha-512

#### **B.4.6 Configuració del rellotge i del fus horari**

```
# Controla si el rellotge està o no fixat a UTC.
d-i clock-setup/utc boolean true
# Podeu donar-li qualsevol valor vàlid per $TZ; vegeu el contingut de
# /usr/share/zoneinfo/ per als valors vàlids.
d-i time/zone string US/Eastern
# Controla si s'utilitza NTP per posar en hora el rellotge a la instal·lació.
d-i clock-setup/ntp boolean true
# Quin servidor d'NTP s'utilitzarà. El que hi ha per defecte quasi sempre és bo.
#d-i clock-setup/ntp-server string ntp.example.com
```
#### **B.4.7 Fer particions**

La configuració prèvia per fer particions de discs durs està limitada per les possibilitats oferides pel partman-auto. Podeu o bé partir l'espai lliure existent al disc o bé el disc sencer. La distribució del disc es pot determinar fent servir una recepta definida prèviament, una de personalitzada procedent d'un fitxer recepta, o una inclosa dins els fitxers de configuració prèvia.

Es poden generar configuracions prèvies amb RAID, LVM i xifrat, però no amb tota la flexibilitat possible de creació de particions que ofereix una instal·lació no preconfigurada.

Els exemples de sota només proporcionen informació bàsica de l'ús de receptes. Per a una informació detallada consulteu els fitxers partman-auto-recipe.txt i partman-auto-raid-recipe.txt, inclosos al paquet debian-installer. Tots dos fitxers també es troben disponibles alrepositori de fonts de debian-installer. Adoneu-vos que la funcionalitat disponible pot canviar d'una versió a una altra.

AVíS

La identificació dels discs depèn de l'ordre en què es carreguen llurs controladors. Si el sistema té més d'un disc, assegureu-vos que se seleccione el correcte abans d'utilitzar la configuració prèvia.

#### **B.4.7.1 Exemple de particions**

```
# Si el sistema té espai lliure podeu fer la partició només d'aquest espai.
# Això només passarà si «partman-auto/method» no està habilitat (a sota).
#d-i partman-auto/init_automatically_partition select biggest_free
# També podeu especificar el disc que es partirà. Si el sistema només té
# un disc, l'instal·lador l'emprarà per defecte, altrament cal que indiqueu
# el dispositiu en el format tradicional, no en el de «devfs» (per exemple,
# «/dev/sda» en lloc de «/dev/discs/disc0/disc»).
# Per exemple, per emprar el primer disc SCSI/SATA:
#d-i partman-auto/disk string /dev/sda
# Addicionalment, haureu d'especificar el mètode a utilitzar.
# Els mètodes disponibles actualment són:
# - regular: empra el tipus de partició típics de l'arquitectura
# - lvm: empra LVM per a partir el disc
```

```
# - crypto: empra LVM a dins d'una partició xifrada
d-i partman-auto/method string lvm
# Podeu definit la quantitat d'espai que s'usarà per al grup del volum
# LVM. Pot ser o bé la mida amb la unitat (p.ex. 20 GB), un percentatge de
# l'espai lliure o la paraula clau 'max'.
d-i partman-auto-lvm/guided_size string max
# Si un dels discs que s'ha de partir automàticament conté una
# configuració LVM antiga, l'usuari rebrà un avís. Això es pot
# desactivar amb una configuració prèvia...
d-i partman-lvm/device_remove_lvm boolean true
# El mateix és aplicable a RAID per programari ja existent:
d-i partman-md/device_remove_md boolean true
# I el mateix per a la confirmació d'escriptura a particions «lvm».
d-i partman-lvm/confirm boolean true
d-i partman-lvm/confirm_nooverwrite boolean true
# Podeu triar un dels tres tipus de partició predefinits:
# - atomic: tots els fitxers en una partició
# - home: partició «/home» separada
# - multi: particions «/home», «/usr», «/var» i «/tmp» separades
d-i partman-auto/choose_recipe select atomic
# O indicar-ne una pròpia...
# Si podeu obtenir un fitxer de recepta per a l'entorn de l'instal·lador,
# podeu simplement apuntar-hi.
#d-i partman-auto/expert_recipe_file string /hd-media/recipe
# Si no, podeu posar una recepta sencera en una línia (lògica). Aquest exemple
# genera una petita partició «/boot», un espai d'intercanvi adient, i empra la
# resta de l'espai per a la partició arrel:
#d-i partman-auto/expert_recipe string \
      boot-root ::
# 40 50 100 ext3 \
# $primary{ } $bootable{ } \
# method{ format } format{ } \
                      use_filesystem{ } filesystem{ ext3 }
# mountpoint{ /boot } \
\qquad \qquad +# 500 10000 1000000000 ext3 \
# method{ format } format{ }
# use_filesystem{ } filesystem{ ext3 } \
\# mountpoint{ / }
\qquad \qquad +# 64 512 300% linux-swap \
# method{ swap } format{ } \
\# . The set of the set of the set of the set of the set of the set of the set of the set of the set of the set of the set of the set of the set of the set of the set of the set of the set of the set of the set of the s
# El format complet de les receptes es troba documentat al fitxer
# «partman-auto-recipe.txt» inclós al paquet «debian-installer» i disponible
# al repositori de fonts de l'instal·lador. També s'hi documenta com
# especificar paràmetres com etiquetes per als sistemes de fitxers, noms
# per als grups de volum i quins dispositius incloure en un grup de volum.
## Particionar per a EFI
# Si el vostre sistema necessita una partició EFI podeu afegir quelcom semblant
# a això a la recepta anterior, com el primer element de la recepta:
                538 538 1075 free
# $iflabel{ gpt } \
\# \qquad \qquad \qquad \qquad \qquad \qquad \qquad \qquad \qquad \qquad \qquad \qquad \qquad \qquad \qquad \qquad \qquad \qquad \qquad \qquad \qquad \qquad \qquad \qquad \qquad \qquad \qquad \qquad \qquad \qquad \qquad \qquad \qquad \qquad \qquad \qquad \qquad 
# method{ efi } \
# format{ } \
# . \
```
# # El fragment anterior és per a l'arquitectura amd64; els detalls poden ser # diferents en altres arquitectures. El paquet 'partman-auto' del repositori # font del D-I pot tenir algun exemple a seguir. # Això fa que el «partman» particioni automàticament sense demanar confirmació, # amb la condició que haguéssiu dit d'utilitzar un dels mètodes de dalt. d-i partman-partitioning/confirm\_write\_new\_label boolean true d-i partman/choose\_partition select finish d-i partman/confirm boolean true d-i partman/confirm\_nooverwrite boolean true # Forçar l'engegada UEFI (la 'compatibilitat BIOS' es perdrà). Per defecte: false *←-* . #d-i partman-efi/non\_efi\_system boolean true # Assegurar que la taula de particions és GPT - això és requerit per EFI #d-i partman-partitioning/choose\_label select gpt #d-i partman-partitioning/default\_label string gpt # Quan s'habilita el xifrat de disc, ometi esborrar les particions per endavant. #d-i partman-auto-crypto/erase\_disks boolean false

#### **B.4.7.2 Fer particions amb RAID**

També podeu utilitzar la configuració prèvia per configurar les particions a una matriu RAID per programari. Els nivells de RAID suportats són 0, 1, 5, 6 i 10, creant matrius degradades i especificant els dispositius de reemplaçament.

#### AVíS

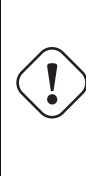

És molt fàcil equivocar-se en aquest tipus de partició automatitzada. A més es tracta d'una funcionalitat que no rep molta atenció per part dels desenvolupadors del debian-installer. La responsabilitat d'aconseguir les receptes correctes (de forma que tinguin sentit i no entren en conflicte) recau en l'usuari. Comproveu el fitxer /var/log/syslog si teniu algun problema.

```
# A «method» se li hauria de donar el valor "raid".
#d-i partman-auto/method string raid
# Especifica quins discs s'han de partir. Tots acabaran amb la
# mateixa disposició, per tant tan sols funcionarà si els discs tenen
# la mateixa mida.
#d-i partman-auto/disk string /dev/sda /dev/sdb
# A continuació necessiteu especificar quines particions físiques
# s'utilitzaran.
#d-i partman-auto/expert_recipe string \
# multiraid :: \
# 1000 5000 4000 raid \
# $primary{ } method{ raid } \
\# . The contract of the contract of the contract of the contract of the contract of the contract of the contract of the contract of the contract of the contract of the contract of the contract of the contract of the co
# 64 512 300% raid \
# method{ raid } \
\# . The contract of the contract of the contract of the contract of the contract of the contract of the contract of the contract of the contract of the contract of the contract of the contract of the contract of the co
# 500 10000 1000000000 raid \
# method{ raid } \
\# . The set of the set of the set of the set of the set of the set of the set of the set of the set of the set of the set of the set of the set of the set of the set of the set of the set of the set of the set of the s
# Per acabar necessiteu especificar com s'utilitzaran les particions
# prèviament definides a la configuració del RAID. Recordeu d'utilitzar
# els números de partició correctes per particions lògiques. S'admeten
# els nivells RAID 0, 1, 5, 6 i 10, separant-ne els dispositius amb «#».
```

```
# Els paràmetres són:
# <raidtype> <devcount> <sparecount> <fstype> <mountpoint> \
# <devices> <sparedevices>
#d-i partman-auto-raid/recipe string \
# 1 2 0 ext3 / \
\# /dev/sda1#/dev/sdb1 \qquad \qquad\# . The contract of the contract of the contract of the contract of the contract of the contract of the contract of the contract of the contract of the contract of the contract of the contract of the contract of the co
\# 1 2 0 swap - \qquad \qquad \backslash# /dev/sda5#/dev/sdb5 \
\# . The contract of the contract of the contract of the contract of the contract of the contract of the contract of the contract of the contract of the contract of the contract of the contract of the contract of the co
# 0 2 0 ext3 /home \
# /dev/sda6#/dev/sdb6 \
\pm# Per a més informació vegeu el fitxer «partman-auto-raid-recipe.txt»
# inclós al paquet «debian-installer» i disponible al repositori de fonts
# de l'instal·lador.
# Açò fa que el «partman» particioni automàticament sense demanar confirmació.
d-i partman-md/confirm boolean true
d-i partman-partitioning/confirm_write_new_label boolean true
d-i partman/choose_partition select finish
d-i partman/confirm boolean true
d-i partman/confirm_nooverwrite boolean true
```
#### **B.4.7.3 Com controlar el muntatge de les particions**

Normalment, els sistemes de fitxers es munten emprant un identificador universalment únic (UUID) com a clau, el que permet que siguen muntats correctament encara que canvien els seus noms de dispositiu. Els UUID són llargs i difícils de llegir, així que l'instal·lador vos permet muntar els sistemes de fitxers basant-se en noms de dispositiu tradicionals o en etiquetes que els assigneu. Si demaneu a l'instal·lador que munte per etiquetes, els sistemes de fitxers que no en tinguen seran muntats pel seu UUID.

Els dispositius amb noms estables, com els volums lògics LVM, continuaran emprant llurs noms tradicionals en lloc de l'UUID.

AVíS

Els noms tradicionals de dispositiu poden canviar amb l'ordre en què el nucli descobreix els dispositius en arrencar, causant que es munte el sistema de fitxers que no toca. De forma similar, es possible que les etiquetes coincidesquen en connectar un disc nou o una unitat USB, i aleshores el comportament del vostre sistema en arrencar serà aleatori.

```
# Per defecte es munta per UUID, però també podeu escollir «traditional»
# per a emprar noms tradicionals de dispositiu, o «label» per a provar amb
# les etiquetes dels sistemes de fitxers abans de recórrer a llurs UUID.
#d-i partman/mount_style select uuid
```
#### **B.4.8 Instal·lació del sistema base**

No hi ha moltes coses que es puguin configurar prèviament en aquesta etapa de la instal·lació. Les úniques preguntes que hi ha fan referència a la instal·lació del nucli.

```
# Configura APT per a no instal·lar per defecte els paquets recomanats.
# L'ús d'aquesta opció pot resultar en un sistema incomplet i només ha de
# ser emprada per usuaris molt experimentats.
#d-i base-installer/install-recommends boolean false
# El (meta) paquet de la imatge del nucli a instal·lar; es pot utilitzar
```

```
# "none" si no es vol instal·lar cap nucli.
#d-i base-installer/kernel/image string linux-image-686
```
### **B.4.9 Configuració de l'«apt»**

La configuració del fitxer /etc/apt/sources.list i les opcions bàsiques de configuració estan completament automatitzades segons el mètode d'instal·lació emprat i les respostes a les preguntes prèvies. Opcionalment podeu afegir altres repositoris (locals).

```
# Trieu si voleu analitzar mitjans d'instal·lació addicionals
# (per defecte: false).
d-i apt-setup/cdrom/set-first boolean false
# Podeu decidir si instal·lar microprogramari no lliure.
#d-i apt-setup/non-free-firmware boolean true
# Podeu instal·lar programari de contribució («contrib») i no lliure
# («non-free»).
#d-i apt-setup/non-free boolean true
#d-i apt-setup/contrib boolean true
# Elimineu la següent línia si no voleu tenir al sources.list una
# entrada activa d'imatge DVD/BD d'instal·lació al sistema instal·lat
# (les entrades d'imatges netinst o CD seran desactivades
# independentment d'aquest valor).
#d-i apt-setup/disable-cdrom-entries boolean true
# Elimineu aquest comentari si no voleu utilitzar una rèplica.
#d-i apt-setup/use_mirror boolean false
# Trieu quins serveis d'actualització voleu utilitzar; definiu les rèpliques a
# utilitzar. Els valors mostrats baix són els valors predeterminats normals.
#d-i apt-setup/services-select multiselect security, updates
#d-i apt-setup/security_host string security.debian.org
# Repositoris addicionals, local[0-9] disponibles
#d-i apt-setup/local0/repository string \
       http://local.server/debian stable main
#d-i apt-setup/local0/comment string local server
# Habilita les línies deb-src
#d-i apt-setup/local0/source boolean true
# La URL de la clau pública del repositori local; heu de donar una clau o
# l'«apt» es queixarà del repositori no autenticat i la línia al «sources.list»
# es quedarà comentada.
#d-i apt-setup/local0/key string http://local.server/key
# o es pot inserir aquí codificant en base64 el contingut del fitxer amb la
# clau (amb 'base64 -w0') i especificant-ho així:
#d-i apt-setup/local0/key string base64:// ←-
   LS0tLS1CRUdJTiBQR1AgUFVCTElDIEtFWSBCTE9DSy0tLS0tCi4uLgo=
# Es comprovarà el contingut del fitxer amb la clau per si sembla ser de
# tipus «ASCII-armoured».
# Si és així, es desarà amb extensió ".asc", altrament tindrà extensió '.gpg'.
# El format "keybox database" no està actualment suportat. (vegeu
# generators/60local a les fonts d'apt-setup)
# Per defecte l'instal·lador requereix repositoris autenticats utilitzant
# una clau «gpg» coneguda. Aquesta opció es pot utilitzar per deshabilitar
# aquesta autenticació. Avís: És insegura, no es recomana.
#d-i debian-installer/allow_unauthenticated boolean true
# Elimineu aquest comentari per afegir la configuració multi-arquitectura per
# a i386:
#d-i apt-setup/multiarch string i386
```
#### **B.4.10 Selecció de paquets**

Podeu instal·lar qualsevol combinació de tasques que hi haja a l'abast. En aquest moment les tasques que hi ha són:

- **standard** (eines estàndard)
- **desktop** (escriptori gràfic)
- **gnome-desktop** (escriptori Gnome)
- **xfce-desktop** (escriptori XFCE)
- **kde-desktop** (escriptori KDE Plasma)
- **cinnamon-desktop** (escriptori Cinnamon)
- **mate-desktop** (escriptori MATE)
- **lxde-desktop** (escriptori LXDE)
- **web-server** (servidor web)
- **ssh-server** (SSH server)

Podeu també no instal·lar cap tasca i forçar la instal·lació d'un conjunt de paquets d'alguna altra manera. És recomanable incloure sempre la tasca **standard**.

O en el cas que no vulgueu que es mostri el diàleg del tasksel, afegiu pkgsel/run\_tasksel al «preseed» (en aquest cas, no s'instal·larà cap paquet via tasksel).

Si voleu instal·lar alguns paquets de forma individual a més a més dels instal·lats per tasques, podeu utilitzar el paràmetre pkgsel/include. El valor d'aquest paràmetre pot ser una llista de paquets separats o bé per comes o bé per espais, que el podeu utilitzar de forma senzilla a la línia d'ordres del nucli.

```
#tasksel tasksel/first multiselect standard, web-server, kde-desktop
# O opteu perquè no es mostri el diàleg del tasksel (i que no
# s'instal·li cap paquet):
#d-i pkgsel/run_tasksel boolean false
# Paquets addicionals per instal·lar individualment
#d-i pkgsel/include string openssh-server build-essential
# Actualització dels paquets després del debootstrap.
# Valors permesos: none, safe-upgrade, full-upgrade
#d-i pkgsel/upgrade select none
# Podeu triar si el vostre sistema enviarà informes sobre el programari
```
# que heu instal·lat, i els programes que feu servir. Per defecte no # s'envia res, però fer-ho ajuda al projecte a determinar quins programes # són els més populars i que s'haurien d'incloure al primer CD/DVD. #popularity-contest popularity-contest/participate boolean false

#### **B.4.11 Finalització de la instal·lació**

```
# Durant la instal·lació des de consola sèrie, les consoles virtuals habituals
# (VT1-VT6) normalment queden inhabilitades a «/etc/inittab». Descomenteu la
# línia següent per evitar-ho.
#d-i finish-install/keep-consoles boolean true
# Evita el darrer missatge de la instal·lació que apareix indicant-ne l'estat
# complet.
d-i finish-install/reboot_in_progress note
# Això evita que l'instal·lador expulse el CD quan es torna a arrencar, la
# qual cosa és útil en algunes situacions.
#d-i cdrom-detect/eject boolean false
```

```
# Açò farà que l'instal·lador aturi la màquina quan acabe, però que no es
# reinicie al sistema instal·lat.
#d-i debian-installer/exit/halt boolean true
# Això apagarà la màquina del tot en comptes de només aturar-la.
#d-i debian-installer/exit/poweroff boolean true
```
### **B.4.12 Configuració prèvia d'altres paquets**

```
# Segons el programari instal·lat, o si les coses van malament durant el
# procés d'instal·lació, és possible rebre preguntes sobre altres qüestions.
# També podeu fer-ne una configuració prèvia. Per obtenir una llista de
# totes les preguntes que es poden fer durant la instal·lació, feu una
# instal·lació, i després executeu aquestes ordres:
   debconf-get-selections --installer > file
# debconf-get-selections >> file
```
## **B.5 Opcions avançades**

#### **B.5.1 Execució d'ordres personalitzades a la instal·lació**

Una opció molt potent i flexible oferta per les eines de preconfiguració és la possibilitat d'executar ordres o guions en alguns punts de la instal·lació.

Quan el sistema d'arxius del sistema objectiu està muntat, està disponible a /target. Si s'ha fet servir un CD d'instal·lació, quan està muntat està disponible a /cdrom.

```
# Necessàriament, la configuració prèvia de l'instal·lador del Debian no pot
# ser segura. No hi ha res que comprove els intents de sobreeiximent de
# memòria intermèdia o d'altres abusos sobre els valors d'un fitxer de
# configuració prèvia com el present. Feu servir només aquests fitxers si
# provenen de llocs de confiança! Per raons de control, i perquè és útil
# en general, aquí teniu una manera d'executar de forma automàtica
# qualsevol ordre de l'interpret que vulgueu dins l'instal·lador.
# Aquesta primera ordre s'executa tan prompte com es pot, tot just després
# de llegir el fitxer de configuració prèvia.
#d-i preseed/early_command string anna-install some-udeb
# Aquesta ordre s'executa just abans d'iniciar l'eina de fer particions.
# Pot ser útil per a aplicar dinàmicament una configuració prèvia de l'eina
# que depenga de l'estat dels discs (que potser no estiguen encara visibles
# en executar «preseed/early_command»).
#d-i partman/early_command \
# string debconf-set partman-auto/disk "$(list-devices disk | head -n1)"
# Aquesta s'executa just abans que finalitzi la instal·lació, però
# quan encara es pot usar un directori de destí «/target». Podeu fer «chroot»
# sobre «/target» i usar-lo directament, o fer servir les ordres «apt-install»
# i «in-target» per instal·lar paquets fàcilment i executar ordres al
# sistema de destinació.
#d-i preseed/late_command string apt-install zsh; in-target chsh -s /bin/zsh
```
#### <span id="page-92-0"></span>**B.5.2 Ús de la configuració prèvia per canviar els valors predeterminats**

És pot utilitzar la configuració prèvia per canviar la resposta predeterminada a una pregunta, però que encara es faci la pregunta. Per fer açò l'indicador *seen* s'ha de posar a "false" després de donar-li el valor a una pregunta.

```
d-i foo/bar string value
d-i foo/bar seen false
```
Podeu assolir el mateix efecte per a *totes* les preguntes si establiu el paràmetre preseed/interactive=true a l'indicador d'arrencada. També pot ser útil per provar o depurar el vostre fitxer de preconfiguració.

Adoneu-vos que el propietari "d-i" només s'ha d'emprar per a variables a usar pel propi instal·lador. Per a variables corresponents als paquets instal·lats al sistema de destinació cal que empreu el nom del paquet. Vegeu la nota al peu de Secció B.2.2.

Si esteu preconfigurant mitjançant els paràmetres d'arrencada, podeu fer que l'instal·lador pregunti una qüestió en concret utilitzant l'operador "?=", p. ex. *foo***/***bar***?=***valor* (o *propietari***:***foo/bar***?=***valor*). Tingueu en compte que això només afectarà els paràmetres corresponents a les preguntes que realment es mostren durant el procés d'instal·la[ció, i n](#page-78-0)o als paràmetres "interns".

Per a més informació sobre la depuració, feu servir el paràmetre d'arrencada DEBCONF\_DEBUG=5. D'aquesta manera, debconf imprimirà més detalls sobre la configuració actual de cada variable i sobre el seu progrés mitjançant els guions d'instal·lació de cada paquet.

## **B.5.3 Càrrega en cadena de fitxers de configuració prèvia**

En un fitxer de configuració prèvia se'n poden incloure d'altres. Qualsevol paràmetre d'aquests fitxers prevaldrà sobre els dels fitxers carregats primer. Això fa possible, per exemple, indicar la configuració general de la xarxa a un fitxer i els paràmetres més específics a altres.

```
# Es pot incloure més d'un fitxer, separat per espais; es carregaran tots.
# Els fitxers inclosos poden tenir directrius de configuració prèvia pròpies
# o bé incloure fitxers amb d'altres. Tingueu en compte que si els noms de
# fitxer són relatius, s'agafen del mateix directori que el del fitxer que
# els inclou.
#d-i preseed/include string x.cfg
# L'instal·lador pot comprovar sumes de verificació de fitxers de configuració
# prèvia abans de fer-los servir. Actualment sols es pot emprar «md5sums»,
# llistau els «md5sums» en el mateix ordre que la llista de fitxers que s'ha
# d'incloure.
#d-i preseed/include/checksum string 5da499872becccfeda2c4872f9171c3d
# Més flexible que això és el següent, que executa una ordre al intèrpret i,
# si s'obté algun nom de fitxer de configuració prèvia, s'hi inclou.
#d-i preseed/include_command \
      string if [ "'hostname'" = bob ]; then echo bob.cfg; fi
# El més flexible de tots, açò descarrega un programa i l'executa.
# El programa pot utilitzar ordres com «debconf-set» per manipular la base
# de dades «debconf». Es pot llistar més d'un guió, separat per espais.
# Adoneu-vos que si els noms de fitxers són relatius, s'agafen
# del mateix directori que el fitxer de preconfiguració que els executa.
#d-i preseed/run string foo.sh
```
És possible l'encadenament des de l'«initrd» o de la fase de configuració prèvia amb fitxer, a una configuració prèvia en xarxa donant el valor a «preseed/url» en els fitxers anteriors. Açò farà que la configuració prèvia de la xarxa es realitze quan la xarxa s'aixeque. Necessiteu anar en compte quan ho feu, ja que hi ha dues formes diferents de fer la configuració prèvia, que vol dir per exemple que tindreu l'oportunitat d'executar l'ordre «preseed/early», la segona que es du a terme després d'aixecar la xarxa.

# <span id="page-94-0"></span>**Apèndix C**

# **Fer particions per a Debian**

## **C.1 Com decidir quines particions fer per a Debian i llurs mides**

Com a mínim imprescindible, GNU/Linux necessita una partició pròpia. Podeu tenir una única partició que contingui tot el sistema operatiu, les aplicacions i els vostres fitxers personals. Molta gent pensa que també és necessària una altra partició per a l'intercanvi de memòria, però això no és cert del tot. La partició d'intercanvi o "swap" és un espai reservat per al sistema operatiu, i que permet utilitzar el disc com si es tractés de "memòria virtual". Si poseu l'espai d'intercanvi en una altra partició independent, Linux pot fer-ne un ús molt més eficient. Es pot fer servir un fitxer normal per a l'intercanvi, però no és recomanable.

Tanmateix, la majoria de la gent prefereix assignar a GNU/Linux més particions de les estrictament necessàries. Hi ha dos motius pels que us pot interessar dividir el sistema de fitxers en unes quantes particions més petites. El primer és per seguretat. Si passa res que malmeti el sistema de fitxers, generalment només afectarà una partició. D'aquesta manera només caldrà restaurar una part del sistema (a partir de les còpies de seguretat que aneu fent meticulosament). Almenys seria bo considerar tenir el que normalment es coneix com "partició arrel". Aquesta conté els components més essencials del sistema. Si qualsevol de les altres particions queda malmesa, encara podreu arrencar GNU/Linux per arreglar el sistema. Això us pot estalviar haver de reinstal·lar-ho tot de nou.

El segon motiu generalment és més important en un entorn professional, però en realitat dependrà de l'ús que feu de la màquina. Per exemple, un servidor que rep molt correu no desitjat pot omplir fàcilment una partició. Si teniu /var/mail en una partició separada al servidor de correu, la major part del sistema continuarà funcionant.

L'únic inconvenient real de fer servir més particions és que sovint és difícil saber d'entrada quines necessitats tindreu. Si feu una partició massa petita, llavors o reinstal·leu el sistema o no parareu de moure coses d'una banda a l'altra per fer lloc a la partició infradimensionada. D'altra banda, si feu la partició massa gran estareu malbaratant espai que es podria fer servir per a alguna altra cosa. És cert que l'espai de disc és barat avui en dia, però tot i així, per què llançar els diners?

## **C.2 L'arbre de directoris**

Debian GNU/Linux s'adhereix a la Filesystem Hierarchy Standard (Jerarquia estàndard del sistema de fitxers) per a anomenar directoris i fitxers. Aquest estàndard permet tant a usuaris com a programes predir la ubicació dels fitxers i directoris. El directori arrel es representa per una barra /. A partir de l'arrel, tots els sistemes Debian inclouen aquests directoris:

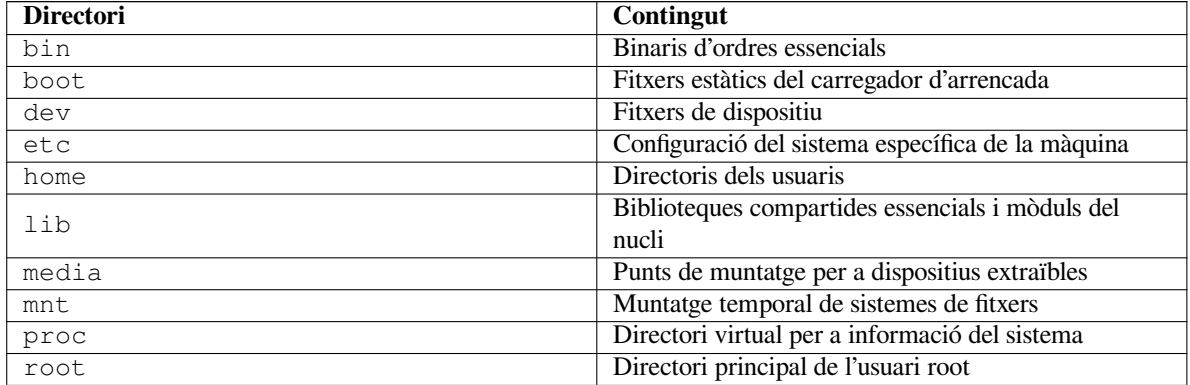

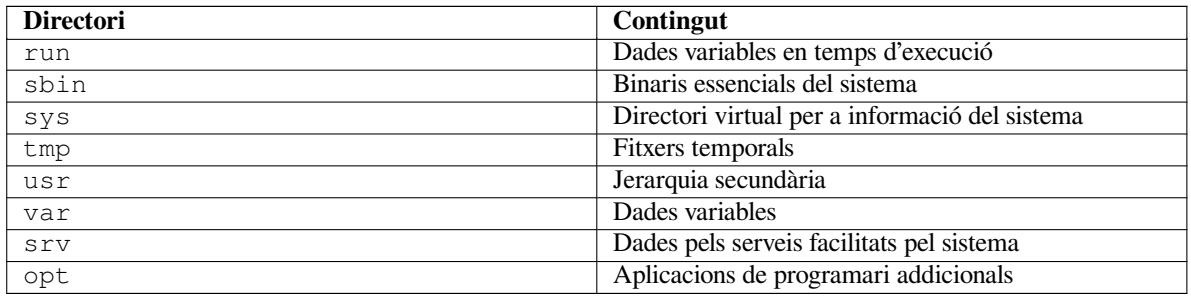

A continuació teniu una llista de consideracions importants pel que fa a directoris i particions. Tingueu en compte que l'ús del disc pot variar molt segons la configuració del sistema. Aquestes recomanacions són més aviat generals i proporcionen un bon punt de partida per a fer particions.

- La partició arrel / sempre ha de contenir físicament /etc, /bin, /sbin, /lib, /dev i /usr, altrament no podreu iniciar. Això vol dir que heu de proveir com a mínim 600–750 MB d'espai de disc per a la partició arrel incloent /usr, o 5–6GB en el cas d'una instal·lació de servidor o de lloc de treball.
- /var: les dades variables, com ara articles de grups de discussió, correus electrònics, pàgines web, bases de dades, la memòria cau del sistema de paquets, etc., aniran a parar a aquest directori. La seva mida dependrà en bona part de l'ús que doneu al sistema, però per a la majoria de gent, el que marcarà la mida serà la sobrecàrrega produïda pel sistema d'administració de paquets. Si penseu fer una instal·lació completa de gairebé tot allò que Debian pot oferir, tot en una sola sessió, n'hi hauria d'haver prou amb reservar 2 o 3 GiB d'espai per a /var. Si penseu fer la instal·lació per parts (és a dir, instal·lar els serveis i utilitats, després les eines de text, llavors X...), us en podeu sortir amb 300–500 MiB. Si aneu més justos de disc i no penseu fer actualitzacions importants, passareu amb només 30 o 40 MiB.
- /tmp: les dades temporals generades pels programes segurament aniran a parar a aquest directori. 40–100 MiB haurien de ser suficients. Algunes aplicacions, com ara eines de manipulació de fitxers, autoria de CD/DVD, o altre programari multimèdia, poden fer servir /tmp per emmagatzemar fitxers imatge. Si teniu intenció de fer servir aquest tipus d'aplicacions, és recomanable ajustar l'espai disponible a /tmp convenientment.
- /home: tot usuari deixa les seves dades en un subdirectori d'aquest directori. La seva mida dependrà del nombre d'usuaris que tingui el sistema, i dels fitxers que s'hi hagin d'emmagatzemar. Segons l'ús planejat per a la màquina s'haurien de reservar uns 100 MiB per a cada usuari, adaptant aquest valor a les vostres necessitats particulars. Reserveu molt més espai si teniu previst desar molts fitxers multimèdia (imatges, MP3, pel·lícules) als vostres directoris personals.

## **C.3 Esquema de particions recomanat**

Per a usuaris novells, màquines Debian personals, sistemes domèstics i altres instal·lacions monousuari, el més fàcil i probablement més simple serà fer una única partició / (més la d'intercanvi). El tipus de partició recomanat és ext4.

En sistemes multiusuari amb molt espai de disc, és millor col·locar /var,/tmp, i /home cadascun a la seva pròpia partició, i separats de la partició /.

Podríeu necessitar una partició a part per /usr/local si penseu instal·lar molts programes que no formen part de la distribució Debian. Si la vostra màquina ha de ser un servidor de correu, potser caldria fer una partició a part per a /var/mail. Si esteu instal·lant un servidor amb molts comptes d'usuari, és bo tenir una partició gran independent per a /home. En general, l'esquema de particions varia d'una màquina a una altra, depenent de per a què es faci servir.

Per a sistemes més complexos llegiu el Multi Disk HOWTO. Aquesta secció tracta més en profunditat aquest tema, pot interessar especialment a proveïdors d'internet i a persones que es dediquin a configurar servidors.

Pel que fa a la mida de la partició d'intercanvi, hi ha molts punts de vista diferents. Un heurisme que va prou bé és fer-la tan gran com la memòria del sistema. Però en la majoria de casos no hauria de ser inferior a 512 MiB. És clar que hi ha excepcions a la regla.

Com a exemple, una antiga màquina d[omèstica podria tenir](http://www.tldp.org/HOWTO/Multi-Disk-HOWTO.html) 512 MiB de RAM i un disc SATA de 20 GiB a /dev/sda. Podria haver-hi una partició de 8 GiB per a un altre sistema operatiu a /dev/sda1, una partició d'intercanvi de 512 MiB a /dev/sda3 i la resta, aproximadament 11,5 GiB a /dev/sda2, com a partició Linux.

Per tenir una idea de l'espai que ocupen altres paquets que us poden interessar una vegada la instal·lació del sistema ha estat completada, llegiu Secció D.2.

# **C.4 Noms dels dispositius a Linux**

Els noms dels discs i particions a Linux poden ser diferents que en altres sistemes operatius. Necessiteu saber els noms que utilitza Linux quan genereu i monteu particions. Aquest és l'esquema bàsic de noms:

- El primer disc dur s'anomena /dev/sda.
- El segon disc dur s'anomena /dev/sdb, i així successivament.
- El primer CD-ROM SCSI s'anomena /dev/scd0, també conegut com a /dev/sr0.

Les particions en cada disc es representen afegint un número decimal al nom del disc: sda1 i sda2 representen la primera i segona partició del primer disc SCSI del vostre sistema.

Ací teniu un exemple real. Assumim que teniu un sistema amb dos discs SCSI, un a l'adreça SCSI 2 i l'altre a l'adreça SCSI 4. El primer disc (a l'adreça 2) s'anomena sda, i el segon sdb. Si la unitat sda té tres particions, aquestes s'anomenaran sda1, sda2 i sda3. La mateixa lògica s'aplica també al disc sdb i les seues particions.

Teniu en compte que si teniu dos adaptadors de bus SCSI (és a dir, controladores), l'ordre de les unitats pot ser confús. La millor solució en aquest cas és estar atent als missatges d'arrencada, assumint que sabeu els models de les unitats i/o les seues capacitats.

# **C.5 Programes per fer particions de Debian**

Els desenvolupadors de Debian han adaptat nombroses varietats de programes per fer particions a fi que funcionen en diversos tipus de discs durs i arquitectures d'ordinador. Tot seguit hi ha una llista dels programes adients per a la vostra arquitectura.

- **partman** És l'eina de Debian recomanada per fer particions. Aquesta navalla suïssa també pot redimensionar particions, generar sistemes de fitxers i associar-los a punts de muntatge.
- **fdisk** És el partidor de discs original del Linux, adequat per als experts.

Aneu amb compte si teniu particions de FreeBSD. Els nuclis d'instal·lació permeten l'ús d'aquestes particions, però la manera com l'**fdisk** els representa (o no) pot fer que els noms de dispositiu diferisquen. Vegeu el COM ES FA Linux+FreeBSD.

**cfdisk** És un partidor de discs d'ús senzill, apte per a tothom.

Tingueu en compte que el **cfdisk** no reconeix particions FreeBSD en absolut i que, novament, els no[ms de](http://www.tldp.org/HOWTO/Linux+FreeBSD-2.html) [dispositiu poden diferir.](http://www.tldp.org/HOWTO/Linux+FreeBSD-2.html)

Un d'aquests programes s'executarà de manera predeterminada quan seleccioneu Parteix els dics (o paregut). Es podria utilitzar una eina de fer particions des de la línia d'ordres al VT2, malgrat que no es recomana.

# **Apèndix D**

# **Informació variada**

## **D.1 Dispositius del Linux**

En el Linux teniu diversos fitxers especials que podeu trobar al directori /dev. Aquests fitxers s'anomenen fitxers de dispositiu i no es comporten com fitxers normals. Els tipus més comuns de fitxers de dispositiu són els de bloc i els de caràcter. Aquests fitxers actuen d'interfície amb el controlador real (que forma part del nucli de Linux) que és el que accedeix al maquinari. Un altre tipus de fitxer de dispositiu menys habitual és el que s'anomena *pipe*. Podeu vore els fitxers de dispositiu més important a la taula de baix.

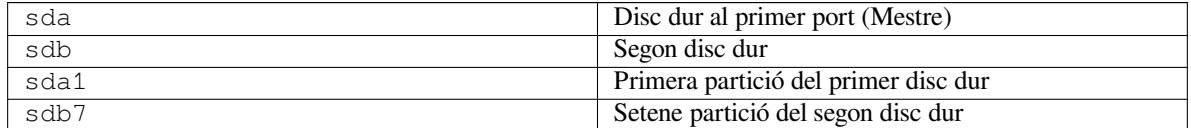

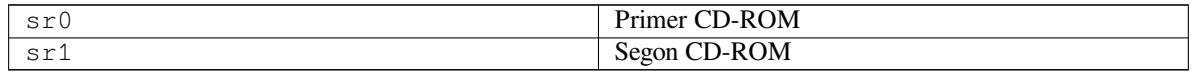

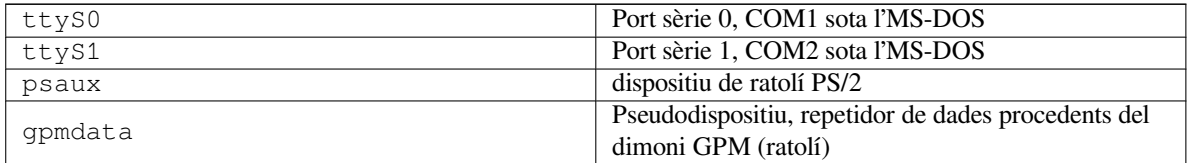

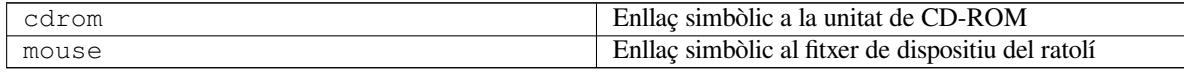

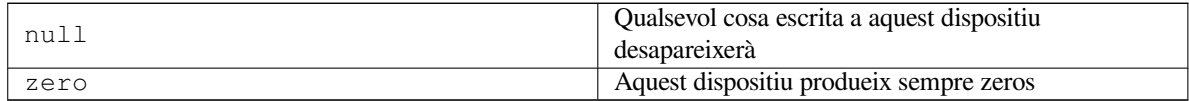

#### **D.1.1 Configuració del ratolí**

El ratolí pot emprar-se tant a la consola del Linux (amb el «gpm») com a l'entorn de finestres X. Normalment, només cal instal·lar el gpm i el servidor X. Ambdós s'han de configurar per fer servir /dev/input/mice com al dispositiu de ratolí. El nom correcte del protocol del ratolí a «gpm» és **exps2**, i a X **ExplorerPS/2**. Els fitxers de configuració són /etc/gpm.conf i /etc/X11/xorg.conf, respectivament.

Cal carregar certs mòduls del nucli per a fer funcionar el ratolí. En alguns casos, es detecta automàticament els mòduls correctes, però no sempre per als antics ratolins sèrie i de tipus «bus»<sup>1</sup>, actualment només en ús en equips

<sup>&</sup>lt;sup>1</sup>Els ratolins sèrie tenen un connector en D de 9 forats; els ratolins de «bus» tenen 8 agulles i son redons, cal no confondre'ls amb connector redó de 6 agulles del ratolí PS/2 o amb el connector redó de 4 agulles del ratolí ADB.

antics. A continuació es resum els mòduls del nucli Linux necessaris per a diferents tipus de ratolins:

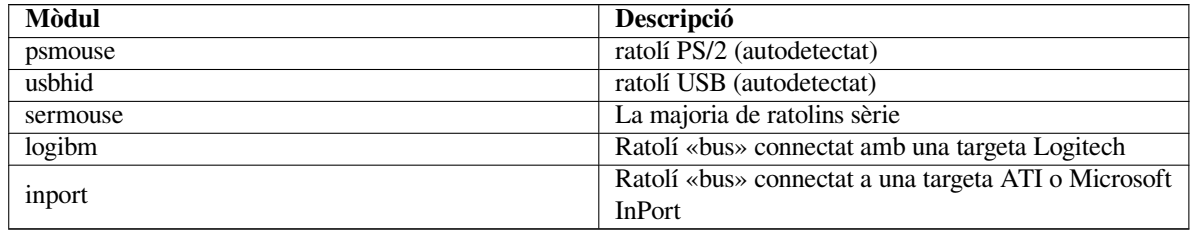

Per a carregar un mòdul controlador del ratolí, podeu fer servir l'ordre **modconf** (del paquet del mateix nom) i mirar en la categoria **kernel/drivers/input/mouse**.

# **D.2 Espai requerit per a les tasques**

Una instal·lació estàndard per a l'arquitectura «amd64» amb el nucli 2.6, incloent-hi tots els paquets estàndard, requereix 1242 MiB d'espai de disc. Una instal·lació bàsica mínima, amb la tasca "Sistema estàndard" no seleccionada, ocuparà 1012 MiB.

#### IMPORTANT

En els dos casos és l'espai en disc utilitzat després d'acabar la instal·lació i esborrar tots els fitxers temporals. Açò també te en compte les necessitats del sistema de fitxers, per exemple els fitxers de «journal». Açò vol dir que farà falta prou més espai al disc durant la instal·lació i per l'ús normal del sistema.

La següent taula enumera les mides indicades per l'«aptitude» que calen per a les tasques llistades en el «tasksel». Tingueu en compte que algunes d'aquestes comparteixen components, per tant la mida total de la instal·lació conjunta de dues d'elles pot resultar inferior al total de la suma indicat.

Per defecte s'instal·larà l'entorn d'escriptori GNOME, però podeu escollir un entorn d'escriptori alternatiu emprant una de les imatges d'instal·lació especials, o especificant l'entorn d'escriptori desitjat durant la instal·lació (vegeu Secció 6.3.6.2).

Tingueu en compte que cal afegir les mides de la taula a la de la instal·lació estàndard a l'hora de determinar la mida de les particions. La major part de la mida identificada com a "Mida de la instal·lació" la faran servir /usr i /lib; la mida identificada com a "Mida de la descàrrega" cal tenir-la a l'abast (temporalment) a /var.

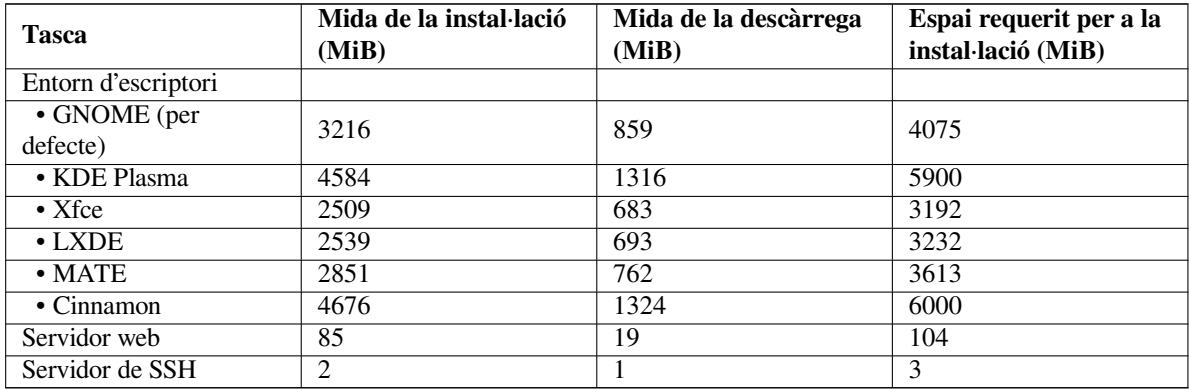

Si la llengua emprada no és l'anglès, el **tasksel** potser instal·larà automàticament una *tasca de localització* si n'hi ha cap a l'abast per a la vostra llengua. Les necessitats d'espai canvien segons la llengua; heu de reservar uns 350 MiB en total per a la descàrrega i la instal·lació.

# **D.3 Instal·lar Debian GNU/Linux des d'un sistema Unix/Linux**

Aquesta secció explica com instal·lar Debian GNU/Linux des d'un Unix o Linux, sense utilitzar el sistema de menús de l'instal·lador com s'explica a tot aquest manual. Aquest COM ES FA d'"instal·lació creuada" l'han demanat usuaris de Red Hat, Mandriva i SuSE que migren a Debian GNU/Linux. En aquesta secció es pressuposa una certa familiaritat amb la introducció d'ordres «\*nix» i la navegació pel sistema de fitxers. En aquesta secció, \$ significa que l'ordre s'ha d'introduir al sistema actual de l'usuari, i # significa que l'ordre s'ha d'introduir al «chroot» de Debian.

Una vegada tingueu configurat el sistema Debian a la vostra mida, podreu migrar totes les dades existents (si n'hi ha alguna) i continuar treballant. Aquesta és, per tant una instal·lació Debian GNU/Linux amb "sense temps d'inactivitat". També és una manera intel·ligent de treballar amb maquinari que d'altra manera no funciona bé amb diferents arrencades o mitjans d'instal·lació.

NOTA

Ja que aquesta és principalment una tasca manual, heu de considerar que haureu de fer moltes configuracions bàsiques del sistema, que requeriran més coneixement en general sobre Debian i Linux que el necessari per a realitzar una instal·lació regular. No espereu que aquest procediment resulti en un sistema idèntic al que obtindríeu amb una instal·lació regular. També heu de tenir en compte que aquest procediment només descriu els passos bàsics per a configurar el sistema. Pot ser que siguin necessaris passos addicionals d'instal·lació i/o configuració.

### **D.3.1 Començar**

Amb les actuals eines «\*nix», es necessita tornar a partir el disc, preparant al menys un sistema de fitxers i una partició d'intercanvi. Necessitareu al menys 1012 MiB d'espai per una instal·lació de consola, o bé al menys 2539 MiB si voleu instal·lar X (més si intenteu instal·lar algun entorn d'escriptori com el GNOME o el KDE Plasma).

A continuació, genereu sistemes de fitxers a les vostres particions. Per exemple, per generar un sistema de fitxers «ext3» a la partició /dev/sda6 (que és el nostre exemple per la partició arrel):

```
# mke2fs -j /dev/sda6
```
Si voleu generar un sistema de fitxers «ext2», ometeu **-j**.

Inicialitzeu i activeu l'intercanvi (substituïu el número de la partició per la vostra partició d'intercanvi de Debian):

```
# mkswap /dev/sda5
# sync
# swapon /dev/sda5
```
Munteu la partició a /mnt/debinst (el lloc d'instal·lació, per ser l'arrel (/) del sistema de fitxers del nou sistema). El punt de muntatge és arbitrari, i se'n farà ús després.

```
# mkdir /mnt/debinst
# mount /dev/sda6 /mnt/debinst
```
#### **NOTA**

Si voleu tenir parts del vostre sistema de fitxers (p. ex. «/usr») muntats en particions separades, haureu de generar i muntar aquests directoris manualment abans de procedir amb la següent fase.

#### **D.3.2 Instal·lar debootstrap**

L'eina que utilitza l'instal·lador de Debian, i que es reconeix oficialment com la manera d'instal·lar un sistema base de Debian, és **debootstrap**. Fa ús de **wget** i **ar**, i per altra part tan sols depèn de /bin/sh i eines Unix/Linux bàsiques².

²Això inclou les utilitats base de GNU i ordres com **sed**, **grep**, **tar** i **gzip**.

Instal·leu **wget** i **ar** si no hi són ara al vostre sistema, i descarregueu i instal·leu **debootstrap**.

Podeu també utilitzar el procediment següent per fer la instal·lació de forma manual. Genereu un directori de treball per extreure els «.deb» dins:

# mkdir work # cd work

El binari de **debootstrap** el podeu trobar a l'arxiu de Debian (assegureu-vos de seleccionar l'arxiu correcte per la vostra arquitectura). Descarregueu el «.deb» **debootstrap** del repositori, copieu el paquet al directori i extraieu-ne els fitxers. Necessitareu tenir privilegis de «root» per instal·lar els fitxers.

```
# ar -x debootstrap_0.X.X_all.deb
# cd /
# zcat /full-path-to-work/work/data.tar.gz | tar xv
```
### **D.3.3 Executar debootstrap**

Podeu descarregar els fitxers que necessiteu del **debootstrap** directament de l'arxiu quan l'executeu. Podeu substituir **ftp.es.debian.org/debian** per qualsevol rèplica de l'arxiu a l'ordre de l'exemple de baix, preferiblement per un que estigui a prop vostre. Teniu una llista de les rèpliques a http://www.debian.org/mirror/list.

Si teniu una imatge d'instal·lació de Debian GNU/Linux bookworm muntada a /cdrom, podeu substituir l'adreça del http per: **file:/cdrom/debian/**

Substituïu una de les següents per *ARCH* a l'ordre **debootstrap**: **amd64**, **arm64**, **armel**, **armhf**, **i386**, **mips64el**, **mipsel**, **ppc64el**, **s390x**.

```
# /usr/sbin/debootstrap --arch ARCH bookworm \
    /mnt/debinst http://ftp.es.debian.org/debian
```
Si l'arquitectura destí és diferent de la de la màquina, haureu d'afegir l'opció **--foreign**.

### **D.3.4 Configurar el sistema base**

Ara ja teniu un sistema Debian real al disc, això si, molt petit. Feu **chroot**:

```
# LANG=C.UTF-8 chroot /mnt/debinst /bin/bash
```
Si l'arquitectura de destí és diferent a la de l'hoste, primer haureu de copiar «qemu-user-static» al nou hoste:

```
# cp /usr/bin/qemu-ARCH-static /mnt/debinst/usr/bin
# LANG=C.UTF-8 chroot /mnt/debinst qemu-ARCH-static /bin/bash
```
Després d'entrar al «chroot» podríeu necessitar ajustar la definició del terminal per a que sigui compatible amb el sistema Debian base, per exemple:

```
# export TERM=xterm-color
```
Depenent del valor de «TERM», haureu d'instal·lar el paquet ncurses-term per a tenir suport per a ell. Si l'arquitectura objectiu és diferent de a la de l'hoste, necessitau acabar el procés multietapa d'arrencada:

/debootstrap/debootstrap --second-stage

#### **D.3.4.1 Generar fitxers de dispositiu**

En aquest punt /dev/ només conté fitxers de dispositiu molt bàsics. Per als següents passos de la instal·lació pot ser que es requereixin fitxers de dispositiu addicionals. Hi ha diferents maneres d'assolir això, i el mètode que hauríeu d'emprar depèn del sistema hoste que esteu usant per a fer la instal·lació, de si fareu servir o no un nucli modular, i de si penseu usar fitxers de dispositiu estàtics o dinàmics (p. ex. usant udev) per al nou sistema.

Algunes de les opcions disponibles són:

• instal·lar el paquet «makedev» i generar un conjunt de fitxers de dispositiu estàtic fent servir (abans de fer «chroot»)

```
# apt install makedev
# mount none /proc -t proc
# cd /dev
# MAKEDEV generic
```
- només generar manualment dispositius de fitxer fent servir **MAKEDEV**
- muntar vinculantment («bind mount») «/dev» des del vostre sistema hoste a sobre de «/dev» al sistema destí; tingueu en compte que els guions «postinst» d'alguns paquets poden intentar crear fitxers de dispositiu, per tant aquest opció s'ha d'utilitzar amb cura.

#### **D.3.4.2 Muntatge de les particions**

Necessitareu generar el fitxer /etc/fstab.

# editor /etc/fstab

Aquest és un exemple que podeu modificar per a que s'ajuste a les vostres necessitats:

```
# /etc/fstab: informació estàtica del sistema de fitxers.
#
# s. fitxers punt muntatge tipus opcions dump passades
/dev/XXX / ext3 defaults 0 1
/dev/XXX /boot ext3 ro,nosuid,nodev 0 2
/dev/XXX none swap sw 0 0
proc /proc proc defaults 0 0
/dev/cdrom /media/cdrom iso9660 noauto,ro,user,exec 0 0
/dev/XXX /tmp ext3 rw,nosuid,nodev 0 2
/dev/XXX /var ext3 rw,nosuid,nodev 0 2
/dev/XXX /usr ext3 rw,nodev 0 2
/dev/XXX /home ext3 rw,nosuid,nodev 0 2
```
Utilitzeu **mount** -a per muntar tots els sistemes de fitxers que heu especificat al vostre /etc/fstab, o bé munteu cada sistema de fitxers de forma individual:

# mount /path # ex.: mount /usr

Els sistemes Debian tenen punts de muntatge pels dispositius extraïbles a /media, però manté enllaços per raons de compatibilitat a /. Podeu generar aquests si els necessiteu, per exemple:

```
# cd /media
# mkdir cdrom0
# ln -s cdrom0 cdrom
# cd /
# ln -s media/cdrom
```
Podeu muntar el sistema de fitxers «proc» vàries vegades i a llocs arbitraris, però s'espera tenir el /proc. Si no utilitzeu **mount**  $-a$ , assegureu-vos de muntar «proc» abans de continuar:

```
# mount -t proc proc /proc
```
L'ordre **ls /proc** ha de mostrar ara un directori no buit. Si això fallés, podeu provar de muntar «proc» des de fora del «chroot»:

# mount -t proc proc /mnt/debinst/proc

#### **D.3.4.3 Configurar la zona horària**

Posant la tercera línia del fitxer /etc/adjtime a "UTC" o "LOCAL" determina si el sistema interpretarà que el rellotge intern està en UTC o en horari local. L'ordre següent permetrà configurar i triar la vostra zona horària.

# editor /etc/adjtime

Això és un exemple:

0.0 0 0.0  $\Omega$ UTC

La següent ordre vos ajudarà a seleccionar la vostra franja horària.

```
# dpkg-reconfigure tzdata
```
#### **D.3.4.4 Configurar la xarxa**

Per configurar la xarxa, editeu /etc/network/interfaces, /etc/resolv.conf, /etc/hostname i /etc/hosts.

# editor /etc/network/interfaces

Ací teniu alguns exemples senzills de /usr/share/doc/ifupdown/examples:

```
######################################################################
# /etc/network/interfaces -- fitxer de configuració per ifup(8), ifdown(8)
# Llegiu la pàgina del manual de «interfaces(5)» per veure quines
# opcions teniu al vostre abast.
######################################################################
# La interfície «loopback» ja no és realment necessària, però es pot emprar
# si és necessari.
#
# auto lo
# iface lo inet loopback
# Per utilitzar «dhcp»:
#
# auto eth0
# iface eth0 inet dhcp
# Un exemple de configuració amb IP estàtica («network», «broadcast» i
# «gateway» són opcionals):
#
# auto eth0
# iface eth0 inet static
# address 192.168.0.42
# network 192.168.0.0
# netmask 255.255.255.0
# broadcast 192.168.0.255
# gateway 192.168.0.1
```
Introduïu el nom del(s) vostre(s) servidor(s) de noms a /etc/resolv.conf:

# editor /etc/resolv.conf

Un exemple senzill de /etc/resolv.conf:

```
search example.com
nameserver 10.1.1.36
nameserver 192.168.9.100
```
Introduïu el nom del vostre sistema (de 2 a 63 caràcters):

# echo DebianHostName > /etc/hostname

I un fitxer /etc/hosts bàsic amb suport IPv6:

```
127.0.0.1 localhost
127.0.1.1 DebianHostName
# Les línies següents són les desitjables per a màquines amb suport IPv6
::1 ip6-localhost ip6-loopback
fe00::0 ip6-localnet
ff00::0 ip6-mcastprefix
ff02::1 ip6-allnodes
ff02::2 ip6-allrouters
ff02::3 ip6-allhosts
```
Si teniu vàries targetes de xarxa, ordeneu els noms dels mòduls dels controladors al fitxer /etc/modules amb l'ordre desitjat. A l'arrencada, cada targeta s'associarà amb el nom de la interfície («eth0», «eth1», etc.) que esperàveu.

#### **D.3.4.5 Configurar Apt**

El «debootstrap» haurà generat un fitxer /etc/apt/sources.list molt bàsic que permetrà instal·lar paquets addicionals. Per altra banda, potser voldreu afegir alguns fonts addicionals, per exemple per al codi font dels paquets i les actualitzacions de seguretat:

deb-src http://ftp.es.debian.org/debian bookworm main

```
deb http://security.debian.org/ bookworm-security main
deb-src http://security.debian.org/ bookworm-security main
```
Recordeu d'executar **apt update** després de fer els canvis a la llista de fonts.

#### **D.3.4.6 Configurar el teclat i els paràmetres locals («locales»)**

Per configurar els vostres paràmetres locals per utilitzar un idioma que no sigui l'anglès, instal·leu el paquet de suport locales i configureu-lo. En aquest moment es recomana utilitzar els «locales» amb UTF-8.

```
# aptitude install locales
# dpkg-reconfigure locales
```
Per configurar el vostre teclat (si fa falta):

```
# apt install console-setup
# dpkg-reconfigure keyboard-configuration
```
El canvi en la configuració del teclat no serà efectiu mentre esteu al «chroot», sinó que estarà configurat en reiniciar de nou.

#### **D.3.5 Instal·lar un nucli**

Si intenteu arrencar aquest sistema, probablement voldreu un nucli Linux i un carregador d'arrencada. Identifiqueu si hi ha algun nucli pre-empaquetat amb:

```
# apt search linux-image
```
Ara instal·lau el paquet corresponent al nucli que desitjau fent servir el seu nom de paquet.

```
# apt install linux-image-arch-etc
```
#### **D.3.6 Configuració del carregador d'arrencada**

Per aconseguir que el vostre sistema Debian GNU/Linux arrenqui, configureu el carregador d'arrencada per a que carregui el nucli instal·lat a la partició. Fixeu-vos que **debootstrap** no instal·la cap carregador d'arrencada, encara que podeu utilitzar l'**apt** dins el «chroot» per tal de fer-ho.

Tingueu en compte que això assumeix que s'ha generat un fitxer de dispositiu /dev/sda. Hi ha mètodes alternatius per instal·lar **grub2**, però aquests estan fora l'abast d'aquest apèndix.

### **D.3.7 Accés remot: instal·lar SSH i configurar l'accés**

Si podeu accedir al sistema des de la consola, podeu botar aquesta secció. Si el sistema ha d'ésser accessible des de la xarxa més endavant, és necessari instal·lar SSH i configurar l'accés.

# apt install ssh

La identificació com a administrador amb contrasenya està desactivada per defecte, de manera que la configuració de l'accés es pot fer establint una contrasenya i activant la identificació del compte d'administració amb contrasenya:

```
# passwd
# editor /etc/ssh/sshd_config
```
Aquesta opció està activada:

```
PermitRootLogin yes
```
També es pot configurar l'accés posant una contrasenya SSH al compte d'administració:

```
# mkdir /root/.ssh
# cat << EOF > /root/.ssh/authorized_keys
ssh-rsa ....
EOF
```
Finalment, l'accés es pot configurar donant d'alta un usuari i assignant-li una contrasenya:

# adduser joe # passwd joe

#### **D.3.8 Retocs finals**

Com ja s'ha dit abans, el sistema instal·lat serà molt bàsic. Si us agradaria tenir un sistema més madur, hi ha un mètode fàcil per instal·lar tots els paquets de prioritat "standard":

```
# tasksel install standard
```
Per suposat, podeu utilitzar l'**apt** per instal·lar paquets de forma individual.

Després de la instal·lació hi ha un munt de paquets descarregats a /var/cache/apt/archives/. Podeu alliberar espai al disc executant:

# apt clean

# **D.4 Instal·lació de Debian GNU/Linux utilitzant PPP sobre Ethernet (PP-PoE)**

En alguns països el PPP sobre Ethernet (PPPoE) és un protocol comú per a les connexions de banda ampla (ADSL o cable) als proveïdors de serveis d'internet. La configuració de la connexió de xarxa utilitzant PPPoE no està suportada per defecte a l'instal·lador, però es pot fer funcionar de forma molt senzilla. Aquesta secció explica com fer-ho.

La connexió PPPoE feta a la instal·lació estarà també disponible després de reiniciar al sistema que heu instal·lat (vegeu Capítol 7).

Per tenir l'opció de configurar i utilitzar PPPoE a la instal·lació, necessitareu instal·lar utilitzant una de les imatges de CD-ROM/DVD de les que podeu disposar. No hi ha suport per altres mètodes d'instal·lació (com per exemple netboot).

Instal·lar a[mb](#page-67-0) PPPoE és casi el mateix que qualsevol altra instal·lació. Els passos següents mostren les diferències.

- Arrenqueu l'instal·lador utilitzant el paràmetre d'arrencada **modules=ppp-udeb**. Açò assegurarà que el component responsable de la configuració del PPPoE (ppp-udeb) es carregarà i executarà automàticament.
- Seguiu els passos inicials normals de la instal·lació (selecció de la llengua, país i teclat i la càrrega de components  $addicious<sup>3</sup>$ ).

³El component ppp-udeb es carrega com qualsevol dels components addicionals en aquest pas. Si voleu instal·lar amb prioritat mitjana o baixa (mode expert), podeu seleccionar manualment el ppp-udeb en comptes d'introduir el paràmetre "modules" a l'indicador de l'arrencada.

- El pas següent és la detecció del maquinari de xarxa, per poder identificar qualsevol targeta Ethernet present al sistema.
- Desprès d'açò s'iniciarà la configuració del PPPoE. L'instal·lador provarà tots els dispositius Ethernet detectats per poder trobar un concentrador PPPoE (un tipus de servidor que controla connexions de tipus PPPoE).

És possible que no es trobe el concentrador al primer intent. Açò pot passar de vegades a xarxes carregades o lentes o amb servidors defectuosos. En molts casos un segon intent per detectar el concentrador serà suficient; per tornar a intentar-ho, seleccioneu Configurar i iniciar una connexió PPPoE des del menú principal de l'instal·lador.

- Després de trobar un concentrador, es demanarà a l'usuari que escrigui la informació d'accés (l'usuari i la contrasenya del PPPoE).
- En aquest punt l'instal·lador utilitzarà la informació que es done per establir la connexió PPPoE. Si s'ha donat la informació correcta, la connexió PPPoE s'hauria de configurar i l'instal·lador hauria de ser capaç d'utilitzar la connexió a Internet i descarregar els paquets (si fa falta). Si la informació de connexió és incorrecta, o apareix algun error, l'instal·lador s'aturarà però la configuració es pot tornar a intentar seleccionant altra vegada l'entrada del menú Configurar i iniciar una connexió PPPoE.

# **Apèndix E**

# **Sobre aquest document**

### **E.1 Quant a aquest document**

Aquest manual de l'instal·lador de Debian Sarge està basat en el manual d'instal·lació de Debian Woody per a disquets, el qual, al seu torn, es basà en anteriors manuals d'instal·lació de Debian i en el manual de la distribució Progeny, que fou publicat sota la llicència GPL en 2003.

Aquest document està escrit en DocBook XML. Els formats finals els han generat diversos programes tot fent servir la informació dels paquets docbook-xml i docbook-xsl.

A fi de fer aquest document més fàcil de gestionar, s'han emprat un seguit de funcionalitats XML, tals com les entitats i els atributs de perfil. Aquests tenen un paper anàleg al de les variables i els condicionals dels llenguatges de programació. El fitxer font XML d'aquest document conté informació sobre cada arquitectura — els atributs de perfil s'han emprat per especificar certes parts del text com a pròpies de cada arquitectura.

Han contribuït en aquesta traducció Guillem Jover guillem@debian.org (2004-2008, 2010-2011, 2017), Joan Queralt (2004), Aleix Badia i Bosch a.badia@callusdigital.org (2004-2005), Miguel Gea Milvaques xerakko@debian.org (2004-2008), Jordà Polo jorda@ettin.org (2005-2008), Jordi Mallach jordi@debian.org > (2005), Albert Gasset Romo albert.gasset@gmail.com (2005), Joan Sanz joansanzrab@gmail.com (2005-2006), Juan Andres Gimeno Crespo juagicre@fiv.upv.es (2005), Miquel Oliete ktalanet@yahoo.es [\(2005\), Oreste](mailto:guillem@debian.org)s Mas orestes@tsc.upc.es (2005), Steve Langasek vorlon@debian.org (2[006-2007\), David Aguiler](mailto:a.badia@callusdigital.org)a dvd1985@gmail.com (2007), Iva[n Vilata i Balaguer](mailto:xerakko@debian.org) ivan@selidor.net (2010)[, Hector Oron](mailto:jorda@ettin.org) hector.oron@gmail.com (20[10\), Conxa Tralle](mailto:jordi@debian.org)ro ctrallero@ub.edu (2010), Inn[ocent De Marchi](mailto:albert.gasset@gmail.com) tangram.peces@gmail.com [\(2017\), algú altre](mailto:joansanzrab@gmail.com) dmanye@gmail.com (2021) i les persones que [col·laboren a la llista](mailto:juagicre@fiv.upv.es) de traducció al català.

## **[E.2 Contr](mailto:ivan@selidor.net)ib[ucions a aquest d](mailto:tangram.peces@gmail.com)[ocument](mailto:hector.oron@gmail.com)**

Si teniu cap problema o suggeriment quant a aquest document, podeu enviar-los com un informe d'error del paquet installation-guide. Vegeu el paquet reportbug o llegiu la documentació en línia del sistema de seguiment d'errors de Debian. És convenient que comproveu els errors actuals de installation-guide per veure si ja s'ha informat del vostre problema. En aquest cas, podeu confirmar-lo o també aportar-hi més informació a *XXXX*@bugs.debian.org, on *XXXX* és el número de l'error ja notificat.

O millor encara, obteniu una còpia de la font DocBook del document i feu-ne pedaços dec[orrecció. Trobareu la](https://bugs.debian.org/) font al [project insta](https://bugs.debian.org/)llation-guide a salsa. Si no esteu f[amiliaritzats amb DocBook, no us a](https://bugs.debian.org/installation-guide)moïneu: hi ha un document introductori breu al directori de manuals que us servirà per poder posar-vos a treballar. És [com l'html, però s'empra](mailto:XXXX@bugs.debian.org) per a indicar el significat del text, més que no pas la seua presentació visual. També podeu enviar pedaços a la llista de correu de debian-boot (vegeu abaix). Hi ha instruccions sobre com obtenir les fonts a través de git al README del dir[ectori arrel de les fonts.](https://salsa.debian.org/installer-team/installation-guide)

*No* tracteu de posar-vos directament en contacte amb els autors d'aquest document. Hi ha una llista de correu de debian-installer, que inclou les discussions sobre el manual. La llista de correu és debian-boot@lists.debian.org. Les instruccions per subscriure-vos-hi són a la pàgina subscripció a les llistes de correu de Debian; també [podeu exa](https://salsa.debian.org/installer-team/installation-guide/blob/master/README)minar en línia els arxius de les llistes de correu de Debian.

## **E.3 Contribucions més destacables**

Aquest document fou escrit originalment per Bruce Perens, Sven Rudolph, Igor Grobman, James Treacy, i Adam Di Carlo. Sebastian Ley va escriure el COM ES FA d'instal·lació.

Miroslav Kuře ha escrit abundant documentació sobre les funcionalitats noves de l'instal·lador de Debian Sarge.

Molts i molts usuaris i desenvolupadors de Debian hi han contribuït. S'ha de fer menció especial de Michael Schmitz (suport del m68k), Frank Neumann (autor original del manual d'instal·lació d'Amiga), Arto Astala, Eric Delaunay/Ben Collins (informació sobre SPARC), Tapio Lehtonen, i Stéphane Bortzmeyer per llurs nombrosos textos i addicions. Hem d'agrair a Pascal Le Bail la informació sobre l'arrencada des de memòries USB.

Hi ha textos i informació excel·lents al COM ES FA de Jim Mintha sobre arrencada en xarxa (no hi ha cap URL a l'abast), a PMF de Debian, a PMF de Linux/m68k, a PMFd[e Linux per a processadors SP](http://www.informatik.uni-oldenburg.de/~amigo/debian_inst.html)ARC, i a PMF de Linux/Alpha, entre d'altres. Hem d'expressar el nostre reconeixement envers els responsables de totes aquestes fonts d'informació, per posar-les a disposició lliure i per llur qualitat.

La secció del manual sobre instal·lacions amb «chroot» (Secció D.3) procedeix, en part, de documents propietat de Karsten [M. Self.](https://www.debian.org/doc/FAQ/)

# **E.4 Nota sobre les marques comercials**

Totes les marques comercials pertanyen a llurs propietaris comercials respectius.
## **Apèndix F**

# **Llicència Pública General de GNU**

### **NOTA**

This is an unofficial translation of the GNU General Public License into Catalan. It was not published by the Free Software Foundation, and does not legally state the distribution terms for software that uses the GNU GPL — only the original English text of the GNU GPL does that. However, we hope that this translation will help Catalan speakers understand the GNU GPL better.

Ve't aquí una traducció no oficial al català de la llicència pública general (GPL) de GNU. No ha estat publicada per la Free Software Foundation (fundaci[ó per al](https://www.gnu.org/licenses/old-licenses/gpl-2.0.html) [prog](https://www.gnu.org/licenses/old-licenses/gpl-2.0.html)ramari lliure), i no defineix legalment els termes de distribució del programari que utilitza la GPL de GNU — només el text original en anglès ho fa. Tot i això, esperem que aquesta traducció ajudi els catalanoparlants a entendre millor la GPL de GNU.

Versió 2, Juny de 1991

Copyright (C) 1989, 1991 Free Software Foundation, Inc. 51 Franklin St, Fifth Floor, Boston, MA 02110-1301, USA.

Es permet que tothom faci còpies literals d'aquest document de llicència i les distribueixi, però no és permès modificar-lo.

### **F.1 Preàmbul**

Les llicències de la major part de programari estan pensades per prendre-us la llibertat de compartir-lo i modificarlo. Contràriament, la Llicència pública general de GNU pretén garantir-vos la llibertat de compartir i modificar el programari lliure — assegurar-se que el programari sigui lliure per a tots els seus usuaris i usuàries. Aquesta Llicència pública general de GNU afecta la majoria del programari de la Free Software Foundation (fundació pel programari lliure) i a qualsevol altre programa els autors o autores del qual decideixin usar-la (algun altre programari de la Free Software Foundation, en canvi, està protegit per la Llicència pública general per a biblioteques de GNU [N. de T.: aquesta llicència, la LGPL, és la que actualment la FSF anomena Llicència pública menys general]). També podeu aplicar-la als vostres programes.

Quan parlem de programari lliure ("free software") ens referim a la llibertat, no al preu [N. de T.: en català no hi ha l'ambigüitat que hi ha en anglès]. Les nostres llicències públiques generals estan pensades per assegurar que tingueu la llibertat de distribuir còpies del programari lliure (i cobrar per aquest servei si així ho voleu), que rebeu el codi font o que el pugueu rebre si el voleu, que pugueu modificar el programari o fer-ne servir parts en programes lliures nous; i que sapigueu que podeu fer aquestes coses.

Per protegir els vostres drets, hem d'imposar restriccions que prohibeixin a tothom denegar-vos aquests drets o demanar-vos que hi renuncieu. Aquestes restriccions suposen algunes responsabilitats per a vós si distribuïu còpies del programari o si el modifiqueu.

Per exemple, si distribuïu còpies d'un d'aquests programes, tant si és de franc com per un preu, heu de donar als destinataris els mateixos drets que teniu vós. Us heu d'assegurar que també ells rebin o puguin obtenir el codi font. I els heu de fer saber aquests termes per tal que coneguin els seus drets.

Protegim els vostres drets en dos passos: (1) Ens reservem el copyright del programari, i (2) us oferim aquesta llicència que us dóna permís legal per copiar, distribuir i/o modificar el programari.

A més a més, per protegir-nos i protegir l'autor o autora, volem estar segurs que tothom entén que no hi ha cap garantia per a aquest programari lliure. Si algú modifica el programari i el passa, volem que els destinataris sàpiguen que el que tenen no és l'original, per tal que qualsevol problema que haguessin pogut introduir terceres persones no repercuteixi en la reputació de l'autor o autora original.

Finalment, qualsevol programa lliure està constantment amenaçat per les patents de programari. Volem evitar el perill de que els re-distribuïdors d'un programa lliure acabin obtenint llicències de patents, i de resultes el programa esdevingui propietat exclusiva d'algú. Per evitar-ho, he deixat clar que de qualsevol patent se n'han d'emetre llicències per a tothom o no emetre'n cap.

Les condicions exactes per a la còpia, distribució i modificació són les següents.

### **F.2 LLICÈNCIA PUBLICA GENERAL DE GNU**

### **TERMES I CONDICIONS PER A LA CÒPIA, DISTRIBUCIÓ I MODIFICACIÓ**

**0.** Aquesta llicència afecta a qualsevol programa o altra obra que contingui un avís del posseïdor del copyright que digui que es pot distribuir sota els termes d'aquesta llicència pública general. D'ara endavant, el "programa" es refereix a aquest programa o obra, i una "obra basada en el programa" voldrà dir el programa o qualsevol obra derivada segons la llei de copyright: és a dir una obra que contingui el programa o alguna part d'ell, ja sigui literalment o amb modificacions o bé traduït a altres llengües. (Per això mateix, les traduccions s'inclouen sense cap limitació en el terme "modificació"). Ens referim a Cada beneficiari de la llicència com a "vós".

Les activitats que no siguin còpia, distribució o modificació no estan contemplades en aquesta llicència, queden fora del seu àmbit. No es restringeix l'acte d'executar el programa, i la sortida del programa queda contemplada només si el seu contingut constitueix una obra basada en el programa (independentment de que s'hagi creat executant el programa). Que aquest sigui el cas o no depèn de què faci el programa.

**1.** Podeu copiar i distribuir còpies literals del codi font del programa tal i com el rebeu, en qualsevol mitjà, sempre i quan publiqueu en cada còpia, de manera adient i ben visible, una nota de copyright i una renúncia de garantia; manteniu intactes tots els avisos que fan referència a aquesta llicència i a l'absència de garanties de cap mena; i lliureu a qualsevol altre destinatari del programa una còpia d'aquesta llicència juntament amb el programa.

Podeu cobrar un preu per l'acte físic de trametre una còpia i podeu, si així ho voleu, oferir alguna garantia a canvi d'un preu.

**2.** Podeu modificar la còpia o còpies del programa o qualsevol tros, tot fornint una obra basada en el programa, i podeu copiar i distribuir aquestes modificacions o obres sota els termes de la Secció 1 anterior, sempre i quan també compliu les següents condicions:

- a. Heu de fer que els fitxers modificats portin indicacions ben visibles que diguin que heu modificat els fitxers i la data de la modificació.
- b. Heu d'atorgar gratuïtament a totes les terceres parts els termes d'aquesta mateixa llicència sobre la totalitat de qualsevol obra que distribuïu o publiqueu, que completament o en part contingui o sigui un derivat del programa o qualsevol part d'aquest.
- c. Si el programa modificat normalment llegeix instruccions interactivament quan s'executa, heu de fer que quan s'arrenqui per a aquest ús interactiu de la manera més habitual, imprimeixi o mostri un missatge que inclogui una nota de copyright adient i un avís de que no hi ha garantia (o, si de cas, que digui que la garantia l'oferiu vós mateix) i que els usuaris poden redistribuir el programa sota aquestes condicions, i que indiqui a l'usuari o usuària com veure una còpia d'aquesta llicència. (Excepció: si el mateix programa és interactiu però normalment no escriu un missatge d'aquesta mena, la vostra obra basada en el programa tampoc cal que l'escrigui).

Aquests requeriments afecten a l'obra modificada com un tot. Si hi ha parts identificables que no estan derivades del programa, i es poden considerar raonablement com a obres independents i separades en si mateixes, aleshores aquesta llicència i els seus termes no s'apliquen a aquelles parts quan les distribuïu com a obres separades. Però quan distribuïu aquestes mateixes parts integrades en un tot que sigui una obra basada en el programa, la distribució del tot s'ha de fer d'acord amb els termes d'aquesta llicència, i els permisos atorgats a altres beneficiaris abasten el tot sencer i, per tant, totes i cadascuna de les parts, independentment de qui les hagi escrites.

Així doncs, la intenció d'aquesta secció no és reclamar o disputar-vos cap dret a codi que hagueu escrit del tot vós mateix. La intenció és més aviat exercir el dret a controlar la distribució d'obres derivades o col·lectives basades en el programa.

A més a més, la simple agregació amb el programa (o amb una obra basada en el programa) d'altres obres no basades en el programa en un volum d'un mitjà d'emmagatzemament o de distribució no posa aquestes altres obres sota l'àmbit de la llicència.

**3.** Podeu copiar i distribuir el programa (o una obra basada en el programa, segons la secció 2) en forma executable o de codi objecte d'acord amb els termes de les Seccions 1 i 2 anteriors, sempre i quan també feu una de les coses següents:

- a. L'acompanyeu amb el codi font complet corresponent, capaç de ser llegit per un ordinador i en un mitjà utilitzat habitualment per a l'intercanvi de programari; o
- b. L'acompanyeu amb un oferiment per escrit, amb validesa com a mínim fins al cap de tres anys, de subministrar a tota tercera part, i per un preu no superior al que us costi físicament realitzar la distribució, el codi font complet corresponent, que es distribuirà d'acord amb els termes de les seccions 1 i 2 anteriors en un mitjà utilitzat habitualment per a l'intercanvi de programari; o,
- c. L'acompanyeu amb la informació que hagueu rebut de l'oferiment de distribuir el codi font corresponent (Aquesta alternativa només és permesa per a la distribució no comercial i només si heu rebut el programa en forma executable o de codi objecte amb aquest oferiment, d'acord amb la subsecció b anterior).

El codi font per a una obra vol dir la forma preferida de l'obra per tal de fer-hi modificacions. Per una obra executable, el codi font complet vol dir tot el codi font per tots els mòduls que conté, més tots els fitxers de definició d'interfícies associats si s'escau, més els scripts que es facin servir per controlar la compilació i la instal·lació de l'executable si s'escau. Tanmateix, fent una excepció especial, el codi font que es distribueixi no cal que inclogui res del que normalment es distribueixi (sia en forma binària o de codi font) amb els components principals (compilador, nucli o similars) del sistema operatiu en què s'executa el programa, tret que el component en qüestió acompanyi l'executable.

Si la distribució de l'executable consisteix en donar accés per copiar-lo d'un lloc determinat, aleshores serveix com a distribució del codi font el fet de donar un accés equivalent per copiar el codi font, encara que les terceres parts no estiguin obligades a copiar el codi font en copiar el codi objecte.

**4.** No podeu copiar, modificar, reemetre llicències, o distribuir el programa si no és de la forma expressa que atorga aquesta Llicència. Qualsevol altre intent de copiar, modificar, reemetre llicències, o distribuir el programa és il·lícit i finalitzarà automàticament els drets que hagueu obtingut d'aquesta llicència. Tanmateix, les parts que hagin rebut de vós còpies o drets d'acord amb aquesta llicència no veuran les seves llicències finalitzades mentre segueixin observant-les estrictament.

**5.** No esteu obligat a acceptar aquesta llicència, donat que no l'heu signada. Tanmateix, no hi ha cap altra opció que us doni permís per modificar o distribuir el programa o les seves obres derivades. Aquestes accions queden prohibides per la llei si no accepteu aquesta llicència. Així doncs, en modificar o distribuir el programa o les seves obres derivades, esteu indicant que accepteu aquesta llicència per fer-ho, i tots els seus termes i condicions per copiar, distribuir o modificar el programa o obres basades en ell.

**6.** Cada cop que distribuïu el programa (o qualsevol obra basada en el programa), el destinatari rep automàticament, de qui va emetre la llicència originàriament, una llicència per copiar, distribuir o modificar el programa sotmesa a aquests termes i condicions. No podeu imposar cap més restricció a l'exercici dels drets que aquí es confereixen. No sou responsable de fer complir aquesta llicència a terceres parts.

**7.** Si, a conseqüència d'una decisió judicial, una demanda per infracció d'una patent o per qualsevol altra raó (no exclusivament relacionada amb patents), se us imposen condicions (tant si és per ordre judicial, acord, o el que sigui) que contradiuen les condicions d'aquesta llicència, no quedeu excusat de les condicions d'aquesta llicència. Si no us és possible distribuir de manera que satisfeu alhora les obligacions que us imposa aquesta llicència i qualsevol altra obligació pertinent, aleshores resulta que no podeu distribuir el programa en absolut. Per exemple, si una llicència de patent no permetés redistribuir gratuïtament el programa a aquells que hagin rebut còpies de vós directament o indirecta, aleshores la única manera en què podríeu satisfer tant això com aquesta llicència seria abstenir-vos completament de distribuir el programa.

Si qualsevol fragment d'aquesta secció quedés invalidat o no es pogués fer complir en qualsevol circumstància particular, la intenció és que s'apliqui el balanç de la secció, i que s'apliqui la secció en la seva totalitat en altres circumstàncies.

El propòsit d'aquesta secció no és induir-vos a infringir cap patent ni cap altre requeriment del dret a la propietat, o a discutir-ne la validesa; l'únic propòsit d'aquesta secció és protegir la integritat del sistema de distribució de programari lliure, que s'implementa amb pràctiques de llicència pública. Molta gent ha fet generoses contribucions a l'ampli ventall

de programari distribuït per aquest sistema refiant-se de l'aplicació consistent del sistema; li pertoca a l'autor, autora o donant decidir si vol distribuir programari per algun altre sistema, i un beneficiari de la llicència no pot imposar aquesta opció.

Aquesta secció pretén deixar del tot clar el que es considera una conseqüència de la resta de la llicència.

**8.** Si hi ha països que restringeixen la distribució o l'ús del programari, ja sigui per patents o per interfícies sota copyright, el posseïdor del copyright original que posi el programa sota aquesta llicència pot afegir limitacions geogràfiques explícites que excloguin aquests països, de manera que la distribució només quedi permesa dintre dels països no exclosos, o entre ells. En tal cas, aquesta llicència incorpora la limitació com si estigués escrita en el text de la llicència.

**9.** La Free Software Foundation (Fundació per al programari lliure) pot publicar versions revisades o noves de la llicència pública general de tant en tant. Aquestes versions noves seran semblants en esperit a la versió present, però poden diferir en detalls per tractar nous neguits o problemes. Cada versió rep un número de versió distintiu. Si el programa especifica un número de versió d'aquesta llicència que li és aplicable i "qualsevol versió posterior", teniu l'opció de seguir els termes i condicions de la versió especificada o de qualsevol versió publicada posteriorment per la Free Software Foundation. Si el programa no especifica un número de versió d'aquesta llicència, podeu triar qualsevol versió que hagi publicat la Free Software Foundation en qualsevol data.

**10.** Si voleu incorporar parts del programa en altres programes lliures les condicions de distribució dels quals són diferents, escriviu a l'autor per demanar-li permís. Per al programari que està sota copyright de la Free Software Foundation, escriviu a la Free Software Foundation; de vegades fem excepcions per permetre-ho. Prendrem la nostra decisió guiats pels dos objectius de mantenir la condició de lliure de tots els derivats del nostre programari lliure i de promoure la compartició i la reutilització del programari en general.

#### **ABSÈNCIA DE GARANTIES**

**11.** COM QUE LA LLICÈNCIA DEL PROGRAMA ÉS GRATUÏTA, NO HI HA GARANTIA PER AL PRO-GRAMA, EN LA MESURA QUE HO PERMETI LA LLEI APLICABLE. EXCEPTE EL QUE ALTRAMENT ES DIGUI PER ESCRIT, ELS POSSEÏDORS DEL COPYRIGHT I/O ALTRES PARTS SUBMINISTREN EL PROGRAMA "TAL QUAL" SENSE CAP MENA DE GARANTIA, NI EXPLÍCITA NI IMPLÍCITA, INCLO-SES, ENTRE ALTRES, LES GARANTIES IMPLÍCITES DE COMERCIALITZABILITAT I APTITUD PER A PROPÒSITS DETERMINATS. TOT EL RISC PEL QUE FA A LA QUALITAT I RENDIMENT DEL PROGRA-MA ÉS VOSTRE. EN CAS QUE EL PROGRAMA RESULTÉS DEFECTUÓS, VÓS ASSUMIU TOT EL COST D'ASSISTÈNCIA, REPARACIÓ O CORRECCIÓ.

**12.** EL POSSEÏDOR DEL COPYRIGHT, O QUALSEVOL ALTRA PART QUE PUGUI MODIFICAR O REDISTRIBUIR EL PROGRAMA TAL I COM ES PERMET MÉS AMUNT NO US HAURÀ DE RESPONDRE EN CAP CAS, TRET DEL QUE REQUEREIXI LA LLEI APLICABLE O ELS ACORDS PER ESCRIT, PER PERJUDICIS, INCLOSOS ELS INCIDENTALS, DERIVATS, ESPECIALS O GENERALS QUE ES DERIVIN DE L'ÚS O DE LA IMPOSSIBILITAT D'ÚS DEL PROGRAMA (INCLOSES ENTRE D'ALTRES LES PÈRDUES DE DADES, LES DADES QUE EL PROGRAMA HAGI MALMÈS, LES PÈRDUES QUE US HAGI PROVOCAT A VÓS O A TERCERS O LA IMPOSSIBILITAT DE QUE EL PROGRAMA FUNCIONI AMB QUALSEVOL ALTRE PROGRAMA), FINS I TOT SI AQUEST POSSEÏDOR O ALTRA PART HA ESTAT ADVERTIDA DE LA POSSIBILITAT D'AQUESTS PERJUDICIS.

**FINAL DELS TERMES I CONDICIONS**

### **F.3 Com podeu aplicar aquests termes als vostres programes nous**

Si desenvolupeu un programa nou, i voleu que tingui l'ús més gran possible per part del públic, la millor manera d'aconseguir-ho és fer-lo programari lliure que tothom podrà redistribuir i modificar d'acord amb aquests termes.

Per fer-ho, afegiu els avisos següents al programa. El més segur és posar-los al començament de cada fitxer font per transmetre de la manera més efectiva l'exclusió de garanties; i cada fitxer hauria de portar com a mínim la línia de "copyright" i un apuntador que indiqui on es pot trobar la nota sencera.

*Una línia amb el nom del programa i una idea de què fa.* Copyright (C) *any i nom de l'autor o autora*

Aquest programa és lliure; el podeu redistribuir i/o modificar d'acord amb els termes de la Llicència pública general de GNU tal i com la publica la Free Software Foundation; tant se val la versió 2 de la Llicència com (si ho preferiu) qualsevol versió posterior.

Aquest programa es distribueix amb l'esperança que serà útil, però SENSE CAP GARANTIA; ni tan sols amb la garantia de

COMERCIALITZABILITAT O APTITUD PER A PROPÒSITS DETERMINATS. Vegeu la Llicència general pública de GNU per a més detalls.

Hauríeu d'haver rebut una còpia de la llicència pública general de GNU amb aquest programa; si no, escriviu a la Free Software Foundation, Inc., 51 Franklin Street, Fifth Floor, Boston, MA 02110-1301, USA.

Poseu-hi la informació que calgui per contactar amb vós per correu electrònic i de paper. Si el programa és interactiu, feu-lo treure una breu nota com aquesta quan arrenca en mode interactiu:

Gnomovisió versió 69, Copyright (C) *any i nom de l'autor o autora* El Gnomovisió va SENSE CAP MENA DE GARANTIA; per saber-ne els detalls piqueu **mostra w**. Això és programari lliure, i se us convida a redistribuir-lo d'acord amb certes condicions; piqueu **mostra c** per saber-ne els detalls.

Les instruccions hipotètiques "mostra g" i "mostra c" haurien de mostrar les parts escaients de la llicència pública general. Naturalment, les instruccions poden tenir altres noms que no siguin "mostra g" i "mostra c" — fins i tot podrien ser pics amb el ratolí o opcions de menú, o el que li vagi bé al vostre programa.

També hauríeu d'aconseguir que l'empresari per qui treballeu (si treballeu de programador) o la vostra escola, si és el cas, signin una "renúncia de copyright" pel programa, si s'escau. Aquí teniu un exemple, canvieu-hi els noms:

```
Ioiodina, S.A., per la present renuncia a tot interès en el copyright
del programa Gnomovisió (que fa l'aleta als compiladors) escrit
pel Jordi Pica Codi
```
*signat per Mag Nat*, 28 de desembre de 1989 Mag Nat, Vici-President

Aquesta Llicència pública general no us permet incorporar el vostre programa en programes de propietat. Si el vostre programa és una biblioteca de subrutines, potser trobeu més útil permetre enllaçar (link) aplicacions de propietat amb la biblioteca. Si és això el que voleu, feu servir la Llicència pública general per a biblioteques de GNU per comptes d'aquesta llicència.